# **UNIVERSIDADE FEDERAL DE JUIZ DE FORA FACULDADE DE ENGENHARIA GRADUAÇÃO EM ENGENHARIA DE PRODUÇÃO**

**Victor da Silva Magalhães**

**Aplicação da Projeção e Retração de Fibonacci no Mercado de Ações Brasileiro**

> Juiz de Fora 2022

## **Victor da Silva Magalhães**

## **Aplicação da Projeção e Retração de Fibonacci no Mercado de Ações Brasileiro**

Trabalho de Conclusão de Curso apresentado ao Curso de Engenharia de Produção da Universidade Federal de Juiz de Fora como requisito parcial à obtenção do título de Engenheiro de Produção.

Orientador: D. Sc. Roberto Malheiros Moreira Filho

Ficha catalográfica elaborada através do Modelo Latex do CDC da UFJF com os dados fornecidos pelo(a) autor(a)

Magalhães, Victor da Silva.

Aplicação da Projeção e Retração de Fibonacci no Mercado de Ações Brasileiro / Victor da Silva Magalhães. – 2022. [94](#page-95-0) f. : il.

Orientador: Roberto Malheiros Moreira Filho Trabalho de Conclusão de Curso – Universidade Federal de Juiz de Fora, Faculdade de Engenharia. Graduação em Engenharia de Produção, 2022.

1. Análise Técnica. 2. Fibonacci. I. Malheiros Moreira Filho, Roberto. II. Aplicação da Projeção e Retração de Fibonacci no Mercado de Ações Brasileiro.

Victor da Silva Magalhães

## Aplicação da Projeção e Retração de Fibonacci no Mercado de Ações **Brasileiro**

 $\operatorname{Trabalho}$  de Conclusão de Curso apresentado ao Curso de Engenharia de Produção da Universidade Federal de Juiz de Fora como requisito parcial à obtenção do título de Engenheiro de Produção.

Aprovada em 21 de julho de 2022

**BANCA EXAMINADORA** 

 $\varphi$ 

D. Sc. Roberto Malheiros Moreira Filho - Orientador Universidade Federal de Juiz de Fora

stmalide(a 169

D. Sc., Cristina Márcia Barros de Castro Universidade Ferderal de Juiz de Fora

0

D. Sc., Roberta Cavalcanti Pereira Nunes Universidade Ferderal de Juiz de Fora

#### **RESUMO**

O presente estudo tem como objetivo apresentar os resultados das aplicações da Projeção e Retração de Fibonacci no mercado de ações brasileiro e comparar seu resultado com a evolução do principal indicador de desempenho médio das cotações de ações do Brasil. A pesquisa se deu utilizando a matemática de Fibonacci baseada nos conceitos elaborados por Elliott, sendo aplicadas através de gráficos de *candlesticks* utilizando a plataforma de negociação *MetaTrader* 5 para obter os dados históricos dos principais ativos do Ibovespa e realizar a aplicação, o período utilizado para a análise foi de 01/07/2020 à 30/06/2021. O resultado obtido com as aplicações da Projeção e Retração de Fibonacci possibilitaria um ganho de 63.49% para o período analisado, enquanto a evolução do Ibovespa foi de 33.39% no mesmo período. Sendo assim, constatou-se que o uso das estratégias de Projeção e Retração de Fibonacci tiveram performance superior a evolução média do Índice Bovespa.

Palavras-chave: Análise Técnica. Fibonacci.

#### **ABSTRACT**

The current study aims to present the results of the Fibonacci Projection and Retraction applications in the Brazilian market and compare its results with the evolution of the main indicator of average performance of Brazilian stock prices. The research was carried out using Fibonacci mathematics based on the concepts developed by Elliott, being applied through candlestick charts using the MetaTrader 5 trading platform to get historical data of main assets of the Ibovespa and make an application, the period used for analysis was from 01/07/2020 to 06/30/2021. The result obtained with the Fibonacci Projection and Retraction applications would allow a gain of 63.49% for the analyzed period, while the Ibovespa evolution was 33.39% in the same period. Therefore, it was found that the use of the Fibonacci Projection and Retracement strategies performed better than the average evolution of the Bovespa Index.

Keywords: Technical Analysis. Fibonacci.

# **LISTA DE ILUSTRAÇÕES**

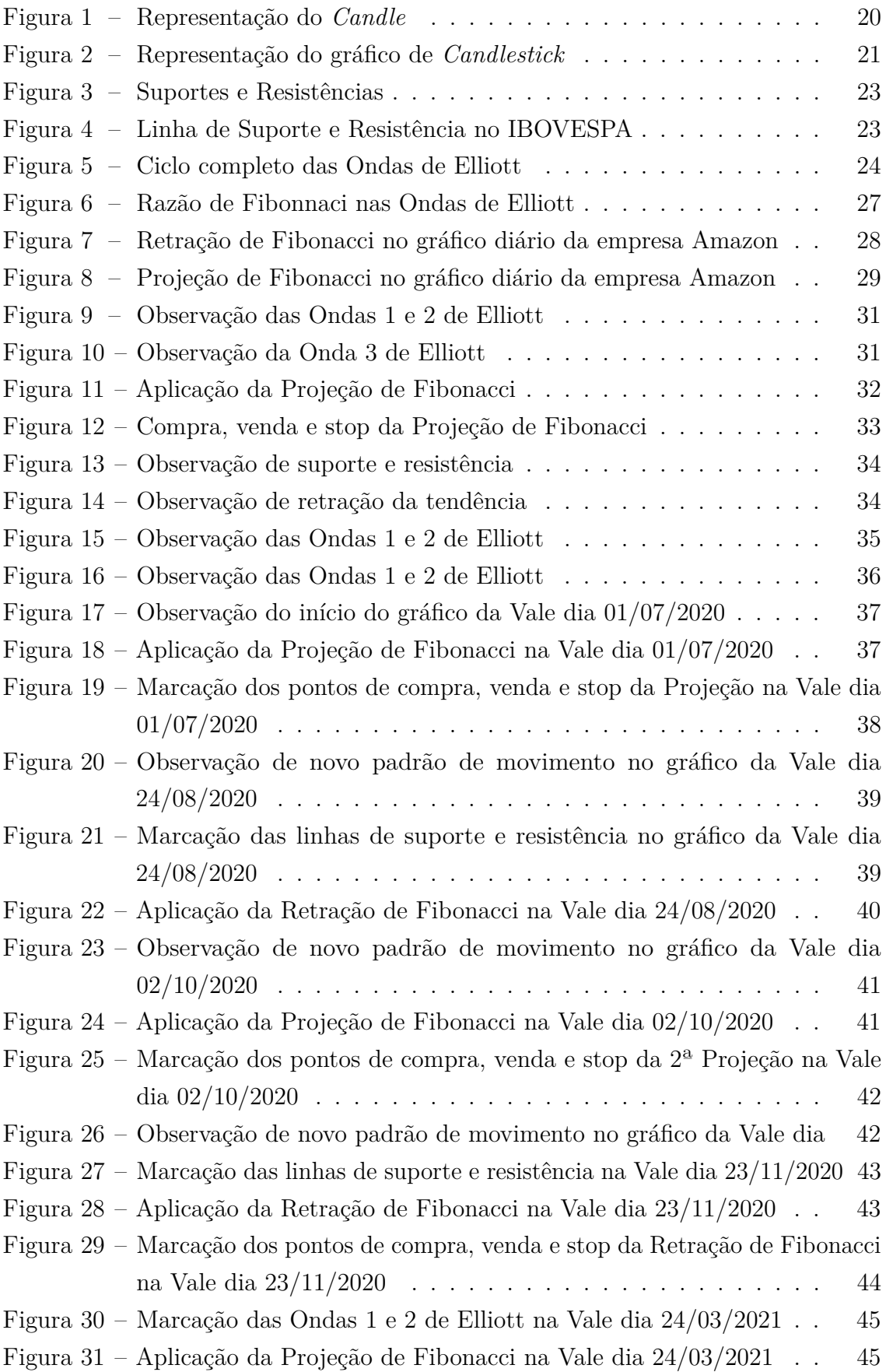

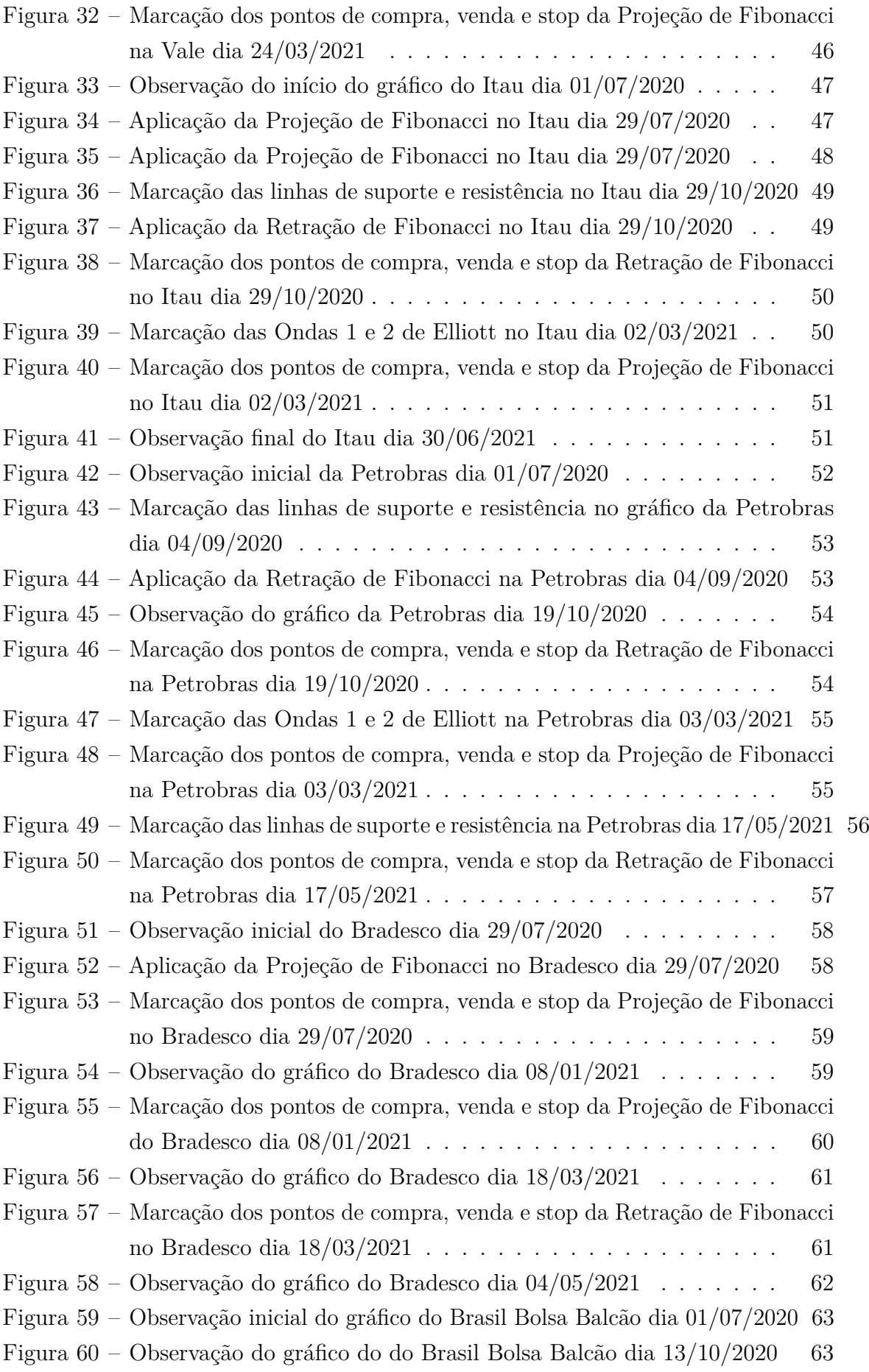

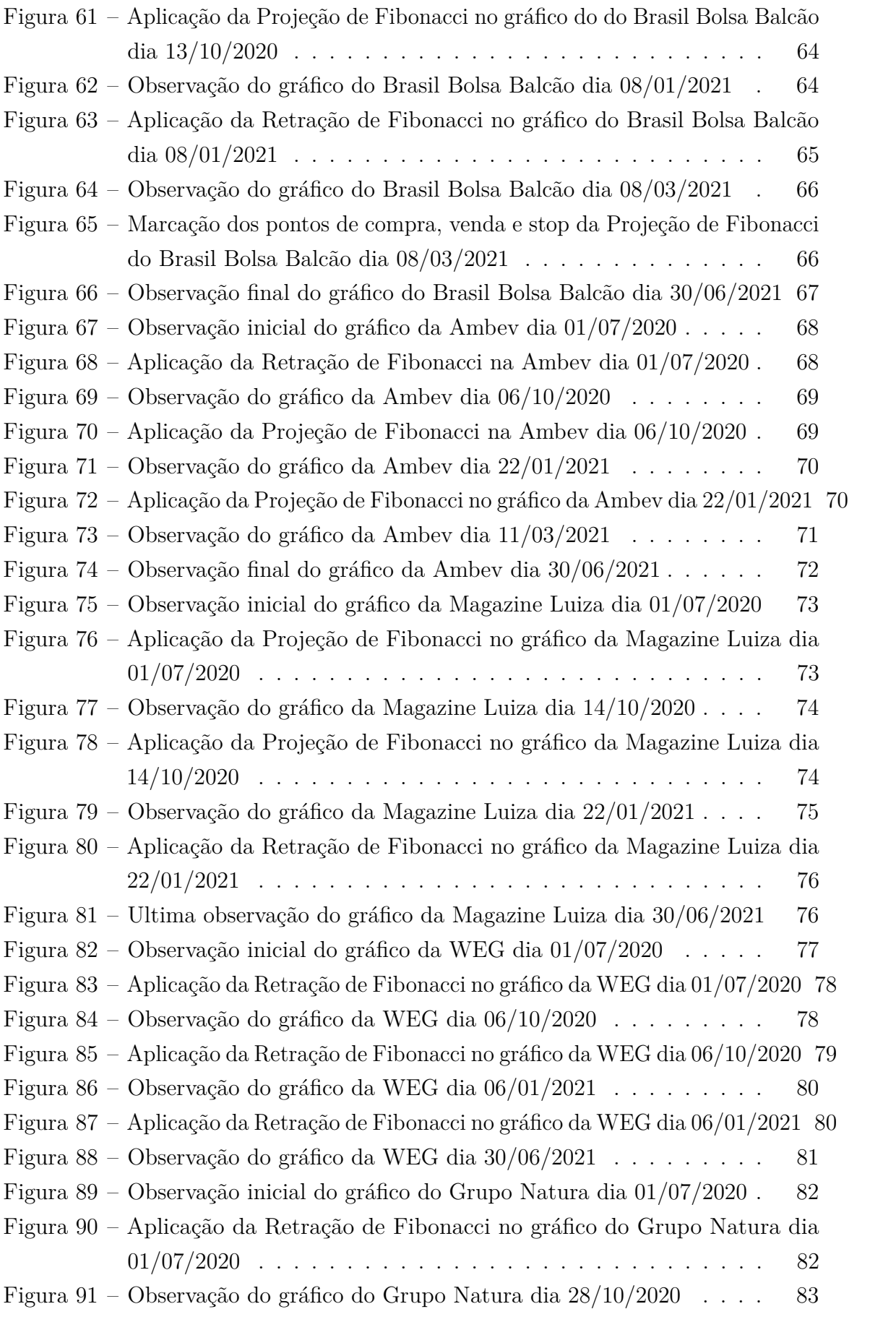

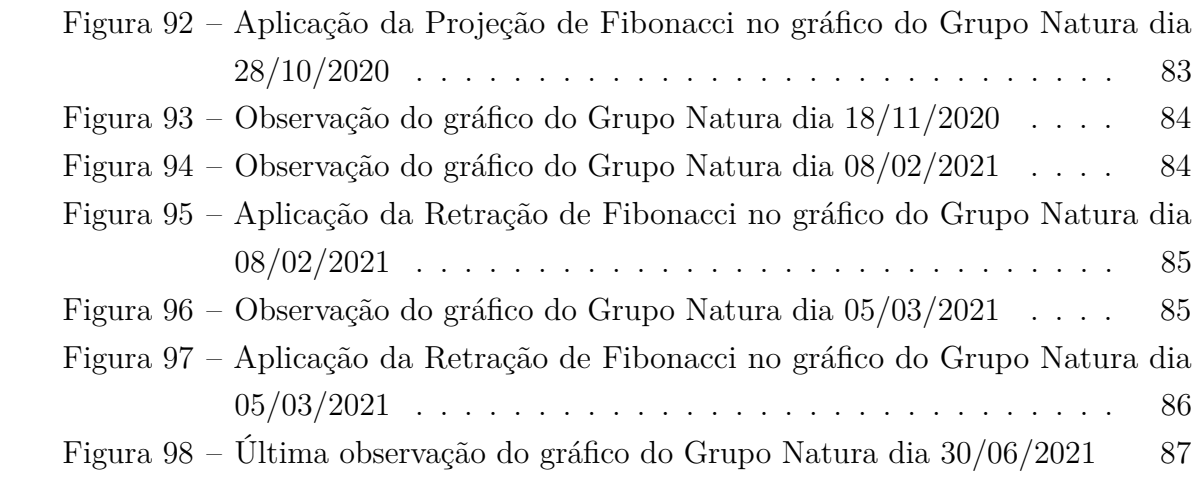

## **LISTA DE TABELAS**

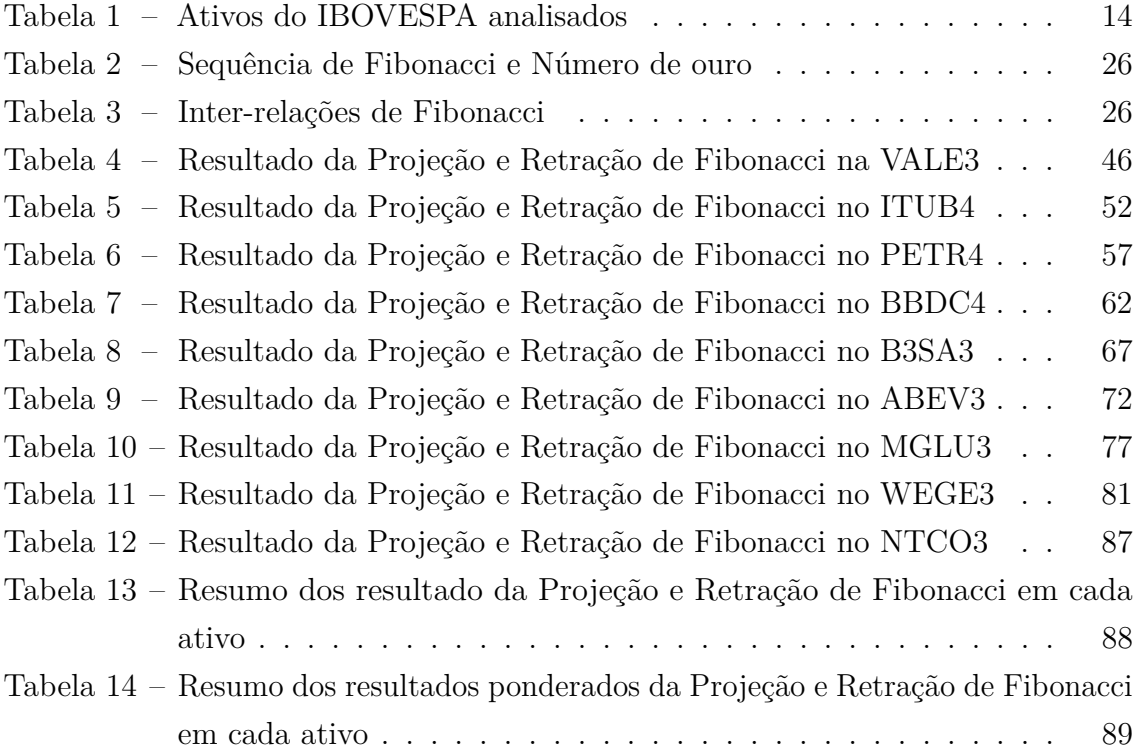

## **SUMÁRIO**

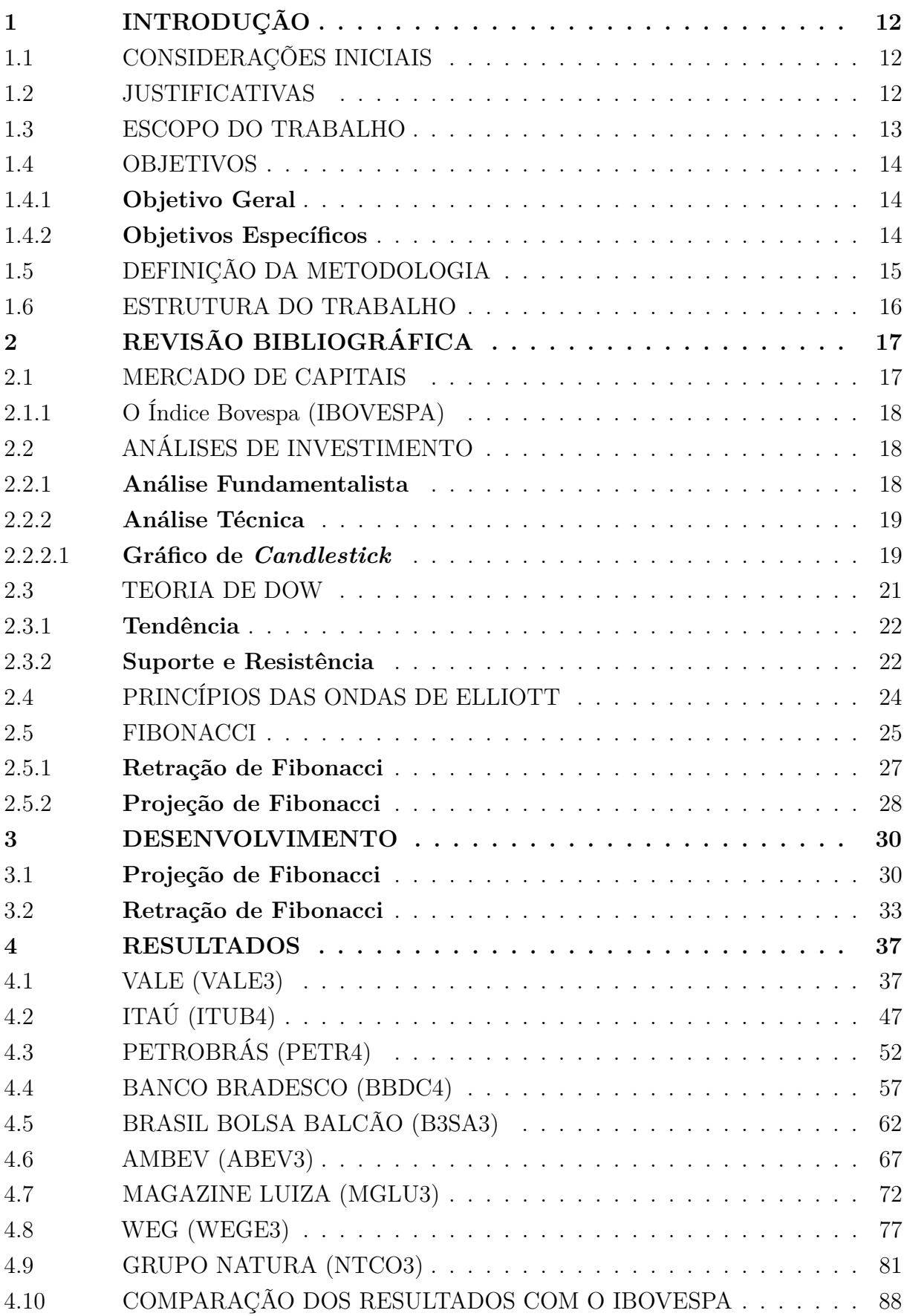

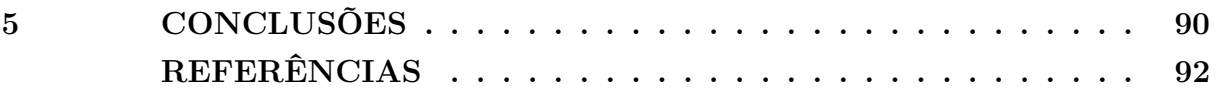

## <span id="page-13-0"></span>**1 INTRODUÇÃO**

#### <span id="page-13-1"></span>1.1 CONSIDERAÇÕES INICIAIS

De acordo com dados divulgados pela B3 (Brasil Bolsa Balcão), o número de pessoas físicas que investem em renda variável no Brasil, como ações e fundos imobiliários, dobrou no ano de 2020. O número de contas cadastradas na B3 era de 1.6 milhão em 2019 e, em outubro de 2020, ultrapassou a marca de 3.2 milhões.

Apesar disso, apenas 3% da população no Brasil investe em ações, enquanto nos Estados Unidos esse índice chega a 55% e no Japão a 45% (VALORINVESTE, 2021). Contudo o mercado brasileiro vem se desenvolvendo e, ao comparar a porcentagem da população brasileira que investe em ações com de países desenvolvidos, percebe-se que há um grande potencial para o crescimento do número de investidores no mercado de ações no Brasil.

Segundo a pesquisa Raio X do Investidor Brasileiro realizada pela ANBIMA em 2021, apesar do perfil de investidor brasileiro ser conservador, a caderneta de poupança perdeu adeptos e as ações ganharam participação no portfólio dos brasileiros.

Para atuar sem medo no mercado de ações, os investidores precisam traçar objetivos e estratégias pois este mercado oferece mais riscos do que o mercado de renda fixa, mas apresenta maior oportunidade de ganho, tanto no curto prazo quanto no longo prazo.

Segundo Rodrigues(2017), uma das estratégias mais exitosas de análise técnica do mercado financeiro é Fibonacci, sendo uma sequência numérica utilizada em diversos campos da ciência como forma de explicar determinadas reações, na análise técnica possui o intuito de identificar os melhores pontos de compra e venda das ações.

Desta forma, o trabalho em questão se propõe a aplicar a estratégia de Fibonacci, a partir dos parâmetros definidos pelos princípios da onda de Elliott, dentro de um determinado período de tempo sobre as principais ações do Índice Bovespa e comparar com a evolução do Índice no mesmo período.

#### <span id="page-13-2"></span>1.2 JUSTIFICATIVAS

Segundo Cerbasi (2013), quando o investidor começa a realizar suas aplicações financeiras, ele também está aprendendo sobre elas. Desta forma, o investidor iniciante está sujeito a incertezas relacionadas a falta de conhecimento sobre o mercado, o que pode gerar prejuízo nas suas aplicações.

Um estudo feito pela FGV, encomendado pela Comissão de Valores Mobiliários (CVM), analisou os dados de 19.6 mil investidores brasileiros que começaram operar com a oscilação de preço no mercado de ações, entre 2012 e 2017, e constatou que mais de 90% desses investidores inciantes tiveram prejuízo na bolsa. São muitos os brasileiros

pessoa física que se encantam com a possibilidade de viver da compra e venda diária de ativos financeiros e, mesmo isso sendo um mito, esse número aumenta cada vez mais. O estudo constata que pouquíssimos conseguem lucrar com essa prática e quanto mais tempo tentam, mais prejuízos têm.

Na maior parte do tempo as ações estão sujeitas a flutuações de preços irracionais e excessivas em ambas as direções como consequência de uma tendência, impregnada na maioria das pessoas, para especular ou jogar...Abrindo caminho para a esperança, medo e ganância (CARDOSO e LEMOS, 2010; apud GRAHAM).

A maioria dos novos operadores começam sua aventura pela Bolsa sem o mínimo conhecimento, operando apenas por boatos ou opiniões, esquecendo-se de que os investimentos em ações envolvem riscos e que sem os devidos cuidados é possível perder, em segundos, a poupança de uma vida inteira (CORREIA, 2008).

O presente trabalho se justifica pelo motivo de baixo sucesso nas aplicações por grande parte dos novos investidores, que por muitas vezes não utilizam ferramentas para a tomada de decisões ou as utiliza de forma incorreta, o que acaba por prejudicar aqueles que estão iniciando seus passos no mercado de ações.

Este trabalho apresenta a aplicação das estratégias de Projeção e Retração de Fibonacci, que são formas de auxiliar a análise do comportamento de ativos financeiros, assim, traz ao leitor uma melhor compreensão acerca dessa metodologia para auxiliar no processo de decisão de compra e venda de determinado ativo financeiro.

#### <span id="page-14-0"></span>1.3 ESCOPO DO TRABALHO

O trabalho utilizou os dados de cotação diária das principais ações listadas no Índice Bovespa por ser considerado o principal indicador médio da evolução dos ativos da bolsa brasileira. O período de análise dos ativos foi de 1 ano (01/07/2020 a 30/06/2021), utilizando a *time frame* diário. As ações PETR3 e ITSA4 foram desconsideradas para este estudo pois seu comportamento gráfico é similar a PETR4 e ITUB4, respectivamente. Na tabela 1, são apresentadas as ações com maior peso do IBOVESPA analisadas:

<span id="page-15-0"></span>

| Vale (VALE3)           | 12.46%    |
|------------------------|-----------|
| Itaú (ITUB4)           | 6.74%     |
| Petrobrás (PETR4)      | 5.75%     |
| Petrobrás (PETR3)      | $4.68\%$  |
| Banco Bradesco (BBDC4) | 4.58\%    |
| B3 (B3SA3)             | $3.99\%$  |
| Ambey (ABEV3)          | $3.33\%$  |
| Magazine Luiza (MGLU3) | 2.57%     |
| Haúsa (ITSA4)          | $2.39\%$  |
| WEG (WEGE3)            | 2.38\%    |
| Grupo Natura (NTCO3)   | $2.10\%$  |
| TOTAL                  | $46.20\%$ |

Tabela 1 – Ativos do IBOVESPA analisados

Fonte: Autor(2021) Adaptado B3, 2021

Algumas limitações presentes na aplicação deste trabalho são, em primeiro lugar, que as análises realizadas para identificar os movimentos de tendência dos gráficos e os seus ciclos são efetuadas de forma empírica, desta forma, é possível que haja ruídos em alguma análise realizada, comprometendo a aplicação da ferramenta. Outra limitação é o tamanho da amostra utilizado para a aplicação das estratégias, pois é limitado a um número pequeno de ativos em um período curto de tempo, sendo assim, torna menos significante a validação realizada da comparação dos resultados.

### <span id="page-15-1"></span>1.4 OBJETIVOS

#### <span id="page-15-2"></span>1.4.1 **Objetivo Geral**

O objetivo geral deste trabalho é apresentar os resultados da aplicação da Projeção e Retração de Fibonacci nas ações das principais empresas que compõem a bolsa brasileira e comparar com o valor médio do Índice Bovespa no mesmo período de tempo.

#### <span id="page-15-3"></span>1.4.2 **Objetivos Específicos**

- Identificar os ciclos do mercado observados no período analisado;
- Aplicar as estratégias de Projeção e Retração de Fibonacci no mercado de ações brasileiro;
- Comparar o desempenho da estratégia utilizada com o indicador do desempenho médio do mercado de ações brasileiro.

#### <span id="page-16-0"></span>1.5 DEFINIÇÃO DA METODOLOGIA

O trabalho desenvolvido tem característica de natureza aplicada com objetivos exploratórios, pois sugere uma aplicação da estratégia de Fibonacci com abordagem quantitativa, através da análise dos dados por meio de gráficos de *candlesticks*[1](#page-16-1) . Quanto ao procedimento técnico utilizado, em consideração aos ativos estudados, a pesquisa se classifica como sendo do tipo *ex-post facto*, que significa "a partir de fato do passado". Segundo Gil (2002), neste tipo de pesquisa o estudo foi realizado após a ocorrência de variações na variável dependente no curso natural dos acontecimentos, além disso, o pesquisador não dispõe de controle sobre a variável independente, que constitui o fator presumível do fenômeno, porque ela já ocorreu.

A metodologia do projeto foi composta pela análise dos movimentos das ações através de gráficos de *candlesticks* disponibilizados em pela agência de corretagem Clear Corretora, marca da XP Inc. que tem suas operações incorporadas à XP Investimentos CCTVM S.A. Essa corretora disponibiliza a plataforma de gráficos *MetaTrader 5*, desenvolvida pela empresa MetaQuotes Software.

Com o auxílio da plataforma foi possível obter os dados histórico dos ativos analisados, realizar os cálculos graficamente e obter o retorno das operações utilizando a estratégia de Fibonacci. Não existe consenso entre os analistas técnicos quanto à utilização dos melhores pontos de compra/venda no cálculo das Retrações e Projeções de Fibonacci. Por isso, o analista deve escolher a forma que achar mais adequada para sua análise. A aplicação no presente trabalho segue a seguinte estratégia de entrada e saída das operações:

- na Retração: a compra/venda sendo realizada no ponto 38.2% da razão da Retração de Fibonacci, com a margem de perda (*stop loss*) posicionada imediatamente em 61.8% de Fibonacci, com o objetivo de saída (*stop gain*) da operação na retomada do movimento principal, podendo ser no suporte, em caso de tendência de baixa, ou na resistência, em caso de tendência de alta.
- na Projeção: a compra/venda sendo realizada após o fim da Onda 1, depois do movimento de correção, enquanto retoma o movimento principal, com a margem de perda (*stop loss*) posicionada imediatamente ao final da Onda 2 e o alvo de saída da operação (*stop gain*) em 161.8% de Fibonacci.

Caso o ativo realize um movimento diferente do esperado da análise, não atingindo nem o *stop gain* nem o *stop loss*, reposicionar-se-á em relação ao novo movimento do

<span id="page-16-1"></span><sup>1</sup> O termo *Candlestick*, em inglês, significa "candelabro", e seu nome se deve ao formato como são dispostos os preços dos ativos no gráfico, dando a cada período de tempo definido um formato semelhando a uma vela (*candle*), que pode possuir um "pavio" na parte superior ou inferior (DEBASTIANI, 2007).

mercado e será iniciado uma nova análise dali em diante. Vale ressaltar ainda, que o presente trabalho não considerou custos de corretagem nem possíveis taxas relacionadas as movimentações das operações.

## <span id="page-17-0"></span>1.6 ESTRUTURA DO TRABALHO

O primeiro capítulo apresenta a introdução sobre o assunto e a formalização do problema a ser abordado. Além disso, menciona o escopo, a justificativa, o objetivo e a metodologia.

O segundo capítulo apresenta a fundamentação teórica, realizada através de livros, publicações de artigos e revistas, trabalhos acadêmicos e *sites* oficiais relacionados ao assunto do trabalho.

O terceiro capítulo traz o protocolo de pesquisa utilizado no trabalho, justificando em termos da metodologia de pesquisa definida e descreve as características das unidades de análise.

O quarto capítulo apresenta os resultados obtidos nas análises realizadas no capítulo anterior comparando com a evolução do IBOVESPA e, por fim, o quinto capítulo traz as conclusões sobre o tema proposto e recomendações para novos estudos a respeito da análise realizada.

O quinto, e último capítulo, traz as conclusões correspondentes aos objetivos, recapitulando de forma sintética os resultados e a discussão do estudo. Ainda mais, apresenta as deduções correspondentes aos objetivos propostos, ressaltando o alcance e as consequências de suas contribuições.

## <span id="page-18-0"></span>**2 REVISÃO BIBLIOGRÁFICA**

O presente capítulo apresenta os principais conceitos que contribuem para o trabalho, desenvolvido a partir de um levantamento bibliográfico, para sustentar as afirmações realizadas e proporcionar maior clareza sobre os temas abordados para o leitor. O capítulo introduz brevemente os conceitos sobre mercado de capitais e análise de investimentos: fundamentalista e técnica, em seguida, apresenta os conceitos da Teoria de DOW, os princípios das ondas de Elliott e a sequência de Fibonacci, que são os principais pilares para o entendimento da aplicação deste trabalho.

#### <span id="page-18-1"></span>2.1 MERCADO DE CAPITAIS

Segundo Assaf Neto (2003), a função básica do mercado de capitais é promover a riqueza nacional por meio da participação da poupança de cada agente econômico. Os principais ativos negociados nesse mercado são as ações.

Sachetim (2006) afirma, que o mercado de capitais é o grande distribuidor de recursos para a economia, em virtude da ligação que efetua entre os que têm capacidade de poupança, os investidores, e aqueles carentes de recursos, ou seja, os que apresentam mais oportunidades de investimentos do que recursos disponíveis. Sendo essa intermediação um dos papéis mais relevantes no processo de desenvolvimento econômico.

Pinheiro (2009), acrescenta que o mercado de capitais representa um sistema de distribuição dos valores mobiliários que tem o propósito de viabilizar a capitalização das empresas e dar liquidez aos títulos emitidos por elas, e seu surgimento deu-se fundamentado em dois princípios:

- Contribuir para o desenvolvimento econômico, atuando como propulsor de capitais para os investimentos, estipulando a formação da poupança privada.
- Permitir e orientar a estruturação de uma sociedade pluralista, baseada na economia de mercado, permitindo a participação coletiva de forma ampla na riqueza e nos resultados da economia.

O mercado de capitais está estruturado de forma a suprir as necessidades de investimentos dos agentes econômicos, através de diversas modalidades de financiamentos a médio e longo prazo para capital de giro e capital fixo. É constituído pelas instituições financeiras não bancárias, instituições componentes do sistema de poupança e empréstimo (SBPE) e diversas instituições auxiliares. Os financiamentos de prazo indeterminado são operações que envolvem a emissão e a subscrição de ações (ASSAF NETO, 2011).

#### <span id="page-19-0"></span>2.1.1 O Índice Bovespa (IBOVESPA)

O IBOVESPA, Índice da Bolsa de Valores de São Paulo, foi criado em 1968 e consolidou-se como referência para investidores ao redor do mundo. Este é o indicador mais importante para medir o desempenho das cotações das ações do mercado de capitais brasileiro pois tem como objetivo principal refletir o desempenho médio das cotações dos ativos de maior negociabilidade e representatividade do mercado de ações brasileiro. O índice é resultado de uma carteira teórica, reavaliado a cada quarto meses, de ativos de companhias listadas na B3, correspondendo a cerca de 80% do número de negócios e do volume financeiro do mercado de capitais brasileiro (B3, 2021).

O cálculo do IBOVESPA é baseado no peso que a ação tem na composição da carteira teórica e o valor da sua última cotação (B3, 2021). A Equação [2.1](#page-19-3) representa como o cálculo é realizado.

<span id="page-19-3"></span>
$$
Ibovespa_t = \sum_{i=1}^{n} P_{i,t} \cdot Q_{i,t}
$$
\n
$$
(2.1)
$$

Onde:

*Ibovespa<sup>t</sup>* é o Índice Bovespa no instante *t*; *n* é o número total de ações componentes da carteira teórica; *P* é o último preço da ação *i* no instante *t*; *Q* é a quantidade teórica da ação *i* na carteira no instante *t*.

### <span id="page-19-1"></span>2.2 ANÁLISES DE INVESTIMENTO

O sucesso do investimento em ações depende fundamentalmente da capacidade de análise do investidor. O objetivo final da análise de investimento é descobrir que ações comprar ou vender (CAVALCANTE, MISUMI e RUDGE, 2009).

Para Assaf Neto (2011), mesmo o processo de decisão acionário ser, muitas vezes, desenvolvido de maneira intuitiva, é indispensável, para efeito de um posicionamento mais racional de mercado, que a aplicação financeira seja reflexo de uma avaliação mais formal desses ativos. Para isso, as análises procuram projetar o comportamento futuro dos ativos financeiro, formulando previsões com relação às variações de seus preços de mercado. Basicamente, são adotados dois critérios de análise de investimento em ações: análise fundamentalista e análise técnica.

#### <span id="page-19-2"></span>2.2.1 **Análise Fundamentalista**

Segundo Walter (1974), a utilização da análise fundamentalista se faz há muito tempo, com intuito de aumentar os lucros nos mercados de renda variável, dentre um vasto conjunto de estratégias.

De acordo com Penman (2004), a análise fundamentalista é um método que consiste em analisar informações, projetar lucros baseados nessas informações e chegar ao valor da empresa baseado nessa projeção. Sendo assim, os analistas fundamentalistas procuram definir suas estratégias através de análises de relatórios, notícias, conhecimento interno da empresa, política, projeções macro e microeconômicas.

Os preços das ações sobem ou descem a partir das expectativas das pessoas para o futuro, e não pelas notícias apresentadas. O problema de utilizar somente a análise fundamentalista está em não considerar os outros investidores como variáveis (LEMOS, 2015).

Os analistas fundamentalistas se preocupam com os fundamentos dos ativos, enquanto os analistas técnicos analisam através de gráficos os padrões das cotações dos ativos. Embora a análise dos fundamentos dos ativos também possa contribuir no momento de investir no mercado de ações, o presente trabalho foca apenas na análise técnica conforme os objetivos propostos.

#### <span id="page-20-0"></span>2.2.2 **Análise Técnica**

Análise Técnica é a ciência que busca, através do estudo de registros gráficos multiformes, associados a formulações matemático-estatísticas, incidentes sobre preços, volumes e contratos em aberto do passado e do corrente dos diferentes ativos financeiros, proporcionar, através da análise de padrões que se repetem, condições para que possamos projetar o futuro caminho dos preços, dentro de uma lógica de maiores probabilidades (NORONHA, 2003).

Para Lemos (2015), a análise técnica funciona como uma regra: SE isso acontecer, ENTÃO faça aquilo, SENÃO aquilo outro. São decisões adaptativas e um processo de aprendizado próprio contínuo, pois o mercado precede a análise técnica e a resposta, e a velocidade da resposta que o investidor dará ao mercado é o que importa no final de contas.

Conforme Matsura (2006), o mercado é movido por uma massa de investidores que refletem padrões comportamentais e que esses padrões podem ser detectados para sugerir situações mais previsíveis do mercado. Com o auxílio de ferramentas e indicadores específicos é possível filtrar as informações a ponto de se tornar possível a tomada de decisão com certo grau de confiança. A repetição dos padrões, registradas em gráficos, aumenta a previsibilidade do mercado.

Os gráficos podem ser representados em três formas: Linhas, Barras e *Candlestick*. No estudo em apreço, o foco é o gráfico de *Candlestick*.

## <span id="page-20-1"></span>2.2.2.1 **Gráfico de** *Candlestick*

O termo *Candlestick*, em inglês, significa "candelabro", e seu nome se deve ao formato como são dispostos os preços dos ativos no gráfico, dando a cada período de tempo definido um formato semelhando a uma vela (*candle*), que pode possuir um "pavio" na parte superior ou inferior (DEBASTIANI, 2007).

O gráfico de *Candlestick* é formado por um corpo e por sombras superiores e inferiores. Cada *candle* representa quatro preços: o corpo representa os preços de Abertura e Fechamento, enquanto as sombras, os preços Máximo e Mínimo. Quando o corpo é "vazado", o *candle* é de alta, ou seja, o preço de fechamento está acima do preço de abertura. Quando o *candle* está "preenchido", significa que o mercado fechou em baixa, ou seja, o preço de fechamento está abaixo do preço de abertura (MATSURA, 2006).

Os gráficos de *candles* são representados, em geral, pelas cores branca e preta conforme pode ser observado na figura [1,](#page-21-0) contudo podem ser representados também por outras cores como por exemplo verde e vermelho.

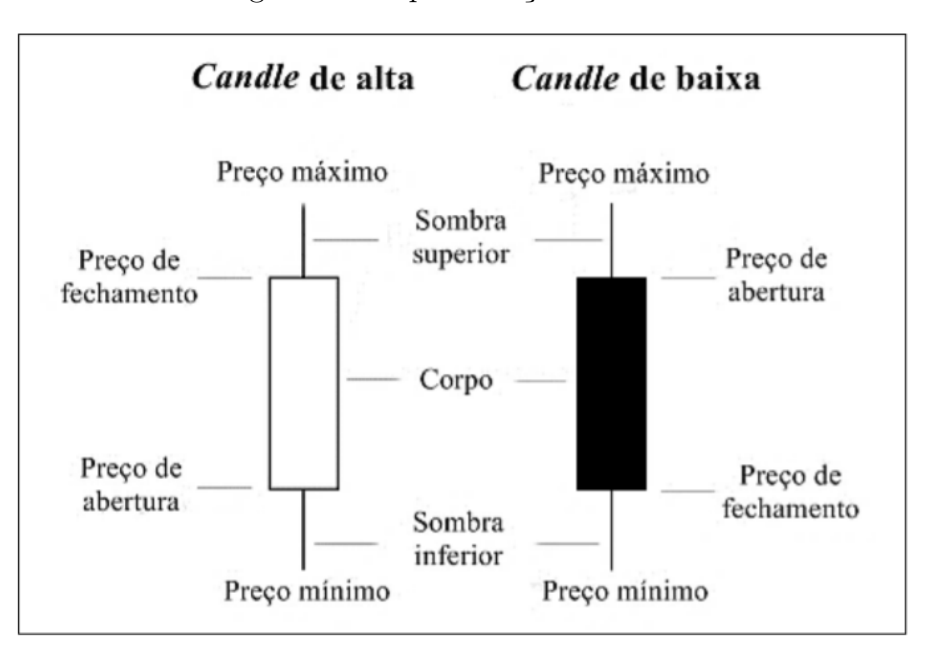

<span id="page-21-0"></span>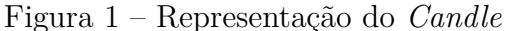

Fonte: Adaptado Matsura, 2006

A representação dos gráficos no padrão de *Candlestick* tem se tornado mais popular e facilita a visualização das tendências, pois o corpo vazado ou cheio identifica rapidamente qual é a tendência, se de alta ou de baixa (MATSURA, 2006).

A figura [2](#page-22-0) é um exemplo da representação do gráfico de *Candlestick* do Índice Bovespa no período de março a julho em 2021.

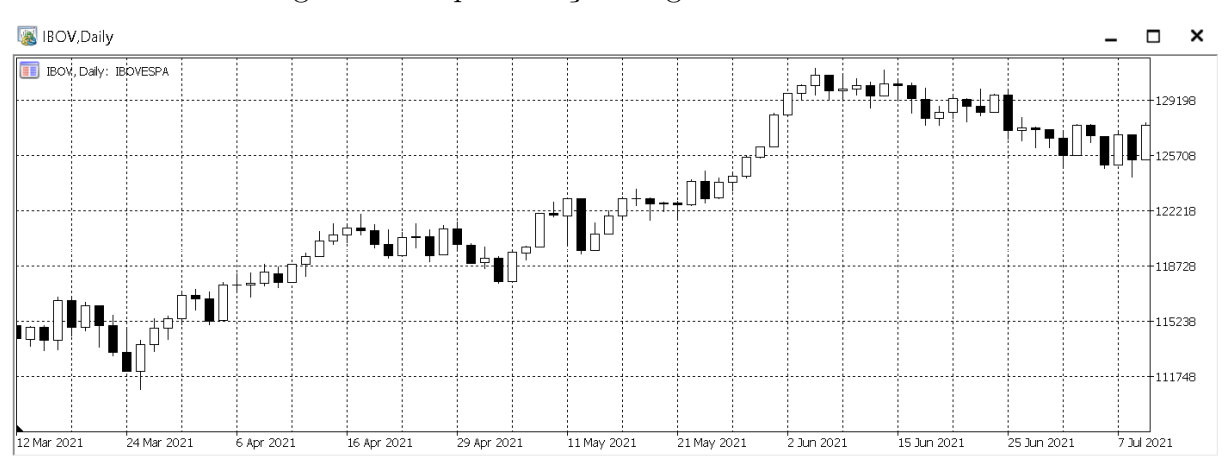

<span id="page-22-0"></span>Figura 2 – Representação do gráfico de *Candlestick*

Fonte: Autor (2021) com imagens do MetaTrader 5 (2021).

### <span id="page-22-1"></span>2.3 TEORIA DE DOW

A Teoria de Dow é a base de todo o estudo da análise técnica. Por meio da utilização das médias em gráficos de preços do mercado norte americano, Charles Dow encontrou uma forma bastante eficiente para seguir as oscilações de preços e interpretar os movimentos do mercado (LEMOS, 2015).

Conforme Matsura (2006) corrobora, Charles Dow foi um dos pioneiros da Análise Técnica e fez importantes contribuições para o esclarecimento de seus fundamentos. Ele estudou o histórico de índices, que refletiam o comportamento médio diário das Bolsas, observou que o mercado não é aleatório, que há uma lógica nos seus movimentos, e constatou que ele se move segundo uma tendência.

A teoria de Dow é integrada por princípios básicos com o objetivo de explicar o desempenho dos preços e sua tendência a repetir os padrões de movimentos. Segundo Matsura(2006), Abe(2009) e Lemos(2015), a Teoria de Dow é caracterizada das seguintes formas:

- 1. Os preços descontam tudo: Todas as informações importantes de um ativo refletemse em seus preços: demonstrações financeiras, macro e micro economia, notícias, fatos políticos, etc. Sendo assim, todas as possíveis e válidas opiniões sobre um determinado ativo, já foram levadas em consideração e estão expressas no gráfico, refletindo tudo nos preços dos ativos.
- 2. O mercado possui três tendências: A tendência primária (longo prazo) é um movimento longo que pode ser de alta ou de baixa e leva uma grande valorização ou desvalorização dos ativos; a tendência secundária (médio prazo) representa importantes reações e interrompe temporariamente a tendência primária sem alterar sua

trajetória principal podendo corrigir até dois terços da sua tendência; a tendência terciária (curto prazo) se comporta em relação às tendências secundárias da mesma maneira que as secundárias em relação as primárias.

- 3. A tendência primária tem três fases: Acumulação: uma minoria bem informada começa se posicionar; Alta sensível: a tendência pode ser tecnicamente confirmada; Euforia: a informação é totalmente pública e há popularização súbita do mercado; Distribuição: os grandes investidores se desfazem lentamente de suas posições; Baixa sensível: a tendência pode ser tecnicamente confirmada; Pânico: a informação é totalmente pública e os amadores se desfazem da posição a qualquer preço.
- 4. O volume confirma a tendência: A tendência para ser consistente, precisa da participação de um número crescente de investidores, pois só assim ganhará força para dar continuidade à sua trajetória. A quantidade de ações negociadas deve acompanhar a variação de preços. Quando os preços sobem ou caem, o volume de ações deve expandir na direção do movimento principal e contrair na direção do movimento de correção.
- 5. A tendência acaba com os sinais definitivos de reversão: Dow recomenda não se tentar antecipar o fim da tendência, mas se observar, por meio de evidências, se ela realmente acabou, mesmo que reduza os lucros. O seguidor de tendência só entra ou sai no mercado após a confirmação da tendência, seja na fase de alta ou baixa sensível.

#### <span id="page-23-0"></span>2.3.1 **Tendência**

Como visto, a Teoria de Dow tem como fundamento principal a investigação das tendências, que é a direção para a qual o mercado está se movendo. Visualmente, a tendência parece evidente no gráfico de preços, mas, para ser possível identificá-la corretamente é necessário utilizar a definição mais técnica.

A tendência tem três direções: para cima, para baixo e para o lado. Em uma tendência de alta, os preços alcançam topos mais altos que os anteriores, e os novos fundos ficam acima dos antecedentes. Em uma tendência de baixa, os preços alcançam topos inferiores aos anteriores e os novos fundos ficam abaixo dos precedentes. Em uma tendência lateral (para o lado), o mercado parece enganar todos, pois os novos topos e fundos param mais ou menos no mesmo nível (LEMOS, 2015).

#### <span id="page-23-1"></span>2.3.2 **Suporte e Resistência**

O mercado é caracterizado por uma disputa entre compradores e vendedores. Quando há predominância por parte dos compradores, tem-se uma tendência de alta, e quando há predominância por parte dos vendedores, tem-se uma tendência de baixa.

A Resistência é definida quando os vendedores se tornam mais fortes que os compradores, encerrando ou revertendo uma tendência de alta. O suporte é definido quando os compradores se igualam ou predominam sobre os vendedores.

Os fundos do gráfico são chamados de suportes, por representarem níveis de preço abaixo do preço de mercado. O suporte é representado graficamente por uma linha horizontal que conecta alguns fundos. Os topos dos gráficos são chamados de resistência, por representarem níveis de preço acima do preço de mercado. A resistência é representada graficamente por uma linha horizontal que conecta alguns topos. A figura [3](#page-24-0) apresenta as marcações dos suportes indicados pela letra "S"e as marcações das resistências indicadas pela letra "R".

<span id="page-24-0"></span>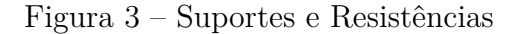

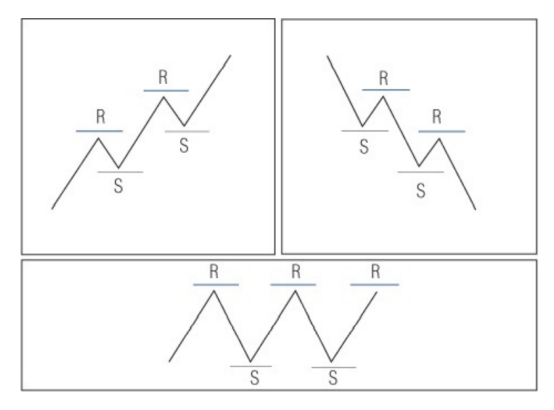

Fonte: Lemos, 2015

A figura [4](#page-24-1) mostra como as linhas de resistência e suporte são marcadas no gráfico de *Candlesticks*, usando como exemplo um gráfico do IBOVESPA.

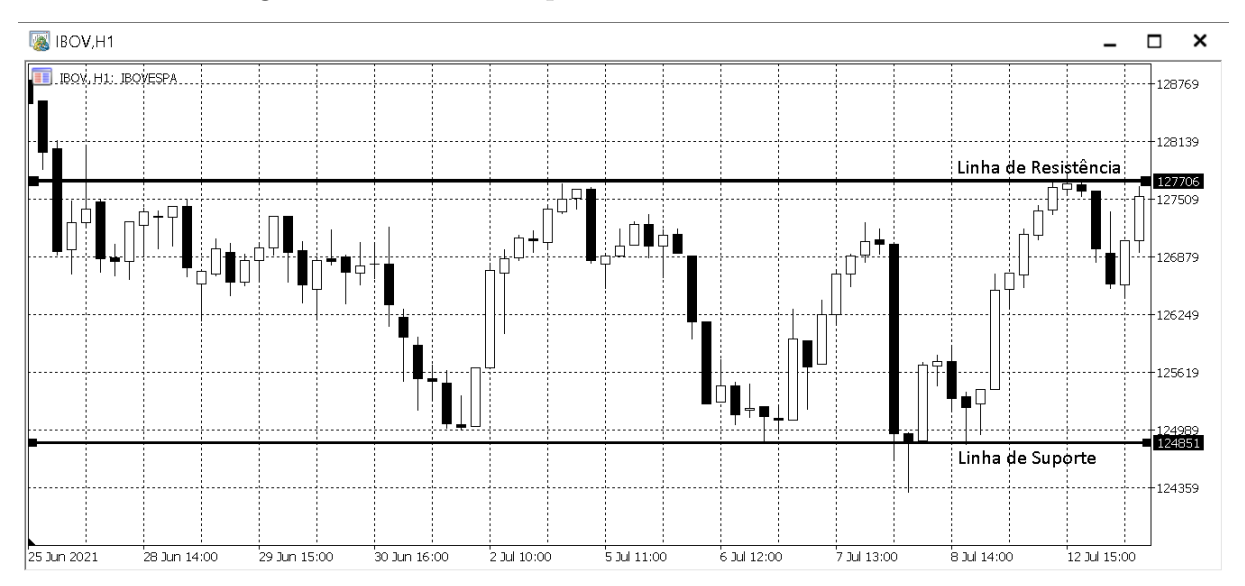

<span id="page-24-1"></span>Figura 4 – Linha de Suporte e Resistência no IBOVESPA

Fonte: Autor (2021) com imagens do MetaTrader 5 (2021).

#### <span id="page-25-1"></span>2.4 PRINCÍPIOS DAS ONDAS DE ELLIOTT

Nascido em 1871 nos Estados Unidos, o contador Ralph Nelson Elliott foi o criador da teoria sobre o comportamento do mercado conhecido como 'Ondas de Elliott'. Ao observar que o mercado seguia determinados padrões com variações na amplitude e no tempo, o mesmo detectou como princípio três aspectos importantes: os padrões, as proporções e o tempo (LEMOS, 2015).

Elliott comparava o ritmo da maré do mar com o ritmo das ondas à flutuações de preços do mercado. Conforme Matsura (2006) afirma, Elliott definiu um sistema de movimento fundamentado em cinco ondas de impulso na fase propulsora e três ondas de correção na fase corretiva conforme mostrado na Figura [5.](#page-25-0)

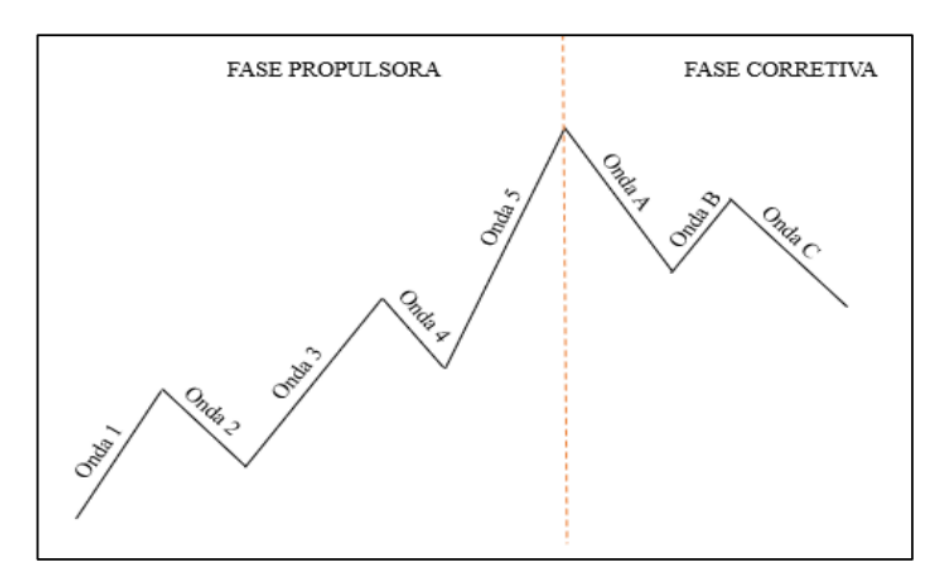

<span id="page-25-0"></span>Figura 5 – Ciclo completo das Ondas de Elliott

Fonte: Adaptado Matsura, 2006

Calaça (2008) afirma que as ondas de comportamento são as nomeadas de 1 a 5, e as ondas corretivas são marcadas em A, B e C. Nota-se que as ondas de comportamento se subdividem em ondas de impulsão (1, 3 e 5) e em ondas de correção (2 e 4).

Matsura (2006), destacou algumas regras importantes:

- a Onda 2, que corrigi a Onda 1, não deve ultrapassar o início da Onda 1;
- a Onda 3 geralmente é a maior das Ondas;
- a Onda 4 corrigi a Onda 3, mas não deve ultrapassar o início da Onda 1;
- a Onda 5 tem o comprimento aproximado da Onda 1.

Segundo Lemos (2015), utilizar os padrões de ondas de Elliott nas negociações em bolsa de valores é simples. Basta identificar a onda principal e entrar comprando. Posteriormente, deve-se vender ou colocar vendido quando a inversão é determinada. Essa postura é mantida à medida que os ciclos vão encurtando e se completam até que a onda principal ressurge. O grande problema está na identificação dos ciclos em que se encontra o mercado, especialmente entre os analistas técnicos, pois surge muitas discussões a esse respeito.

#### <span id="page-26-0"></span>2.5 FIBONACCI

A sequência de Fibonacci, descoberta pelo matemático Leonardo Fibonacci é uma das principais sequências envolvidas nos processos que envolvem mudanças/transformação na natureza e constantemente tem sido relacionada com a movimentação de séries financeiras (GAMEIRO, 2011).

De acordo com Matsura (2006), Fibonacci revolucionou o sistema de contagem indu-arábico, criou uma sequência numérica que pode ser encontrada em vários fenômenos da natureza como as proporções do corpo humano. Essa sequência leva em consideração que o número sucessor é igual à soma dos dois números anteriores.

Conforme Boroden (2008), não se sabe ao certo como Fibonacci concebeu sua série de soma. No seu maior trabalho, *Liber Abaci*, continha a descrição de uma situação envolvendo a reprodução de coelhos em que as duas condições a seguir se mantêm: a cada mês, cada par novo produz um novo par, que, a partir do segundo mês se tornam produtivas; mortes não ocorrem. Isso se torna a famosa série de soma de Fibonacci, onde cada elemento da série é a soma das duas entradas anteriores.

1, 1, 2, 3, 5, 8, 13, 21, 34, 55, 89, 144...

Como uma propriedade intrigante dos números de Fibonacci, a relação entre os números consecutivos aproxima-se da relação dourada 1,6180339..., conhecida também como *phi*. A partir do quinto número, a relação de todo número a seu número mais elevado aproxima-se de 0,618 (LEMOS, 2015). A tabela [2](#page-27-0) mostra como a razão *phi* se aproxima de 1,61.

<span id="page-27-0"></span>

| Soma        | Fibonacci      | $\frac{F_n}{F_{n+1}}$ | phi $\left(\frac{F_n}{F_{n-1}}\right)$ |
|-------------|----------------|-----------------------|----------------------------------------|
| $1+0$       | $\mathbf{1}$   | 0.500                 | 1.0000000                              |
| $1+1$       | $\overline{2}$ | 0.667                 | 2.0000000                              |
| $2 + 1$     | 3              | 0.600                 | 1.5000000                              |
| $3+2$       | $\overline{5}$ | 0.625                 | 1.6666667                              |
| $5 + 3$     | 8              | 0.615                 | 1.6000000                              |
| $8 + 5$     | 13             | 0.619                 | 1.6250000                              |
| $13 + 8$    | 21             | 0.618                 | 1.6153846                              |
| $21 + 13$   | 34             | 0.618                 | 1.6190476                              |
| $34 + 21$   | 55             | 0.618                 | 1.6176471                              |
| $55 + 34$   | 89             | 0.618                 | 1.6181818                              |
| $89 + 55$   | 144            | 0.618                 | 1.6179775                              |
| $144 + 89$  | 233            | 0.618                 | 1.6180556                              |
| $233 + 144$ | 377            | 0.618                 | 1.6180258                              |
| .           | .              | .                     | .                                      |
| Soma        | $F_n$          | $F_n/F_{n-1}$         | 1.618                                  |

Tabela 2 – Sequência de Fibonacci e Número de ouro

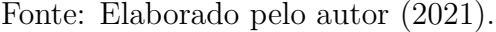

<span id="page-27-1"></span>Quanto maiores os números, mais próximos de *phi* que é um número irracional 1.6180258... Entre dois números alternados na sequência, a razão é 2.618 ou o seu inverso, 0.382. As inter-relações de Fibonacci podem ser observadas na tabela [3.](#page-27-1)

|  | 0.618 | $\mathbf{x}$ | 0.618 | $=$ | 0.382 |
|--|-------|--------------|-------|-----|-------|
|  | 1.000 |              | 0.618 | $=$ | 0.382 |
|  | 1.000 |              | 0.382 | $=$ | 0.618 |
|  | 1.618 |              | 1.000 | $=$ | 0.618 |
|  | 0.618 |              | 0.382 | $=$ | 1.000 |
|  | 1.618 | $\mathbf{x}$ | 0.618 | $=$ | 1.000 |
|  | 1.000 |              | 0.618 |     | 1.618 |

Tabela 3 – Inter-relações de Fibonacci

Fonte: Adaptada Boroden (2008).

Os números de Fibonacci não são usados, diretamente, para analisar os mercados. Em vez disso, suas proporções derivadas desses números são utilizadas: 38.2%, 61.8%, 100% e 161.8% são os principais pontos a serem utilizados na aplicação da análise de Fibonacci pois seguem a proporção áurea (0.618).

De acordo com Matsura (2007), Elliott aproveitou a razão de ouro com o objetivo de estabelecer o comprimento das ondas por ele criadas e se tornou o primeiro a usar as séries de Fibonacci no mercado financeiro. As ondas corretivas seguem uma razão de ouro.

Na teoria de Elliott, frequentemente pode-se encontrar que a Onda 2 corrige a Onda 1 em uma razão de 61.8%. Portanto, após a evolução da primeira Onda de Elliott há a possibilidade de se fazer uma previsão de que a segunda Onda corrija 61.8% da Onda 1. Além disto, a razão de ouro pode também ser utilizada nas ondas de impulso como na onda 3 que supera o topo da onda 1 em uma razão próxima de 61.8% (MATSURA, 2007). Esse fenômeno pode ser observado na figura [6.](#page-28-0)

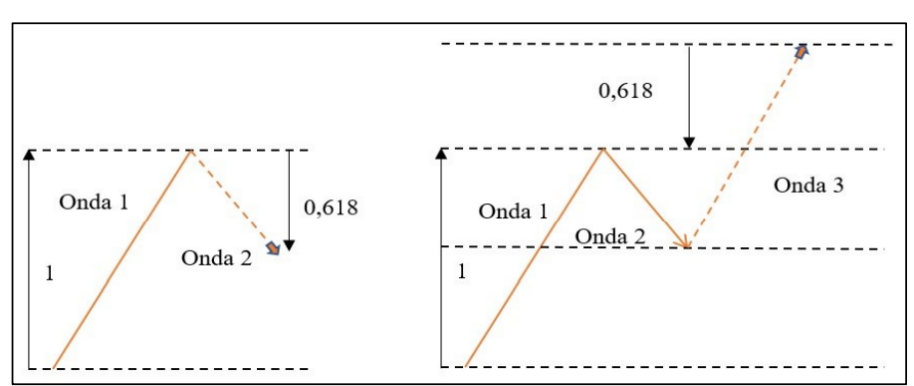

<span id="page-28-0"></span>Figura 6 – Razão de Fibonnaci nas Ondas de Elliott

Fonte: Adaptado Matsura, 2007

Para a aplicação da regra de Fibonacci, faz-se necessário identificar o ponto mais baixo e o ponto mais alto do movimento realizado pelo preço do ativo no qual se deseja operar. Essa distância é encontrada tanto na tendência de alta como na tendência de baixa. (CORREIA, 2008).

Para encontrar as configurações comerciais, criando suporte potencial ou resistência potencial no gráfico, utiliza-se dois tipos diferentes de relações de preços de Fibonacci: Projeção e Retração.

#### <span id="page-28-1"></span>2.5.1 **Retração de Fibonacci**

Abe (2009), explica que para encontrar os pontos de Retração é necessário calcular a amplitude do movimento que originou a correção e multiplicá-la pelas razões de Fibonacci. Se for uma correção do movimento de alta, subtrai-se os produtos encontrados do valor do topo do movimento. Se for uma correção do movimento de baixa, somam-se os produtos encontrados ao valor do fundo do movimento. Em geral, a grande maioria dos softwares utilizados para realizar análise técnica calcula automaticamente as Retrações de Fibonacci, basta definir os parâmetros da amplitude.

Neste trabalho utiliza-se como medidor os níveis entre os pontos extremos do movimento, suporte e resistência, dividindo-se pelas proporções 38.2% e 61.8%,de Fibonacci. Portanto, em cada movimento de alta ou de baixa, espera-se uma Retração ou de 38.2% ou de 61.8%.

A figura [7](#page-29-0) mostra o desenvolvimento do traço de Retração de Fibonacci, criado pelo *Software MetaTrader 5*. O exemplo é realizado em um movimento de baixa dos preços das ações da empresa Amazon, disponibilizada no mercado acionário brasileiro pelo código AMZO34, ocorrido entre abril e junho de 2021, seguido por um movimento de Retração, respeitando a razão de 38.2% de Fibonacci. O ponto 1 é a resistência, o ponto 2 é o suporte, o ponto 3 é o nível atingido pela Retração e o ponto 4 o objetivo da operação.

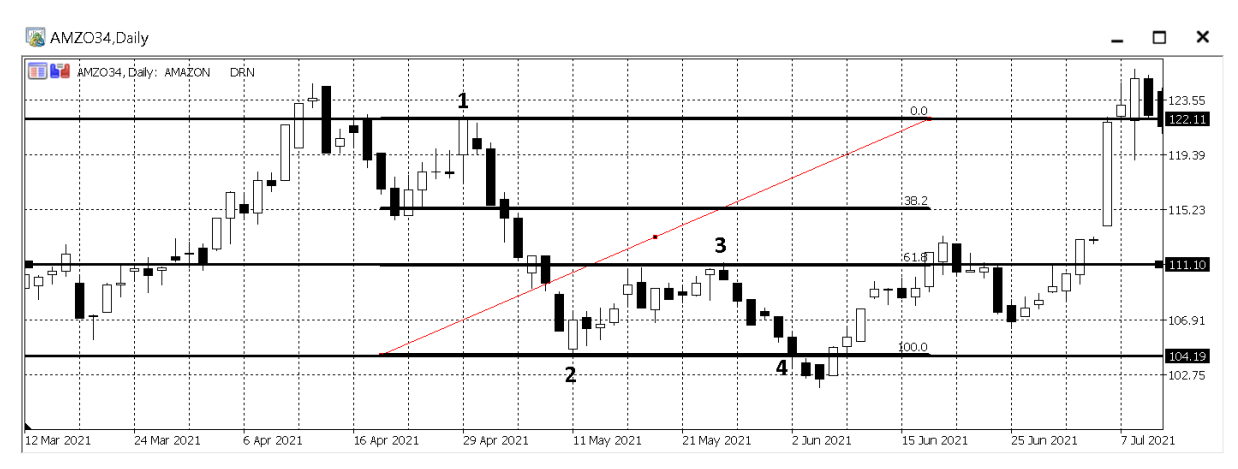

<span id="page-29-0"></span>Figura 7 – Retração de Fibonacci no gráfico diário da empresa Amazon

Fonte: Autor (2021) com imagens do MetaTrader 5 (2021).

Esse exemplo justifica a tomada de decisão em uma possível venda do ativo no final de maio de 2021 no ponto da Retração do movimento (ponto 3), baseado na correção de alta que o preço teve em 38.2% em relação ao movimento de baixa anterior e que em seguida volta a descer, confirmando o ponto de Fibonacci proposto pela Retração. Com a expectativa de que o preço continuasse caindo até o valor do ponto de suporte (ponto 2) no inicio de maio de 2021, o resultado seria positivo com a venda sendo realizada no ponto 3 a R\$110.10 e a saída da operação sendo realizada no ponto 4 a R\$104.19.

#### <span id="page-29-1"></span>2.5.2 **Projeção de Fibonacci**

A Projeção de Fibonacci, também conhecida como Expansão de Fibonacci, complementa a Retração de Fibonacci e tem como finalidade projetar possíveis objetivos para determinado ativo analisado, além disso, possibilita projetar regiões de suporte e resistência.

De acordo com Abe (2009), para calcular as Projeções é preciso multiplicar a amplitude entre a cabeça do pivô e o ponto original da formação pelas razões de Fibonacci. Em seguida, os resultados são projetados a partir da cabeça do pivô, ou seja, soma-se os produtos encontrados ao valor da cabeça em uma tendência de alta e subtrai-se os

produtos do valor da cabeça do pivô em uma tendência de baixa. A cabeça do pivô é um ponto de reversão, movimento que rompe uma linha de tendência iniciando um novo movimento contrário a tendência anterior, sendo, muitas vezes, a amplitude da tendência anterior justamente a amplitude da Retração de Fibonacci.

Quando se confirma um ponto de alta ou de baixa, sob um suporte ou resistência nos níveis de Retração de Fibonacci, pode-se projetar uma expansão inicial de 161.8% de Fibonacci, uma vez que estará caracterizando a continuação do movimento. Diferente da Retração de Fibonacci, a Projeção de Fibonacci é criada não sobre uma única linha de tendência, mas em duas ondas. A imagem [8](#page-30-0) mostra o desenvolvimento do traço da Projeção de Fibonacci.

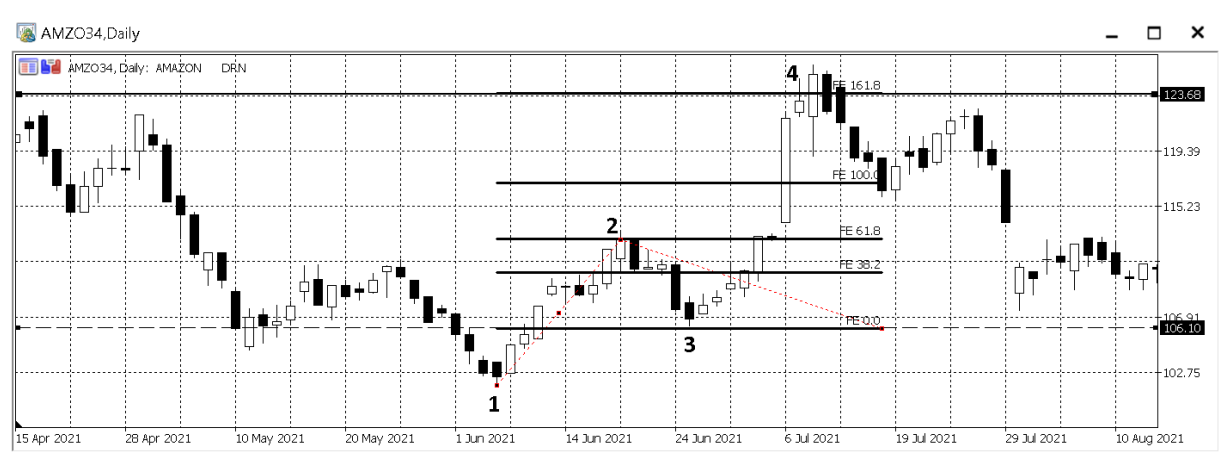

<span id="page-30-0"></span>Figura 8 – Projeção de Fibonacci no gráfico diário da empresa Amazon

Fonte: Autor (2021) com imagens do MetaTrader 5 (2021).

Esse exemplo sugere o uso da Projeção a partir de um movimento de alta no preço na empresa Amazon em junho de 2021. A primeira Onda começa no ponto 1 e se encerra no ponto 2, quando começa a segunda Onda em um movimento de correção e se encerra no ponto 3 e da inicio a Projeção de Fibonacci, com objetivo projetado no ponto 4 em 161.8% de Fibonacci, vindo a se tornar a nova resistência do movimento.

#### <span id="page-31-0"></span>**3 DESENVOLVIMENTO**

Para ser possível aplicar as Projeções e Retrações de Fibonacci é necessário identificar a tendência de mercado, conforme apresentado na seção 2.3.1, a fim de traçar as linhas de Fibonacci em cima da tendência observada e possibilitar prever os pontos que o gráfico pode atingir. Portanto, estipulou-se que, para identificar a possibilidade de realizar as aplicações em determinado momento do gráfico, seriam analisadas as tendências e os movimentos gráficos ao longo do período, podendo ser em tendência de alta ou em tendência de baixa.

A identificação dos padrões esperados nos gráficos é realizada de forma empírica, observando o gráfico visualmente e, de acordo com o tipo de padrão identificado, é realizada a aplicação da Projeção ou da Retração de Fibonacci. Para cada uma das duas estratégias existe um padrão gráfico que torna a sua aplicação possível. Para realizar a aplicação da Projeção de Fibonacci é necessário a formação das Ondas 1 e 2 de Elliott, de acordo com a demonstração presente na seção 2.4, e para realizar a aplicação da Retração de Fibonacci é necessário a formação das linhas de suporte e de resistência no gráfico, assim como exposto na seção 2.3.2.

#### <span id="page-31-1"></span>3.1 **Projeção de Fibonacci**

Conforme a explicação presente na seção 2.5.6, a formação das Ondas 1 e 2 de Elliott possibilitam a aplicação da Projeção de Fibonacci e são representadas como ilustrado na figura [9.](#page-32-0)

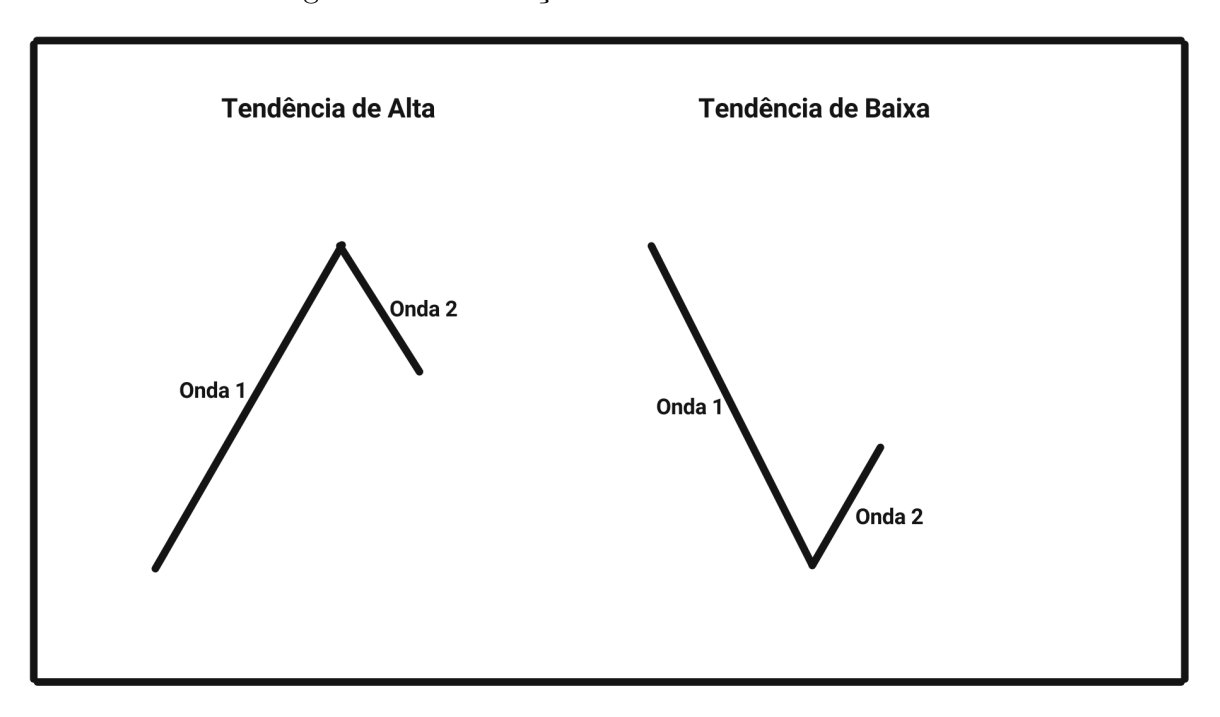

<span id="page-32-0"></span>Figura 9 – Observação das Ondas 1 e 2 de Elliott

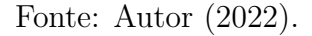

O movimento esperado dessa aplicação é a formação da Onda 3 de Elliott, que da sequência no movimento inicial da Onda 1, que ocorre após a formação da Onda 2, conforme pode ser observado na figura [10.](#page-32-1)

<span id="page-32-1"></span>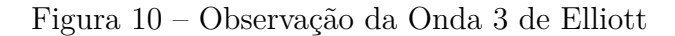

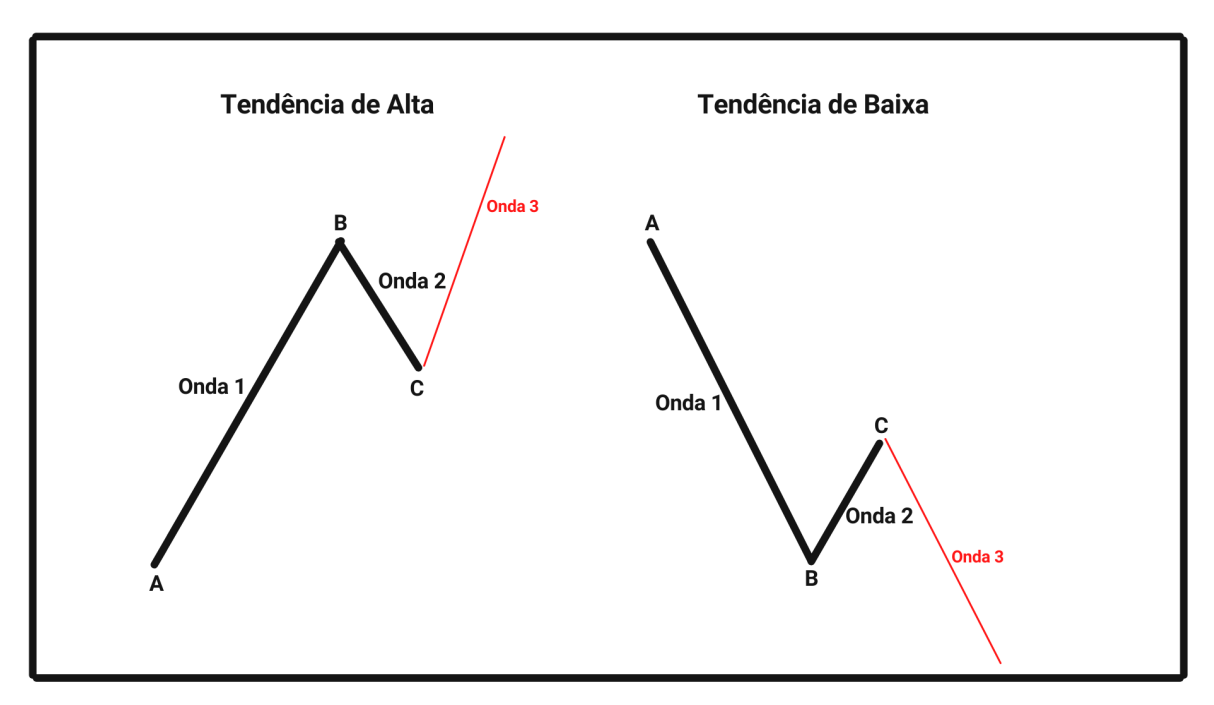

Com as Ondas 1 e 2 identificadas no gráfico, é possível sinalizar as marcações para definir os objetivos da estratégia aplicando a Projeção de Fibonacci, como pode ser visto na figura [11.](#page-33-0)

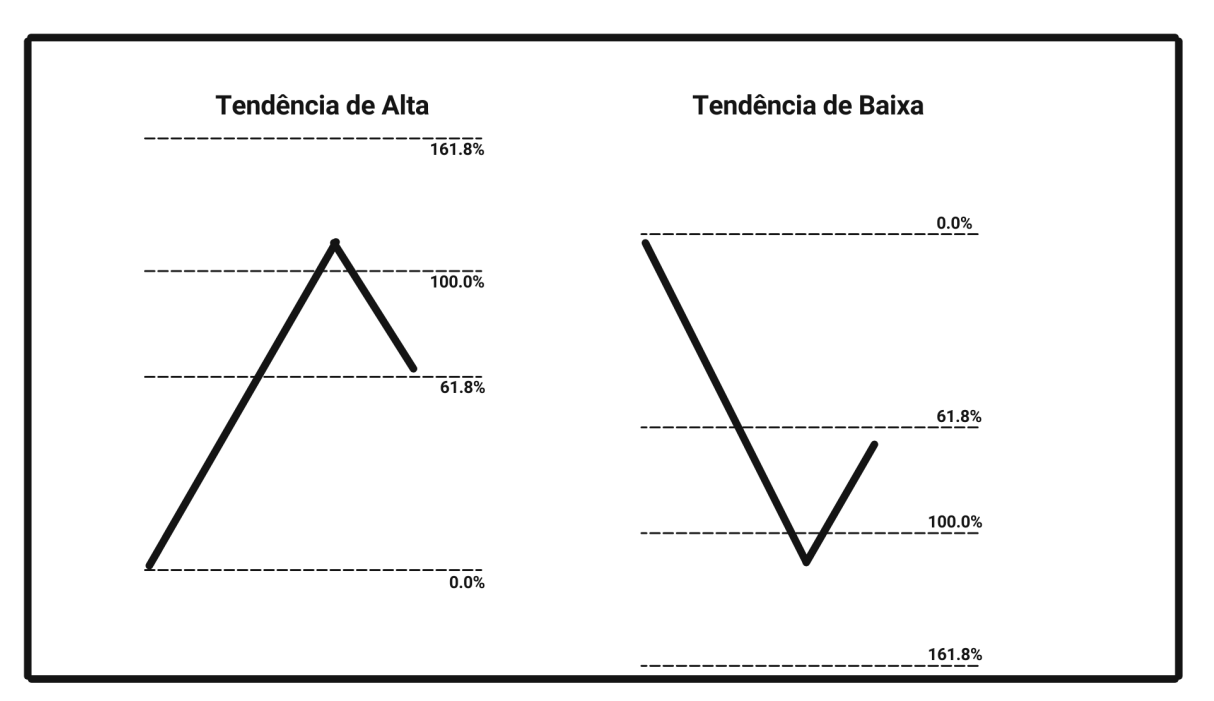

<span id="page-33-0"></span>Figura 11 – Aplicação da Projeção de Fibonacci

Fonte: Autor (2022).

A figura [12](#page-34-0) mostra a definição dos pontos de entrada e saída da estratégia, marcando o objetivo de compra, venda e a marcação de stop.

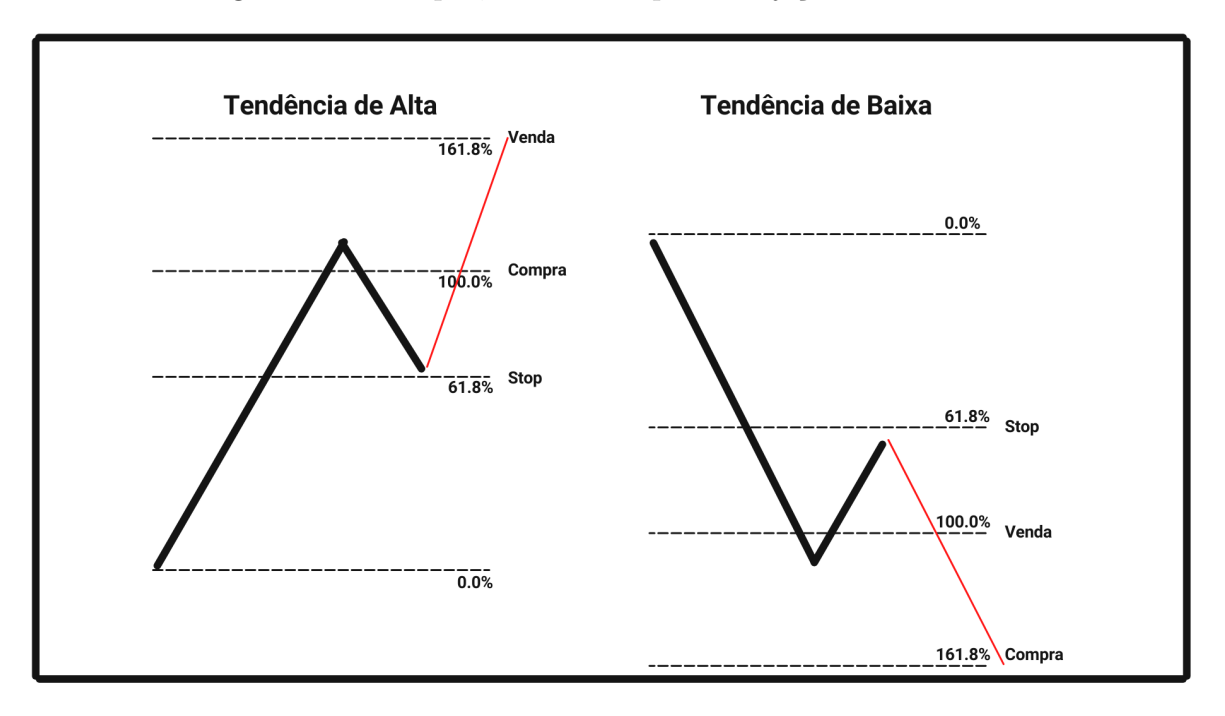

<span id="page-34-0"></span>Figura 12 – Compra, venda e stop da Projeção de Fibonacci

Fonte: Autor (2022).

## <span id="page-34-1"></span>3.2 **Retração de Fibonacci**

De acordo com a seção 2.5.1, para a aplicação da Retração de Fibonacci é necessário a identificação das linhas de resistência e suporte no gráfico, como pode ser observada na figura [13.](#page-35-0)

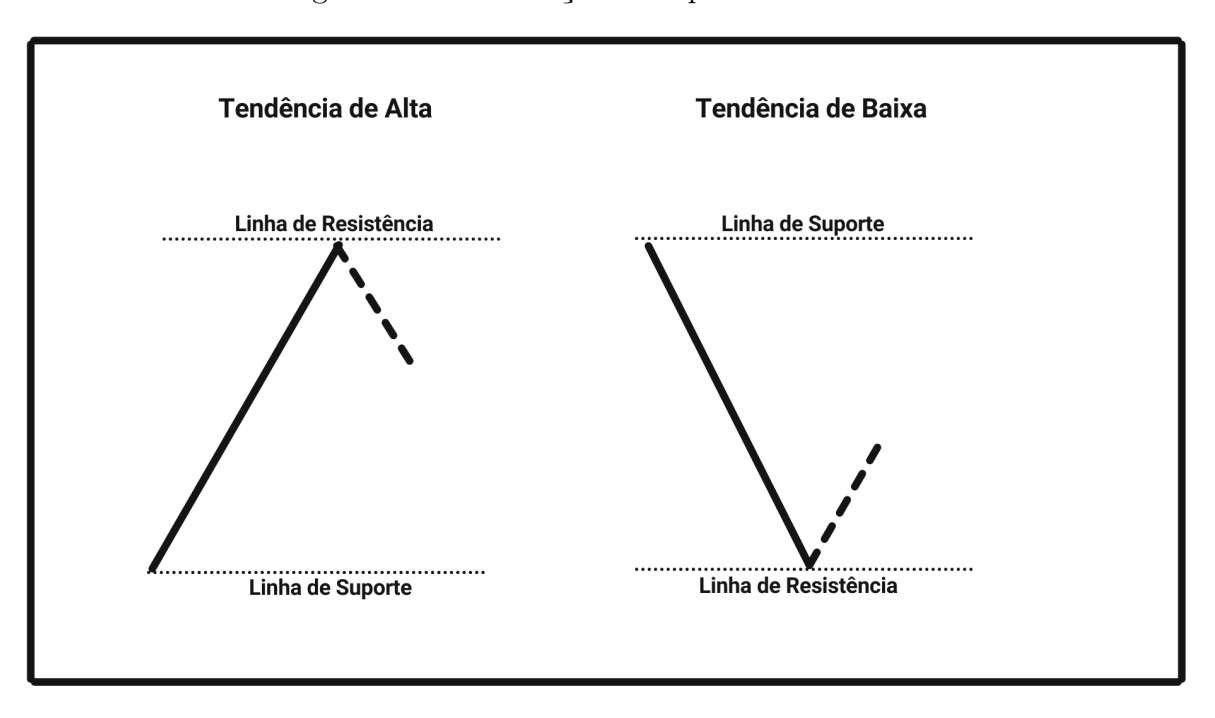

<span id="page-35-0"></span>Figura 13 – Observação de suporte e resistência

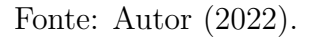

Para essa aplicação, é esperada a formação da sequência da tendência retração da Onda 1 de Elliott e a retomada da tendência inicial, que ocorre após a formação sua retração. A expectativa do movimento é ilustrada na figura [14.](#page-35-1)

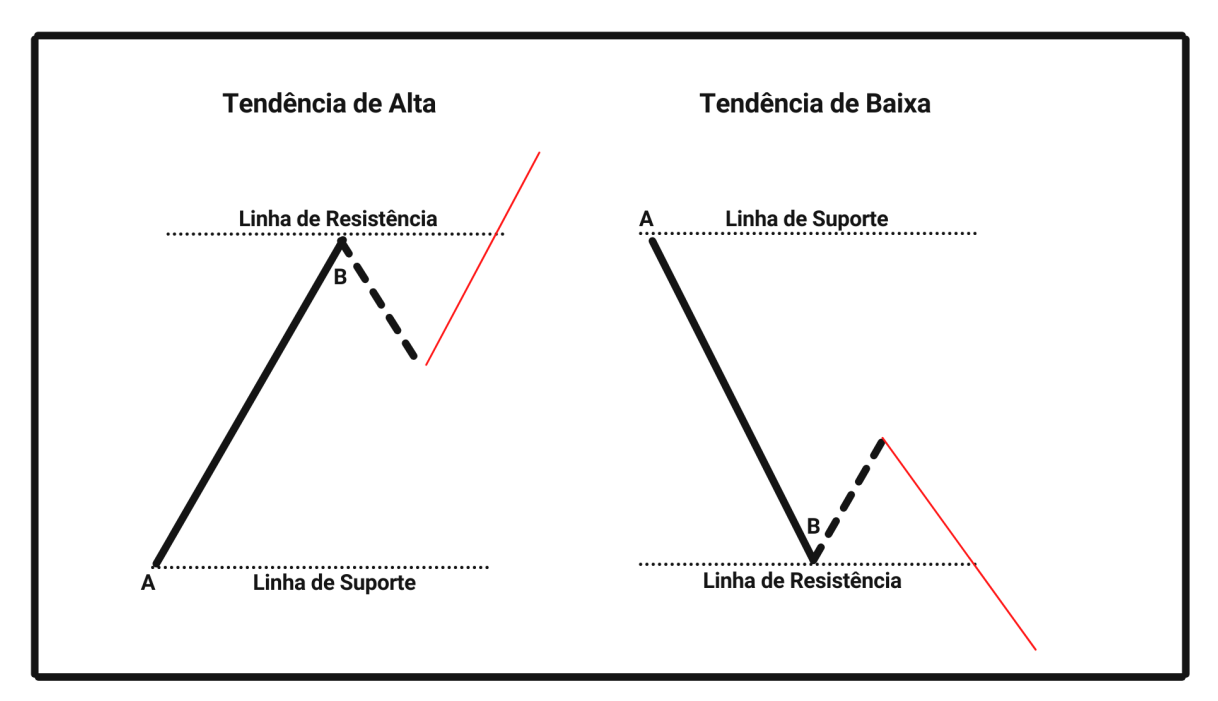

<span id="page-35-1"></span>Figura 14 – Observação de retração da tendência

Fonte: Autor (2022).
Com a marcação das linhas de suporte e resistência, é possível aplicar a Retração de Fibonacci e gerar as linhas que definem os objetivos da estratégia, conforme pode ser visto na figura [15.](#page-36-0)

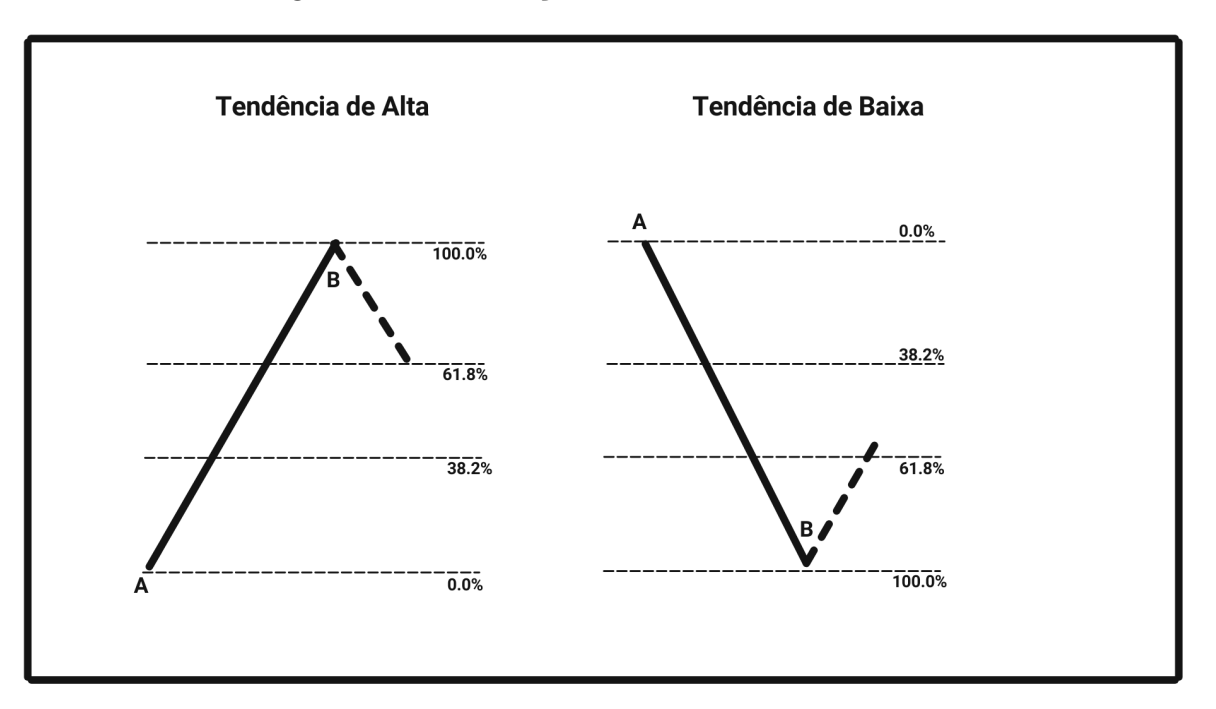

<span id="page-36-0"></span>Figura 15 – Observação das Ondas 1 e 2 de Elliott

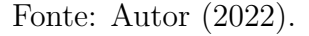

A figura [16](#page-37-0) mostra as definição dos pontos de entrada e saída da estratégia, marcando o objetivo de compra, venda e a marcação de stop.

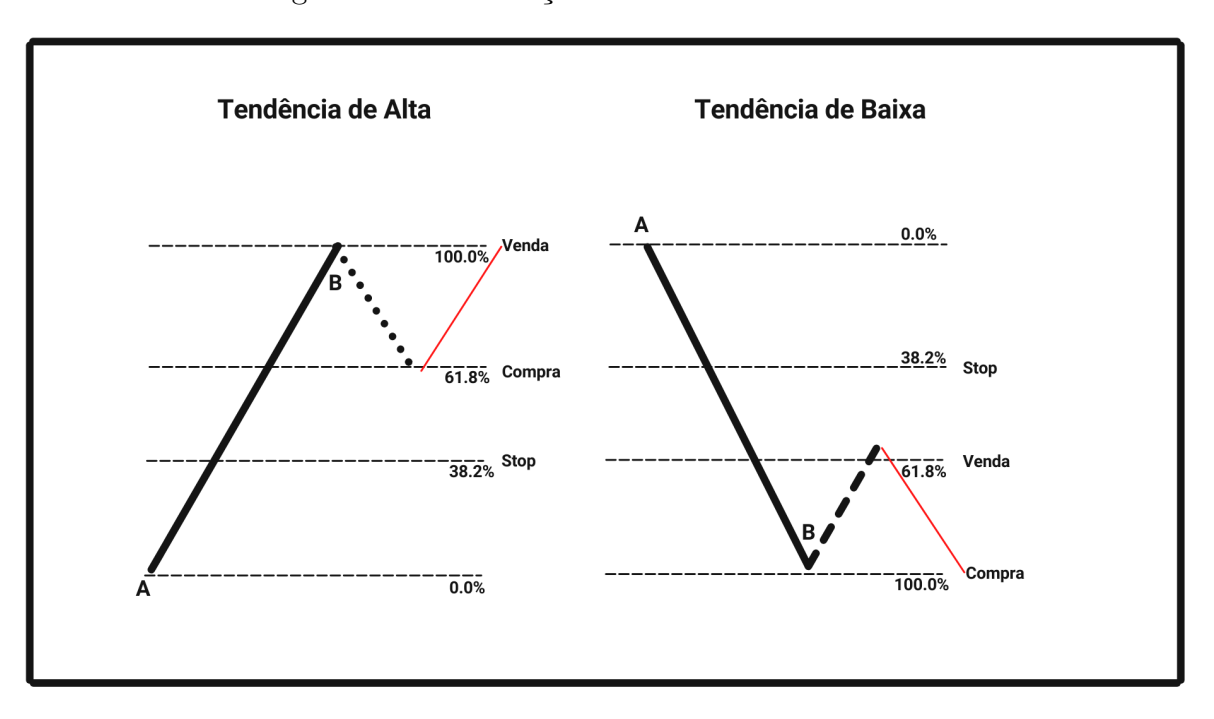

<span id="page-37-0"></span>Figura 16 – Observação das Ondas 1 e 2 de Elliott

Fonte: Autor (2022).

#### **4 RESULTADOS**

### 4.1 VALE (VALE3)

Logo no início da verificação da análise do gráfico da Vale em 01/07/2020, pode-se observar a criação de movimento em tendência de alta formando as Ondas 1 e 2 de Elliott, conforme apresentado na figura [9](#page-32-0) presente na seção 3.1, essa formação possibilita a aplicação da Projeção de Fibonacci. A formação das ondas no gráfico da Vale pode ser observada na marcação da figura [17.](#page-38-0)

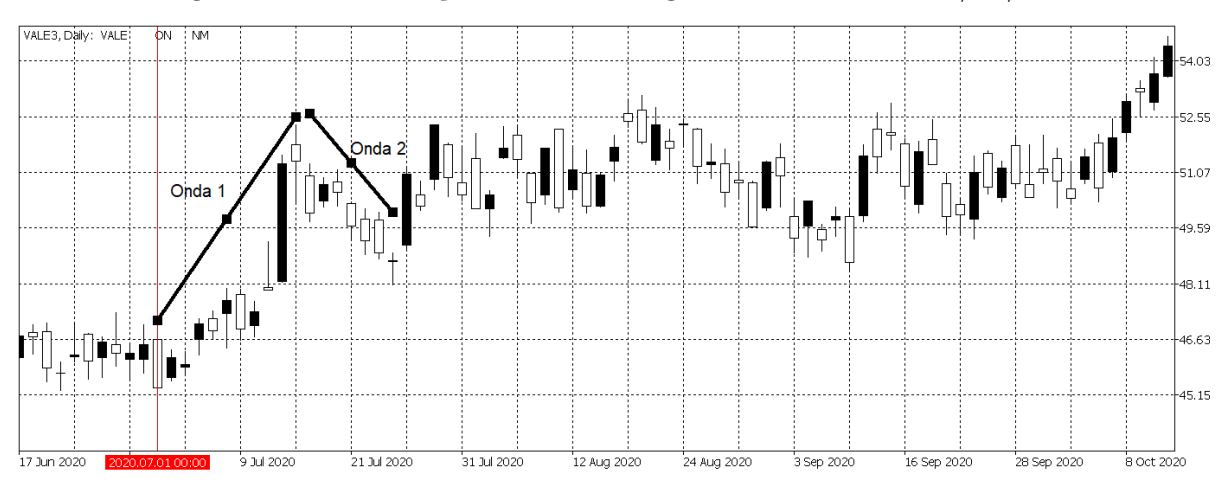

<span id="page-38-0"></span>Figura 17 – Observação do início do gráfico da Vale dia 01/07/2020

Fonte: Autor com imagens do MetaTrader 5 (2021).

Sendo assim, a primeira aplicação começa sendo a Projeção de Fibonacci em cima das ondas indicadas, como pode ser observado na figura [18.](#page-38-1) O ponto "A"é o início da Onda 1, O ponto "B"é o fim da Onda 1 e início da Onda 2, e o ponto "C"é o fim da Onda 2.

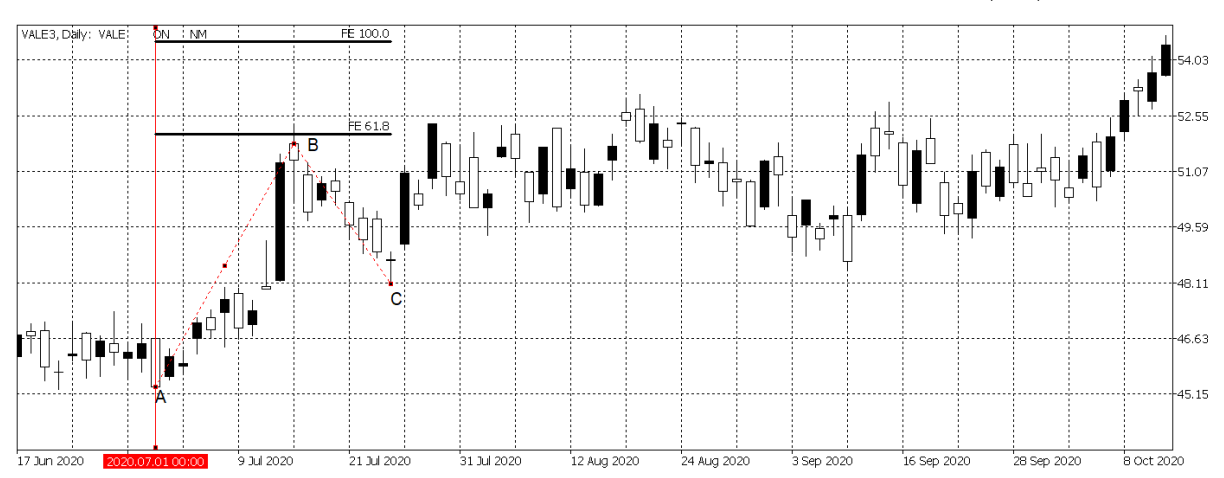

<span id="page-38-1"></span>Figura 18 – Aplicação da Projeção de Fibonacci na Vale dia 01/07/2020

Fonte: Autor com imagens do MetaTrader 5 (2021).

Em seguida, foram marcadas as linhas indicando os pontos de compra e venda da estratégia. A linha 1 é o objetivo de venda da ação (marcação de 161.8% da Projeção de Fibonacci), a linha 2 é o ponto de compra da estratégia (quando o movimento alcança o topo da Onda 1) e a linha 3 é a marcação de Stop (ao final da Onda 2), as ordem são lançadas no dia 29/07/2020 com a compra no valor de R\$ 52.05, quando o movimento atinge o topo da Onda 1. A figura [19](#page-39-0) apresenta as linhas marcadas de cada situação, mostrando o valor de cada ponto. Nesse caso, para melhorar a visualização do gráfico, a escala do eixo vertical está alterada para possibilitar a visualização de toda a Projeção de Fibonacci na figura.

<span id="page-39-0"></span>Figura 19 – Marcação dos pontos de compra, venda e stop da Projeção na Vale dia 01/07/2020

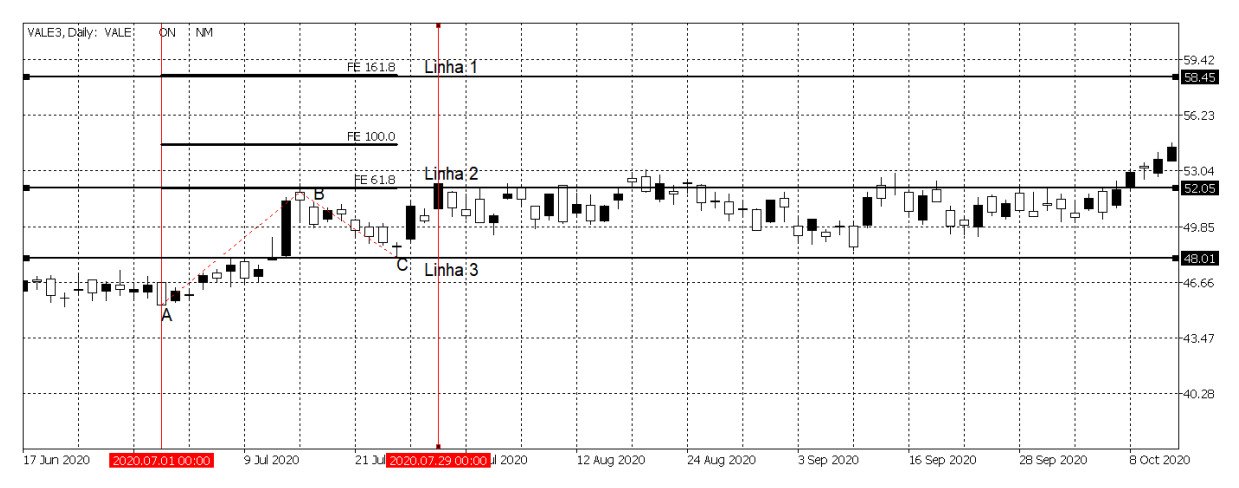

Fonte: Autor com imagens do MetaTrader 5 (2021).

Nesta primeira aplicação, o movimento seguinte as marcações ocorre de forma horizontal, desta forma, não foram formadas a Onda 3 (com objetivo de 161.8% de Fibonacci) como era esperado que acontecesse, nem o mercado realizou uma mudança de movimento (indo em direção ao Stop), então, simplesmente a operação é cancelada por volta do dia 12/08/2020 a 24/08/2020, quando o preço retorna ao mesmo valor de entrada, com a venda sendo realizada no valor de R\$ 52.05, quando se tem certeza que o movimento não vai seguir conforme o esperado (o cancelamento se dá pela visualização do movimento, e não pelas marcações estabelecidas), não obtendo nem ganho nem perda. Sendo assim, o resultado dessa aplicação da Projeção de Fibonacci é de 0.00%. Diante disso, apenas é dada a sequência na observação de mercado até encontrar outro possível ponto de entrada.

Após a aplicação ser encerrada, busca-se novos padrões de mercado para encontrar oportunidade de aplicar a Projeção ou a Retração de Fibonacci. Logo, percebe-se um movimento de tendência de baixa no mercado, conforme pode ser observado na figur[a20.](#page-40-0)

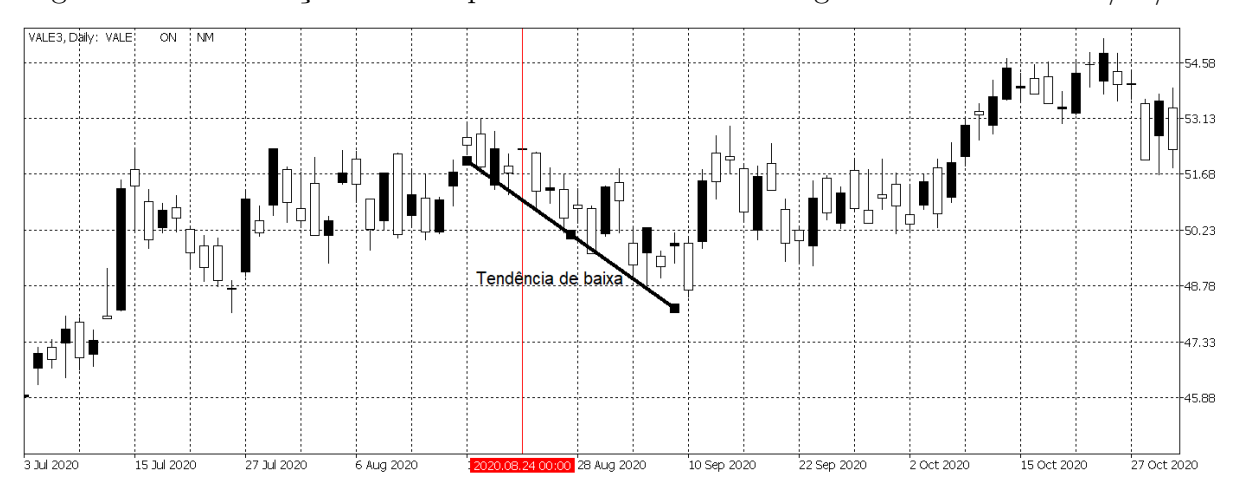

<span id="page-40-0"></span>Figura 20 – Observação de novo padrão de movimento no gráfico da Vale dia 24/08/2020

Fonte: Autor com imagens do MetaTrader 5 (2021).

Desta forma, é possível traçar uma linha de resistência no topo do movimento e uma linha de suporte na base do movimento, conforme apresentado na seção 3.2, este movimento gráfico possibilita a aplicação da Retração de Fibonacci operando na venda da operação, pois é esperado que a correção da tendência seja realizada em 38.2% de Fibonacci e depois retorne o movimento de baixa. As linhas de suporte e resistência podem ser observadas na figura [21.](#page-40-1)

<span id="page-40-1"></span>Figura 21 – Marcação das linhas de suporte e resistência no gráfico da Vale dia 24/08/2020

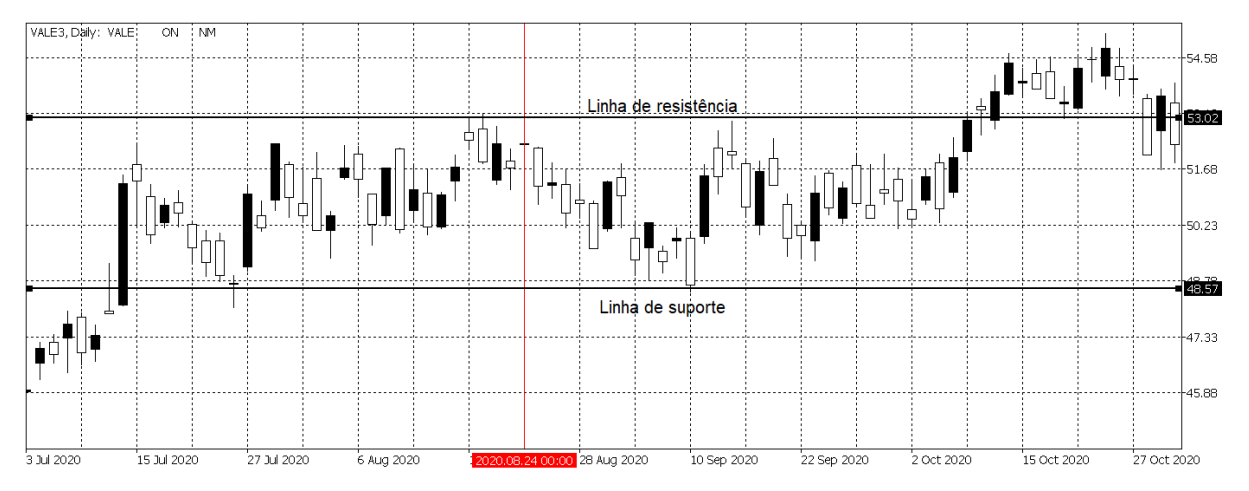

Fonte: Autor com imagens do MetaTrader 5 (2021).

Com as linhas posicionadas, é aplicada a ferramenta de retração de Fibonacci, com início na linha de resistência e com final da linha de suporte. As linhas 1, 2 e 3 marcam os valores de compra, venda e *stop*, respectivamente. Nesta operação, é preciso operar vendido por ser uma tendência de baixa, então o estratégia é realizar a venda quando o movimento após a tendência realizar a correção em 38.2% do movimento inicial, ilustrada pela Linha 2 no gráfico. O objetivo de saída da operação é quando o movimento retoma a tendência anterior, com alvo de compra na Linha 1, e o *stop* sendo posicionado na marcação de 68.1% de Fibonacci, na linha 3. As marcações da aplicação podem ser observadas na figura [22.](#page-41-0)

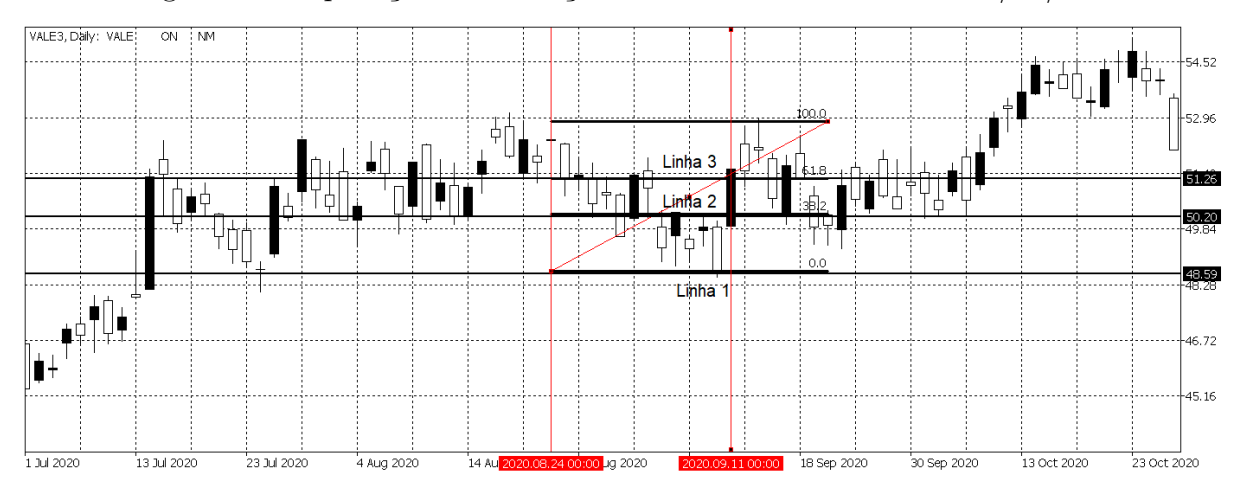

<span id="page-41-0"></span>Figura 22 – Aplicação da Retração de Fibonacci na Vale dia 24/08/2020

Fonte: Autor com imagens do MetaTrader 5 (2021).

Porém, o movimento não ocorre como esperado nesse caso. A tendência de baixa não é retomada pelo mercado após a venda ser concretizada em 11/09/2020 na marcação da Linha 2. O mercado faz uma correção maior do que o previsto e no mesmo dia aciona o *stop* posicionado na Linha 3. Desta forma, a venda é realizada no valor de R\$ 50.20 no dia 11/09/2020 e a compra realizada pelo *stop*, posteriormente, no mesmo dia 11/09/2020 no valor de R\$ 51.26. Então, o resultado desta operação é a saída com perda de -2.11%.

Após a aplicação ser encerrada, procura-se um novo padrão esperado de movimento nos gráficos. Esse novo padrão é encontrado com início no dia 02/10/2020, onde se inicia uma nova Onda 1, seguida de outra Onda 2, conforme pode ser observado na figura [23.](#page-42-0)

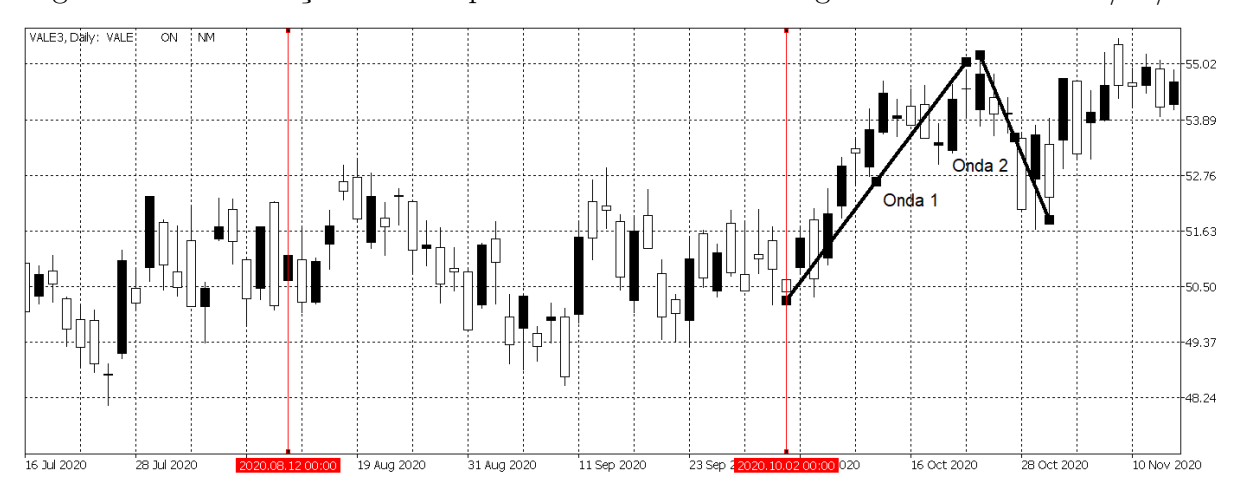

<span id="page-42-0"></span>Figura 23 – Observação de novo padrão de movimento no gráfico da Vale dia 02/10/2020

Fonte: Autor com imagens do MetaTrader 5 (2021).

Novamente, é possível aplicar a Projeção de Fibonacci, desde o início da Onda 1 até o fim da Onda 2. A aplicação da ferramenta de Fibonacci é realizada sob os pontos A, B e C, como pode ser observado na figura [24.](#page-42-1)

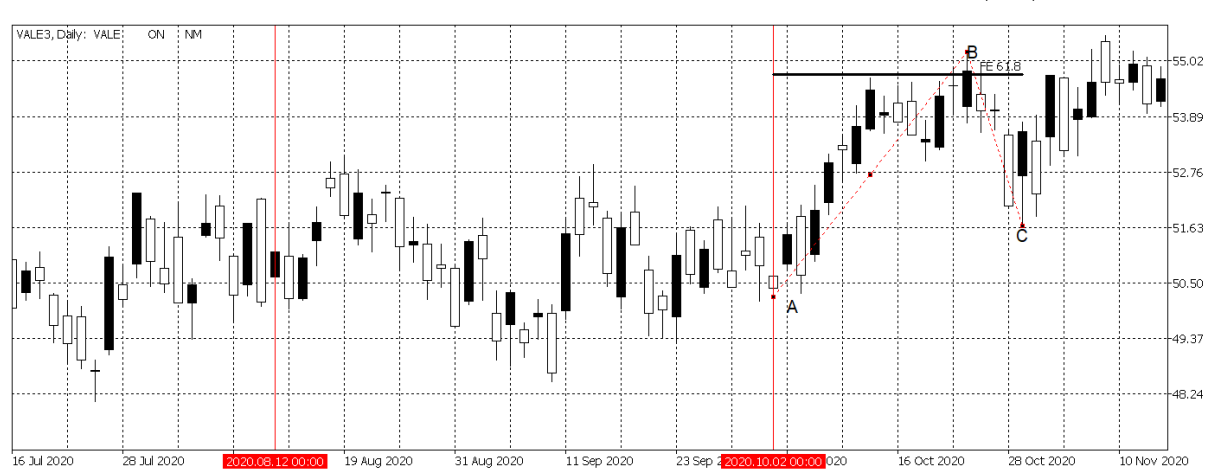

<span id="page-42-1"></span>Figura 24 – Aplicação da Projeção de Fibonacci na Vale dia 02/10/2020

Fonte: Autor com imagens do MetaTrader 5 (2021).

Na figura [25](#page-43-0) podem ser observadas as marcações. As linhas 1, 2 e 3 marcam os valores de venda, compra e stop, respectivamente. A entrada na operação ocorre no dia 03/11/2020 com a compra no valor de R\$54.66, quando o movimento de mercado atinge a linha 2 (compra), marcada sob o final da Onda 1. Em seguida, o mercado segue formando a Onda 3, conforme esperado, e atinge o alvo de 161.8% de Fibonacci. A venda é realizada no dia 23/11/2020 ao atingir a linha 3 (venda), no valor de R\$ 59.78. Assim, a operação é encerrada obtendo um ganho na operação de 8.56%.

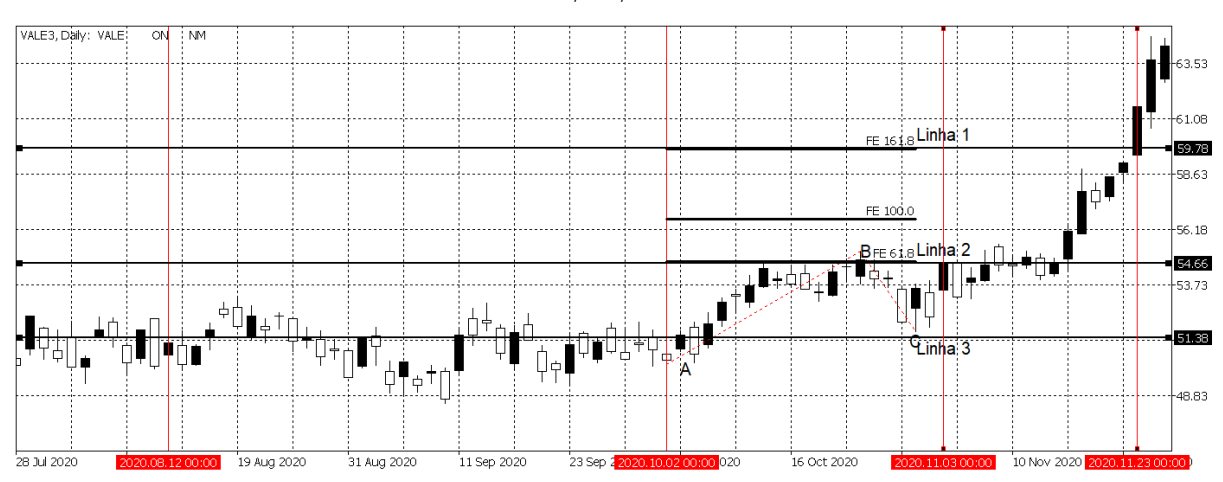

<span id="page-43-0"></span>Figura 25 – Marcação dos pontos de compra, venda e stop da 2ª Projeção na Vale dia 02/10/2020

Fonte: Autor com imagens do MetaTrader 5 (2021).

Ao finalizar a operação, é dada continuidade a busca de padrões de forma visual no gráfico, buscando uma oportunidade de aplicar a Projeção ou a Retração de Fibonacci. O mercado segue, a partir do dia 23/11/2020, em tendência de alta, conforme pode ser observado na figura [26,](#page-43-1) o movimento de alta tem início no ponto A e se encerra no ponto B.

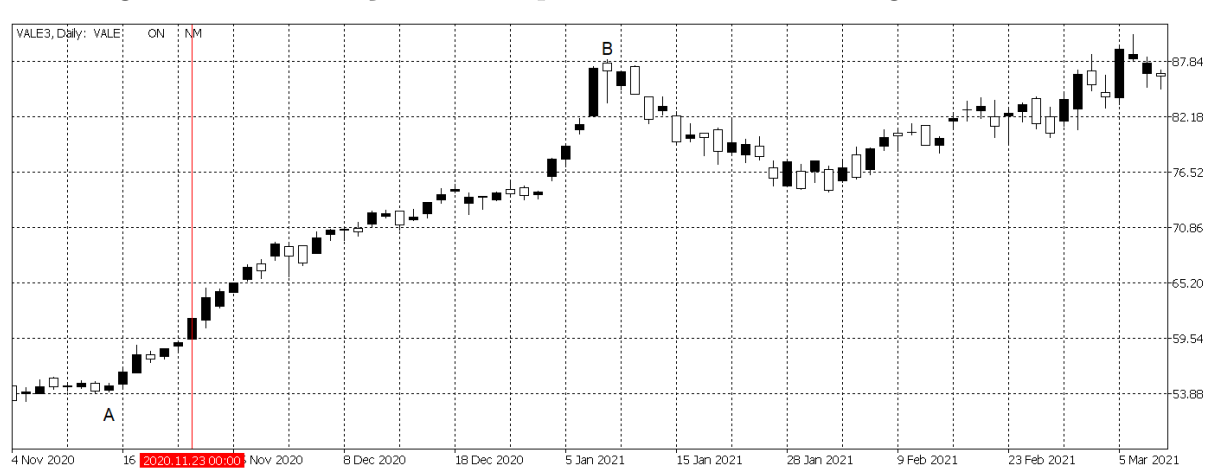

<span id="page-43-1"></span>Figura 26 – Observação de novo padrão de movimento no gráfico da Vale dia

Fonte: Autor com imagens do MetaTrader 5 (2021).

O ponto A é um fundo e o ponto B é um topo, com isso, pode-se definir as linhas de suporte (fundo) e resistência (topo) do movimento de mercado para aplicar a Retração de Fibonacci. As linhas de suporte e resistência podem ser observadas na figura [27.](#page-44-0)

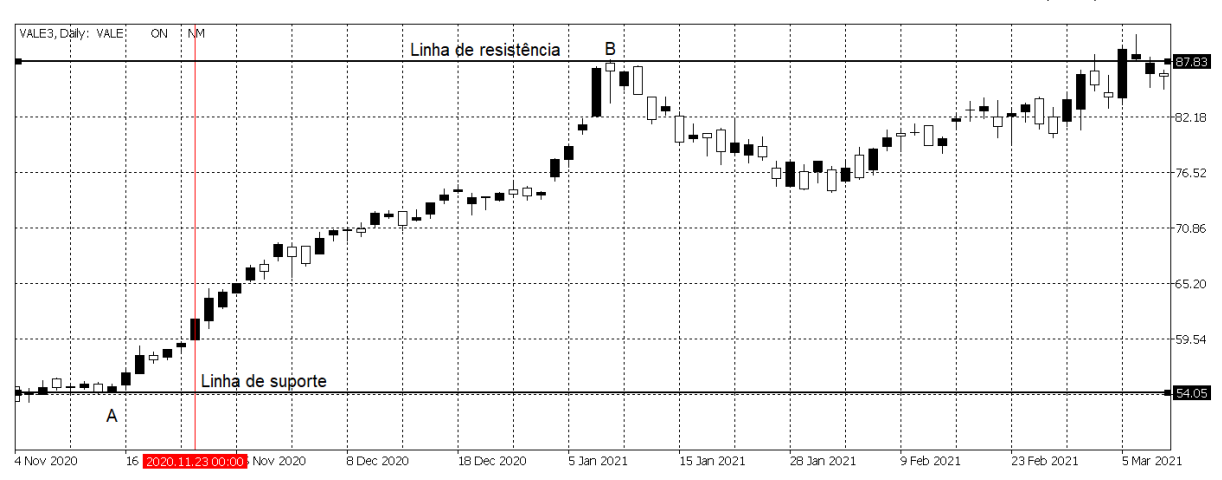

<span id="page-44-0"></span>Figura 27 – Marcação das linhas de suporte e resistência na Vale dia 23/11/2020

Fonte: Autor com imagens do MetaTrader 5 (2021).

Neste momento, é possível aplicar a Retração de Fibonacci em cima das linhas de suporte e resistência. O valor de 0.0% de Fibonacci é posicionado em cima da linha de suporte e o valor de 100% de Fibonacci é posicionado em cima da linha de resistência, os valores das razões de Fibonacci de 61.8% e 38.2% são calculados automaticamente pela ferramenta. A aplicação da Retração de Fibonacci pode ser observada na figura [28.](#page-44-1)

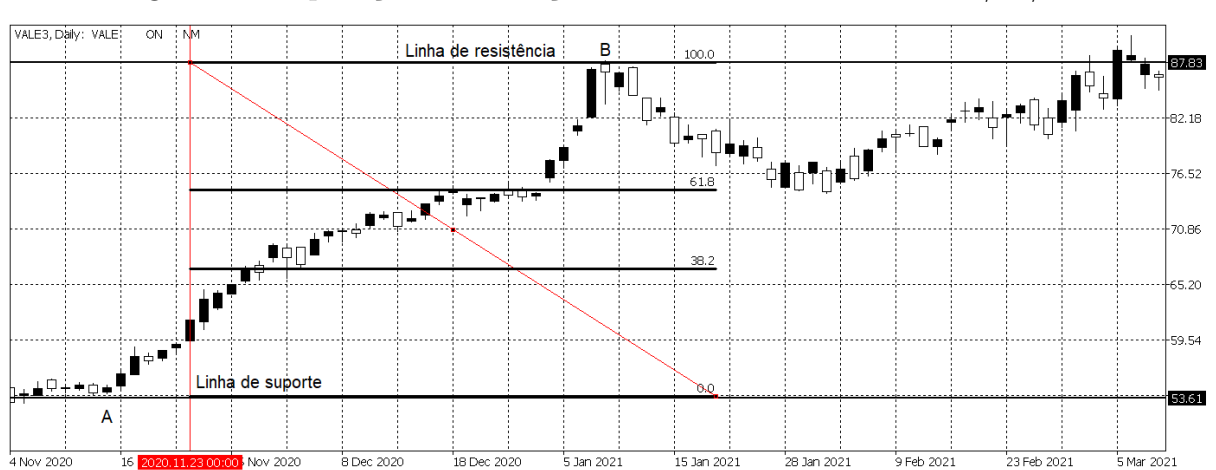

<span id="page-44-1"></span>Figura 28 – Aplicação da Retração de Fibonacci na Vale dia 23/11/2020

Fonte: Autor com imagens do MetaTrader 5 (2021).

A marcação do ponto de compra da operação é quando o movimento de mercado atinge a linha de 61.8% de Fibonacci, o objetivo de venda da operação é quando o movimento retorna a tendência anterior, nesse caso de alta, e alcança a marcação da linha de 100.0% de Fibonacci e a marcação de *stop* é colocada a marcação de 38.2% de Fibonacci. Na figura [29,](#page-45-0) a linha 1 representa o alvo de venda da operação, a linha 2 representa onde é realizada a compra da operação e a linha 3 a marcação de *stop*.

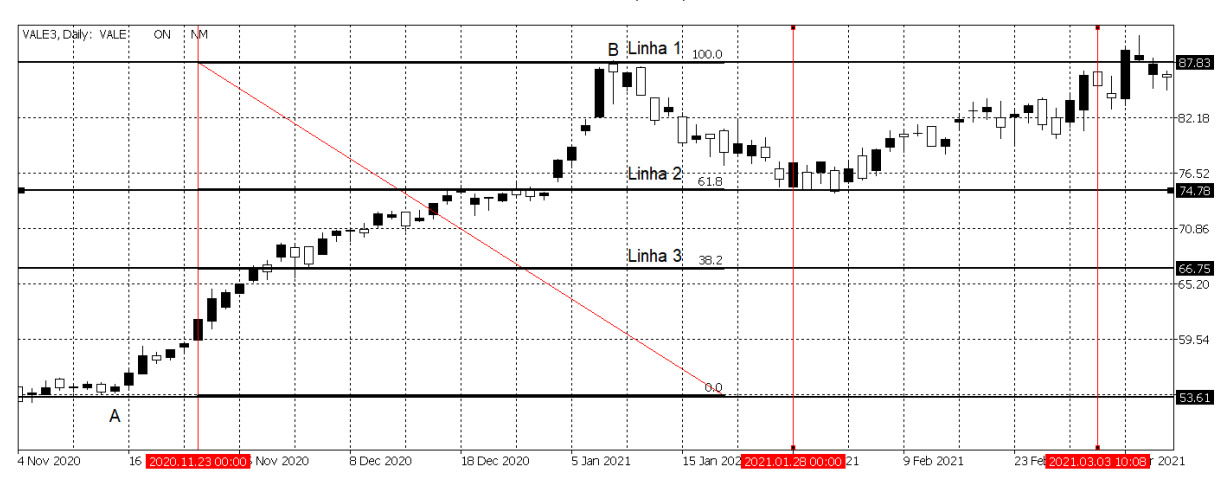

<span id="page-45-0"></span>Figura 29 – Marcação dos pontos de compra, venda e stop da Retração de Fibonacci na Vale dia 23/11/2020

Fonte: Autor com imagens do MetaTrader 5 (2021).

A compra da operação acontece no dia 28/01/2021, quando a linha 2 é atingida pelo movimento de mercado, com valor de R\$ 74.78, em seguida, o mercado segue de fato o movimento esperado (retornando a tendência de alta como ocorreu do ponto A até o ponto B), assim, atinge o objetivo de venda marcado na linha 1 (100% de Fibonacci), com valor de R\$ 87.83 no dia 03/03/2021. Desta forma, a operação é realizada com ganho de 14.86%.

Em seguida, é dada continuidade na visualização do movimento de mercado até encontrar uma nova oportunidade de entrada. Um pouco depois da última operação encerrada no dia 03/03/2021, percebe-se um forte movimento de tendência de alta seguida por uma curta correção do mercado, assim, encontra-se uma possível formação das Ondas de Elliott novamente, possibilitando mais uma aplicação da Projeção de Fibonacci. Na figura [30,](#page-46-0) pode ser observado a marcação das formações das Ondas 1 e 2 de Elliott.

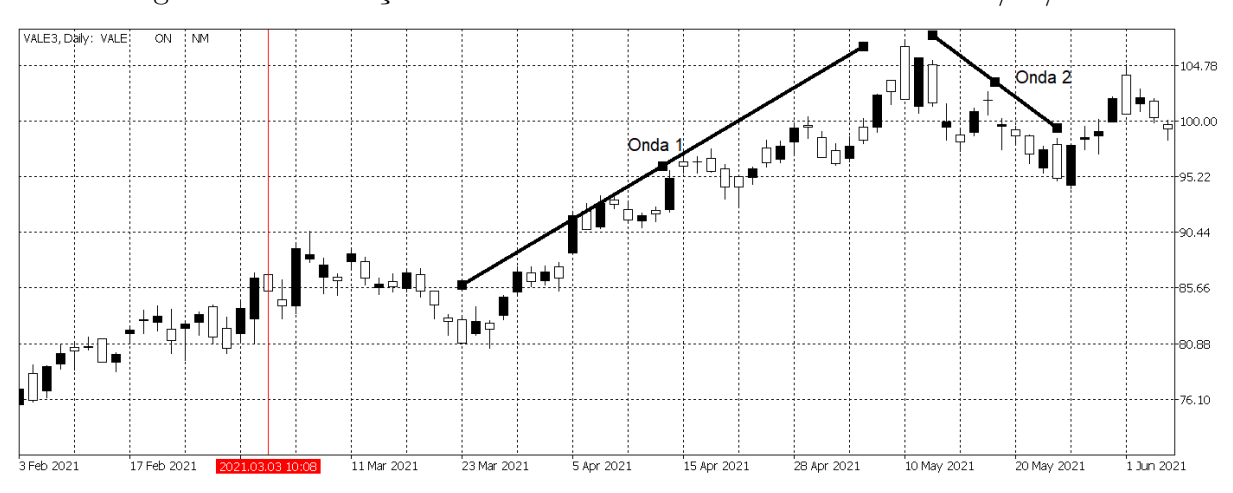

<span id="page-46-0"></span>Figura 30 – Marcação das Ondas 1 e 2 de Elliott na Vale dia 24/03/2021

Fonte: Autor com imagens do MetaTrader 5 (2021).

A partir do movimento encontrado no dia 24/03/2021, é possível aplicar a Projeção de Fibonacci, desde o início da Onda 1 até o fim da Onda 2. Novamente, a aplicação da ferramenta de Fibonacci é aplicada em cima dos pontos A, B e C, marcados no gráfico. As marcações podem ser observadas na figura [31.](#page-46-1)

<span id="page-46-1"></span>Figura 31 – Aplicação da Projeção de Fibonacci na Vale dia 24/03/2021

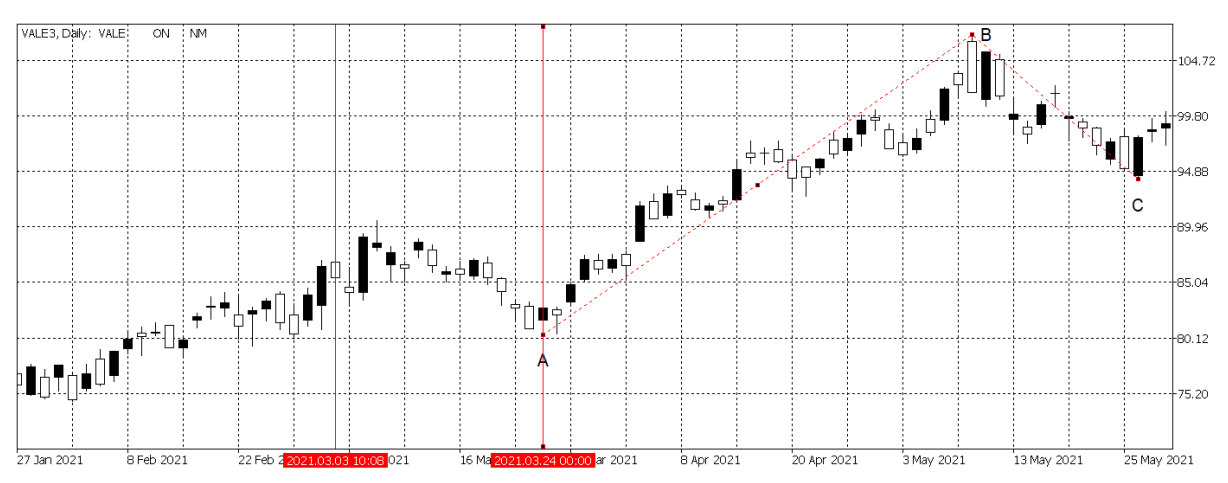

Fonte: Autor com imagens do MetaTrader 5 (2021).

Na figura [32](#page-47-0) estão marcados os pontos de entrada e saída da operação. A linha 1 é o alvo de venda da operação, a linha 2 é a marcação de compra e a linha 3 é o ponto de *stop*. A escala vertical foi alterada para ser possível a visualização das marcações de Fibonacci.

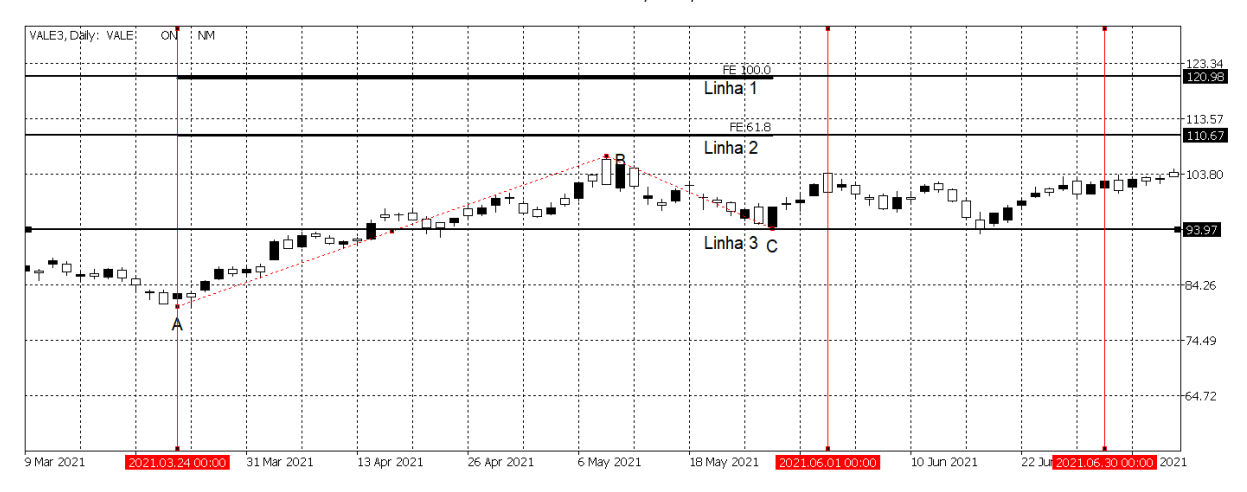

<span id="page-47-0"></span>Figura 32 – Marcação dos pontos de compra, venda e stop da Projeção de Fibonacci na Vale dia 24/03/2021

Fonte: Autor com imagens do MetaTrader 5 (2021).

Porém, após as marcações serem aplicadas, o movimento de mercado segue de forma lateral, não alcançando nem o ponto de compra estabelecido. No dia 01/06/2021 pode ser notado um curto avanço na retomada da tendência de alta inicial da Onda 1, mas não sendo suficiente para alcançar a linha 2 e ser realizada a compra, em seguida o mercado segue de forma horizontal sem tendência até o dia 30/06/2021, que é a data final de análise neste trabalho. Desta forma, a operação não é realizada e não tem ganho nem perda.

<span id="page-47-1"></span>Sendo assim, o resultado do desempenho da aplicação da Projeção e Retração de Fibonacci no gráfico da ação VALE3 pode ser observado na tabela [4.](#page-47-1)

| <b>Tipo</b>           | Início     | Fim        | Resultado |
|-----------------------|------------|------------|-----------|
| Projeção de Fibonacci | 01/07/2020 | 24/08/2020 | $0.00\%$  |
| Retração de Fibonacci | 24/08/2020 | 11/09/2020 | $-2.11\%$ |
| Projeção de Fibonacci | 02/10/2020 | 23/11/2020 | 8.56%     |
| Retração de Fibonacci | 23/11/2021 | 03/03/2021 | 14.86%    |
| Projeção de Fibonacci | 24/03/2021 | 30/06/2021 | $0.00\%$  |
| Soma do Resultado     | 01/07/2020 | 30/06/2021 | 21.31%    |

Tabela 4 – Resultado da Projeção e Retração de Fibonacci

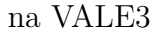

Fonte: Autor(2021)

## 4.2 ITAÚ (ITUB4)

Ao observar o início do gráfico do Itau, nota-se um movimento horizontal nos primeiros dias e, a partir do dia 29/07/2020, percebe-se um movimento forte em tendência de baixa com uma correção do movimento, então percebe-se no primeiro movimento a formação da Onda 1 e no segundo movimento a formação da Onda 2, conforme pode ser observado na figura [33.](#page-48-0)

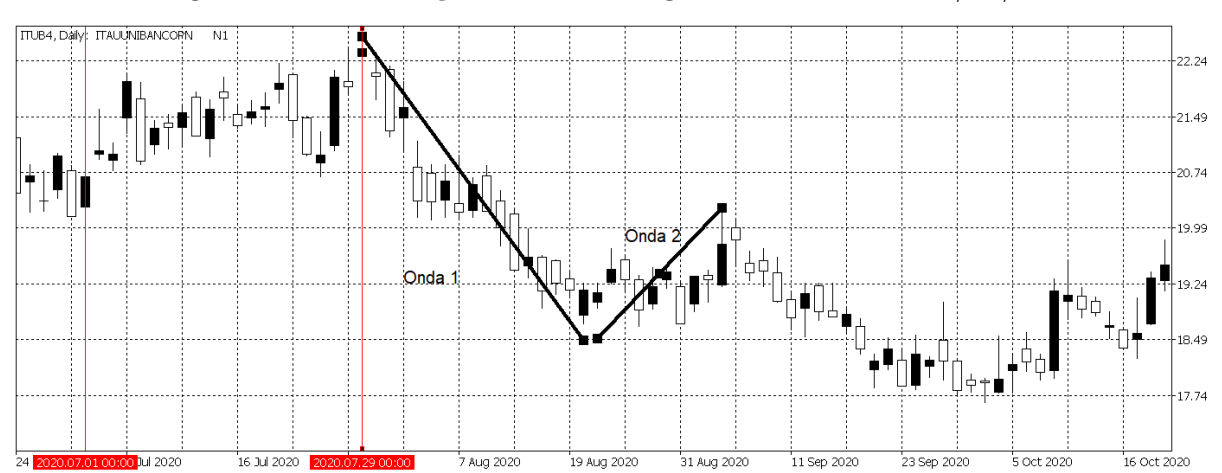

<span id="page-48-0"></span>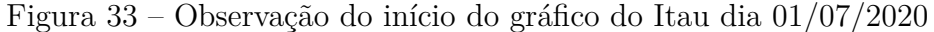

Fonte: Autor com imagens do MetaTrader 5 (2021).

Desta forma, pode-se aplicar a Projeção de Fibonacci em cima das Ondas encontradas. O ponto "A"é o início da Onda 1, O ponto "B"é o fim da Onda 1 e início da Onda 2, e o ponto "C"é o fim da Onda 2, as marcações podem ser observadas na [34.](#page-48-1)

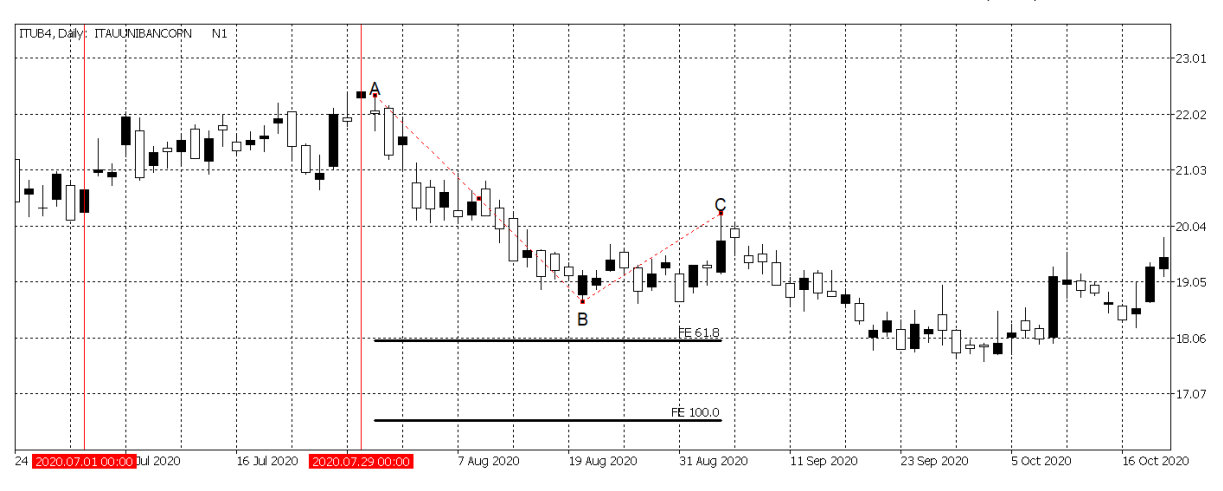

<span id="page-48-1"></span>Figura 34 – Aplicação da Projeção de Fibonacci no Itau dia 29/07/2020

Fonte: Autor com imagens do MetaTrader 5 (2021).

Posteriormente, foram marcadas as linhas indicando os pontos de compra e venda da aplicação. A linha 1 é o objetivo de venda da aplicação em 161.8% de Fibonacci, a linha 2 é o ponto de compra da aplicação e a linha 3 é a marcação de Stop da estratégia. A figura [35](#page-49-0) apresenta as linhas marcadas em cada situação, mostrando o valor de compra, venda e Stop.

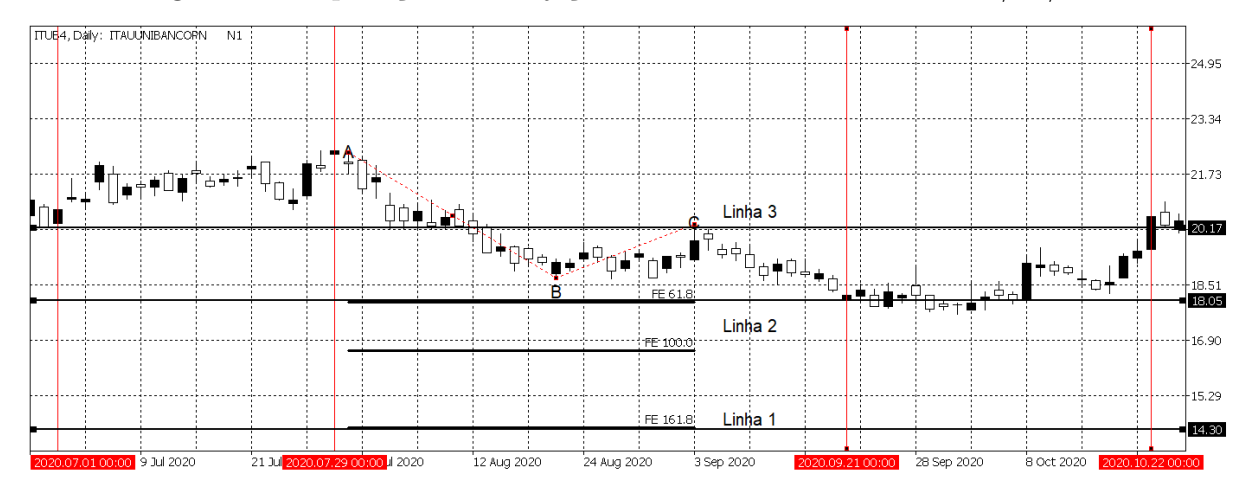

<span id="page-49-0"></span>Figura 35 – Aplicação da Projeção de Fibonacci no Itau dia 29/07/2020

Fonte: Autor com imagens do MetaTrader 5 (2021).

Nesta aplicação, o movimento não segue a tendência como esperado de formar uma Onda 3 em tendência de baixa seguindo o mesmo movimento da Onda 1. Após o final da Onda 2, o movimento começa a seguir em tendência de baixa mas logo em seguida segue um movimento de subida, indo em direção a marcação de Stop posicionada na linha 3. Desta forma, esta aplicação se encerra acionando o Stop no dia 22/10/2020, com resultado negativo. Como a compra foi realizada no dia 21/09/2020 no valor de R\$ 18.05 e encerrou no Stop do dia 22/10/2020 no valor de R\$ 20.17, a aplicação teve um prejuízo de -11.74%.

Em seguida, retorna a busca por um novo padrão de movimento para entrar com uma nova aplicação. Depois da aplicação anterior, pode-se perceber a formação de um forte movimento de alta, possibilitando a marcação de uma linha de suporte e uma linha de resistência, que permite a aplicação da Retração de Fibonacci. As linhas observadas são apresentadas na figura [36.](#page-50-0)

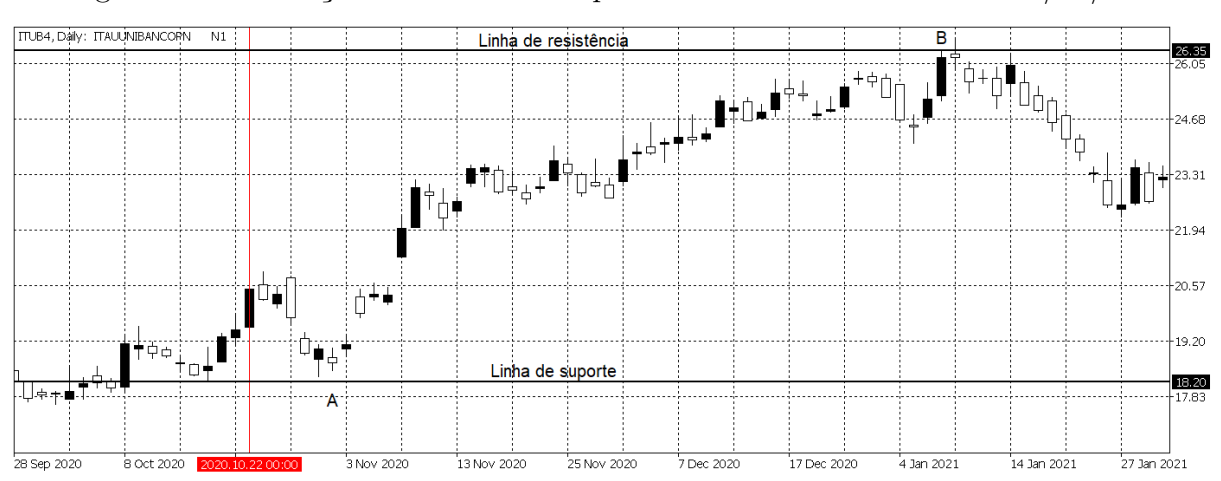

<span id="page-50-0"></span>Figura 36 – Marcação das linhas de suporte e resistência no Itau dia 29/10/2020

Fonte: Autor com imagens do MetaTrader 5 (2021).

Sendo assim, aplica-se a Retração de Fibonacci em cima das linhas de suporte e resistência. O valor de 0.0% de Fibonacci é posicionado em cima da linha de suporte e o valor de 100% de Fibonacci é posicionado em cima da linha de resistência, como pode ser observado na figura [37.](#page-50-1)

<span id="page-50-1"></span>Figura 37 – Aplicação da Retração de Fibonacci no Itau dia 29/10/2020

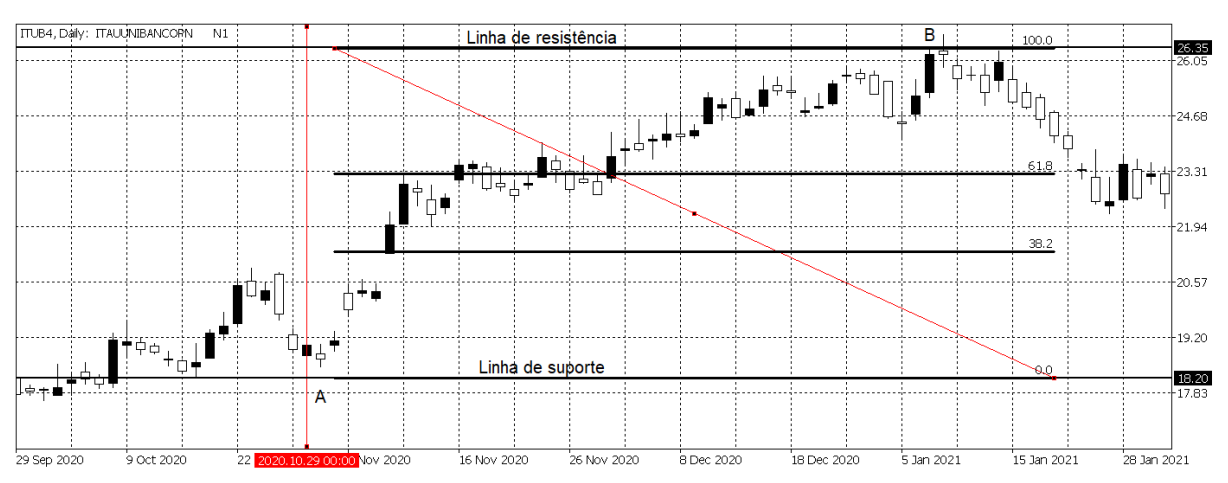

Fonte: Autor com imagens do MetaTrader 5 (2021).

A marcação do ponto de compra da operação é quando o movimento de mercado atinge a linha de 61.8% de Fibonacci, o objetivo de venda da operação é quando o movimento retorna a tendência anterior, nesse caso de alta, e alcança a marcação da linha de 100.0% de Fibonacci e a marcação de stop é colocada a marcação de 38.2% de Fibonacci. Na figura [38,](#page-51-0) a linha 1 representa o alvo de venda da operação, a linha 2 representa onde é realizada a compra da operação e a linha 3 a marcação de stop.

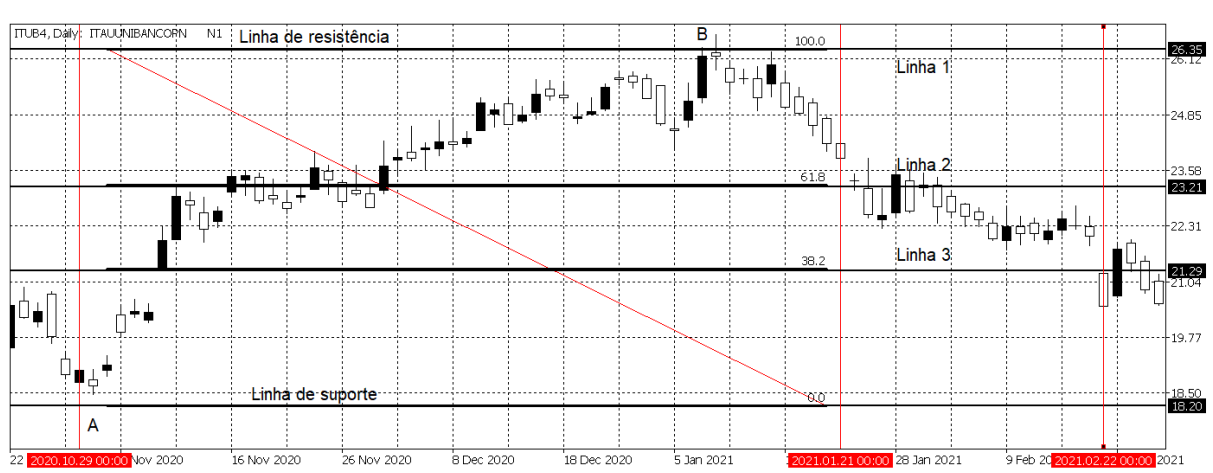

<span id="page-51-0"></span>Figura 38 – Marcação dos pontos de compra, venda e stop da Retração de Fibonacci no Itau dia 29/10/2020

Fonte: Autor com imagens do MetaTrader 5 (2021).

A compra da ação é realizada na linha 2 no valor de R\$ 23.21, e era esperado que o movimento posterior atingisse a linha 1, onde era o objetivo de venda da aplicação, porém, o movimento não se deu como esperado e seguiu em direção ao stop posicionado na linha 3 no valor de R\$ 21.29 no dia 22/02/2021. Sendo assim, a aplicação é encerrada com prejuízo de -8.27%.

Novamente, segue-se procurando um novo padrão de movimento de mercado e percebe-se um movimento em tendência de alta seguido de uma correção do movimento, desta forma, encontra-se a formação da Onda 1 e da Onda 2. Os movimentos podem ser observados na figura [39.](#page-51-1)

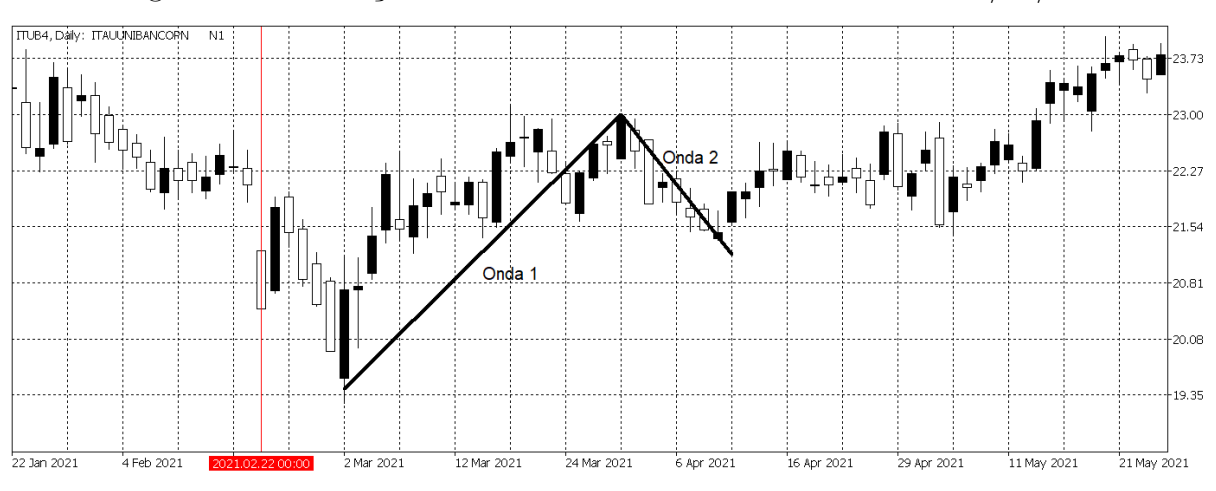

<span id="page-51-1"></span>Figura 39 – Marcação das Ondas 1 e 2 de Elliott no Itau dia 02/03/2021

Fonte: Autor com imagens do MetaTrader 5 (2021).

A partir do movimento encontrado, é possível aplicar a Projeção de Fibonacci, desde o início da Onda 1 até o fim da Onda 2. Na figura [40](#page-52-0) pode-se observar a aplicação

sendo realizada. A linha 1 é o alvo de venda da operação, a linha 2 é a marcação de compra e a linha 3 é o ponto de stop.

<span id="page-52-0"></span>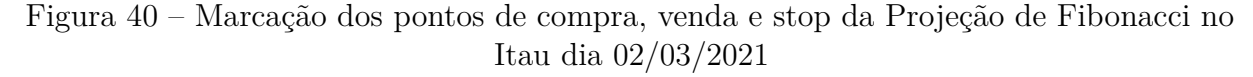

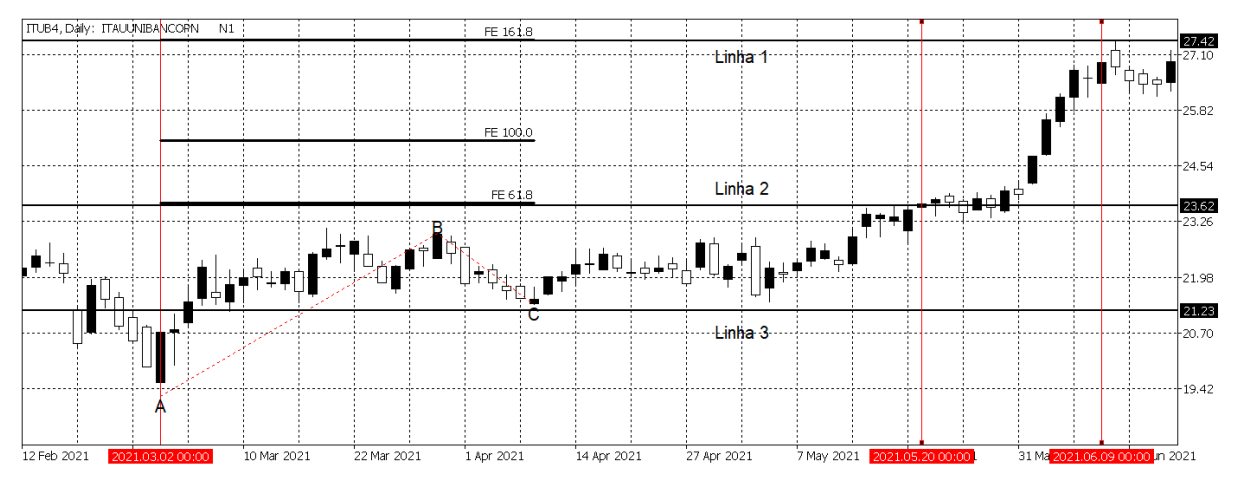

Fonte: Autor com imagens do MetaTrader 5 (2021).

A compra é realizada em cima da linha 2 no dia 02/05/2021 no valor de R\$ 23.62, o stop estava posicionado na linha 3 mas, desta vez, o movimento seguiu como esperado retomando a tendência de alta inicial. Desta forma, a aplicação se encerra no dia 09/06/2021 realizando a venda no valor de R\$ 27.42, obtendo um ganho de 16.09% nessa aplicação da Projeção de Fibonacci.

Em seguida, é dada continuidade na observação de mercado, mas não há aplicação a ser realizada no tempo restante até o dia 30/06/2021, que é o prazo de avaliação máximo pelo presente trabalho. O movimento posterior a ultima aplicação pode ser observada na figura [41](#page-52-1) que encerra a análise realizada no Itau.

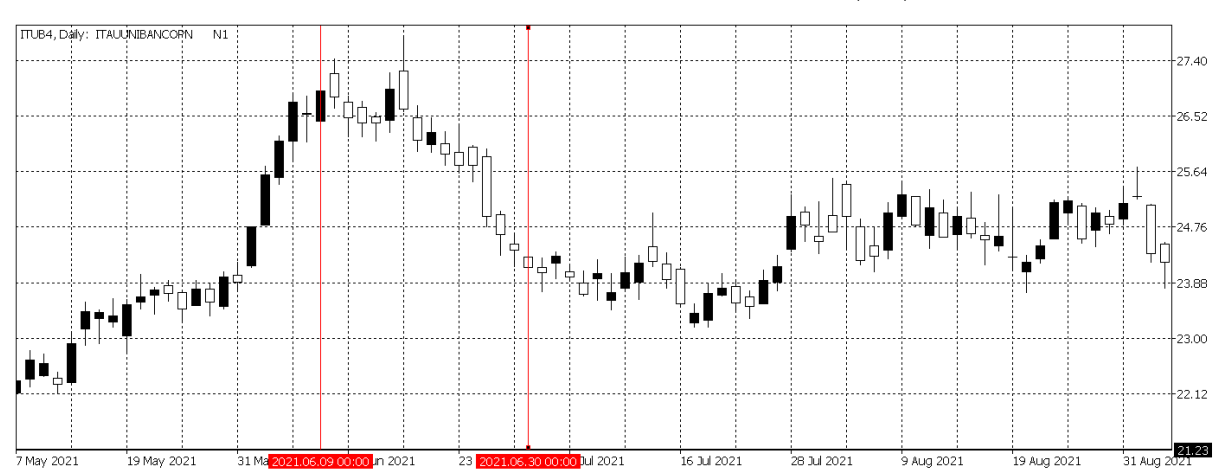

<span id="page-52-1"></span>Figura 41 – Observação final do Itau dia 30/06/2021

Fonte: Autor com imagens do MetaTrader 5 (2021).

Sendo assim, o resultado do desempenho da aplicação da Projeção e Retração de Fibonacci no gráfico da ação ITUB4 pode ser observado na tabela [5.](#page-53-0)

<span id="page-53-0"></span>

| no ITUB4              |            |            |            |
|-----------------------|------------|------------|------------|
| <b>Tipo</b>           | Início     | Fim        | Resultado  |
| Projeção de Fibonacci | 29/07/2020 | 22/10/2020 | $-11.74\%$ |
| Retração de Fibonacci | 29/10/2020 | 22/02/2020 | $-8.27\%$  |
| Projeção de Fibonacci | 02/10/2020 | 23/11/2020 | 16.09%     |
| Soma do Resultado     | 01/07/2020 | 30/06/2021 | $-3.92\%$  |

Tabela 5 – Resultado da Projeção e Retração de Fibonacci

Fonte: Autor(2021)

# 4.3 PETROBRÁS (PETR4)

Ao observar o início do movimento de mercado da PETR4, nota-se um movimento horizontal sem formação das Ondas de Elliott nem formação de resistências e suporte bem definidas, desta forma, não se aplicam as estratégias nesse momento inicial, e segue buscando uma oportunidade de entrada no momento certo. O movimento inicial pode ser observado na figura [42.](#page-53-1)

<span id="page-53-1"></span>Figura 42 – Observação inicial da Petrobras dia 01/07/2020

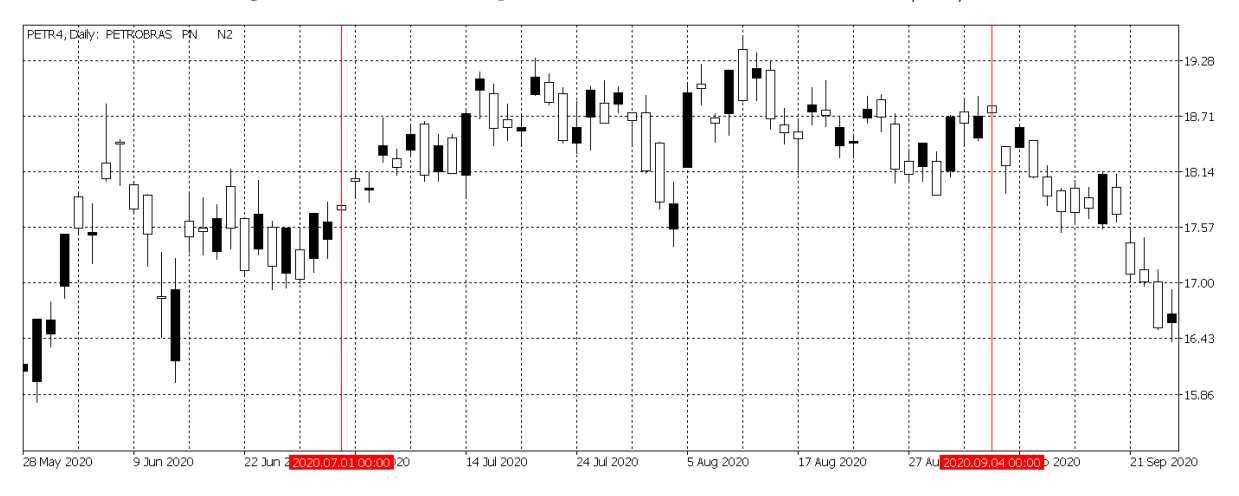

Fonte: Autor com imagens do MetaTrader 5 (2021).

Somente após o dia 04/09/2020, consegue-se perceber a formação de uma linha resistência e de uma linha de suporte, conforme pode ser observada na figura [43,](#page-54-0) e possibilita a aplicação da Retração de Fibonacci.

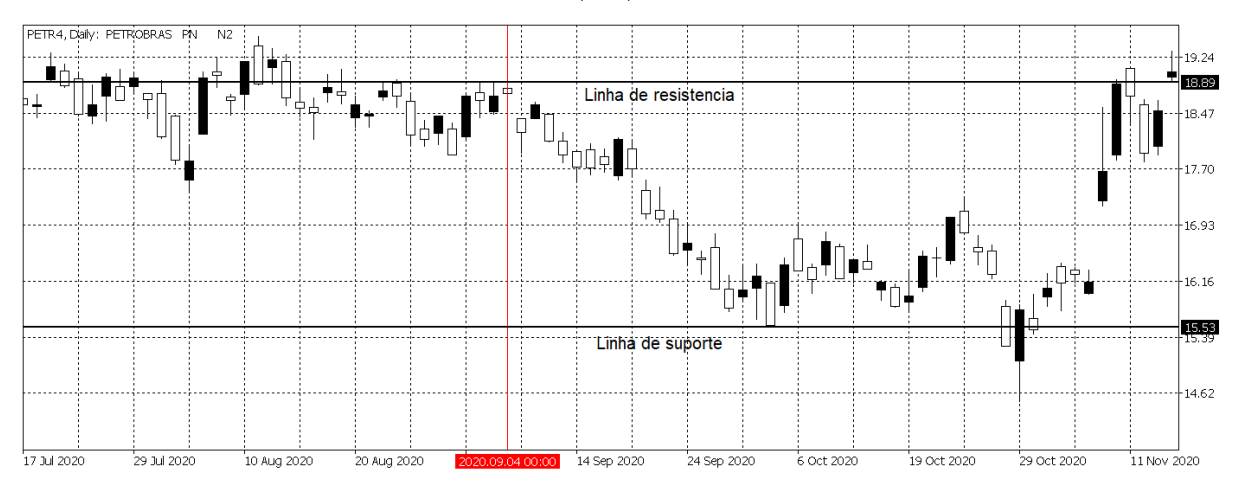

<span id="page-54-0"></span>Figura 43 – Marcação das linhas de suporte e resistência no gráfico da Petrobras dia 04/09/2020

Fonte: Autor com imagens do MetaTrader 5 (2021).

A aplicação da Retração de Fibonacci é realizada em cima das linhas de suporte e resistência. O valor de 0.0% de Fibonacci é posicionado em cima da linha de resistência e o valor de 100% de Fibonacci é posicionado em cima da linha de suporte. As linhas 1,2 e 3 representam os pontos de compra, venda e stop, respectivamente. Todas as marcações podem ser observados na figura [44.](#page-54-1)

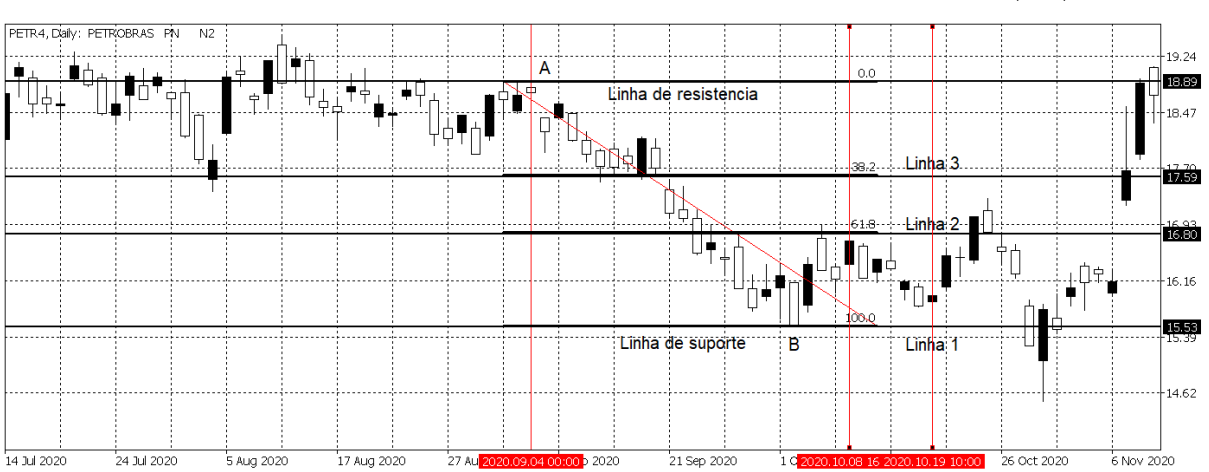

<span id="page-54-1"></span>Figura 44 – Aplicação da Retração de Fibonacci na Petrobras dia 04/09/2020

Fonte: Autor com imagens do MetaTrader 5 (2021).

Nesta aplicação, a venda é realizada em cima da linha 2 no dia 06/10/2020 no valor de R\$ 16.80, logo em seguida, o movimento retoma a tendência anterior e atinge o objetivo de venda na linha 1. A compra é realizada no dia 19/10/2020 no valor de R\$ 15.53, sendo assim, esta aplicação da Retração de Fibonacci se encerra com ganho de 8,18%.

Posteriormente, segue-se buscando um novo padrão de movimento para entrar com uma nova aplicação. Logo após ao dia 19/10/2020, nota-se uma tendência de alta onde se pode perceber uma linha de resistência e uma linha de suporte, conforme pode ser observado pela figura [45.](#page-55-0)

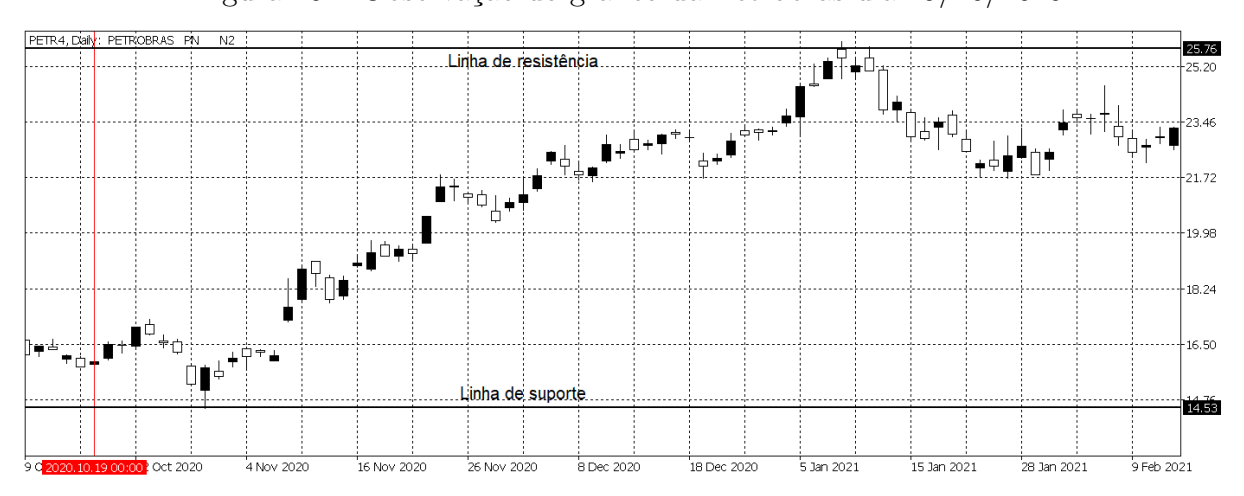

<span id="page-55-0"></span>Figura 45 – Observação do gráfico da Petrobras dia 19/10/2020

Fonte: Autor com imagens do MetaTrader 5 (2021).

A marcação do ponto de compra da operação é quando o movimento de mercado atinge a linha de 61.8% de Fibonacci, o objetivo de venda da operação é quando o movimento retorna a tendência anterior, nesse caso de alta, e alcança a marcação da linha de 100.0% de Fibonacci e a marcação de stop é colocada a marcação de 38.2% de Fibonacci. Na figura [46,](#page-55-1) a linha 1 representa o alvo de venda da operação, a linha 2 representa onde é realizada a compra da operação e a linha 3 a marcação de stop.

<span id="page-55-1"></span>Figura 46 – Marcação dos pontos de compra, venda e stop da Retração de Fibonacci na Petrobras dia 19/10/2020

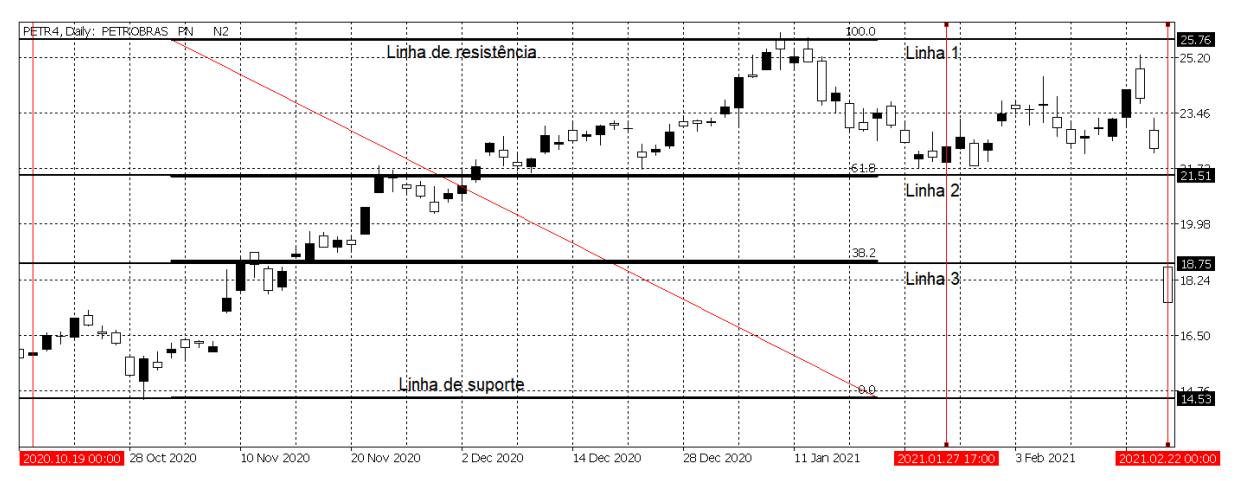

Fonte: Autor com imagens do MetaTrader 5 (2021).

A compra da operação ocorre no dia 27/01/2021, quando o movimento de mercado atinge a marcação da linha 2, com valor de R\$ 21.51, porém o movimento posterior não

segue como esperado, assim, não atinge o objetivo marcado na linha 1 e faz o movimento reverso indo de encontro ao stop posicionado na linha 3. Desta forma, a venda é realizada no stop no dia 22/02/2021 no valor de R\$ 18.75, tendo uma perda de -12.83%.

A partir disso, segue-se procurando um novo padrão de movimento de mercado. Logo após a ultima aplicação, nota-se a formação das Ondas de Elliott, possibilitando a aplicação da Projeção de Fibonacci, conforme pode ser observado na figura [47.](#page-56-0)

.<br>24. 74  $23.44$ Ĥ  $2212$ ە ھەر 0.84  $+\uparrow$  $19.54$  $Ond<sub>i</sub>$ 18.24  $16.94$  $3$ Feb 2021 11 Mar 2021 23 Mar 2021  $1 \, \text{J}$ un 2021 1 Mar 2021 5 Apr 2021 15 Apr 2021 28 Apr 2021 10 May 2021 20 May 2021

<span id="page-56-0"></span>Figura 47 – Marcação das Ondas 1 e 2 de Elliott na Petrobras dia 03/03/2021

Fonte: Autor com imagens do MetaTrader 5 (2021).

Na figura [48](#page-56-1) estão marcados os pontos de entrada e saída da operação. A linha 1 é o alvo de venda da operação, a linha 2 é a marcação de compra e a linha 3 é o ponto de stop.

<span id="page-56-1"></span>Figura 48 – Marcação dos pontos de compra, venda e stop da Projeção de Fibonacci na Petrobras dia 03/03/2021

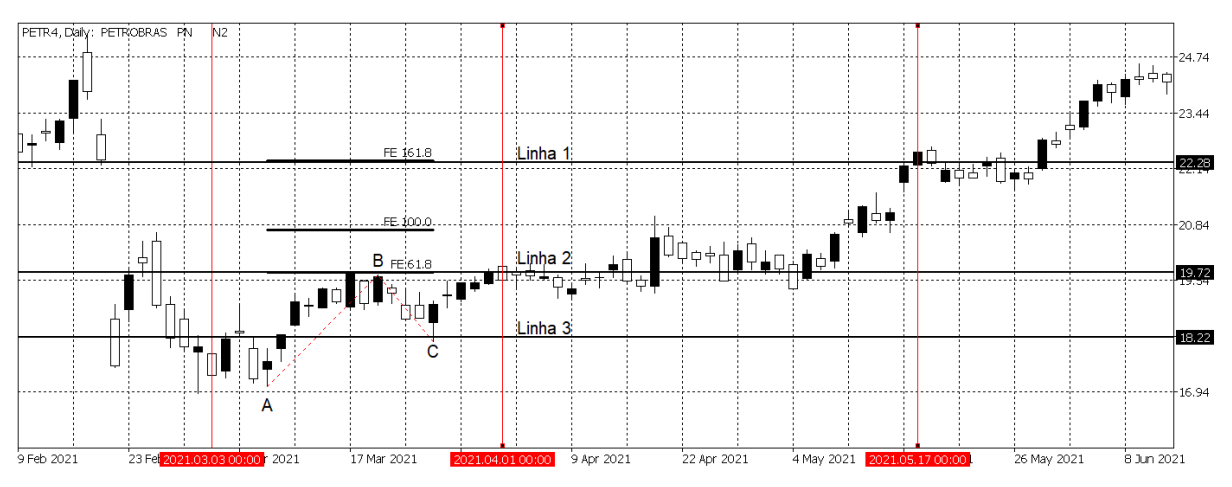

Fonte: Autor com imagens do MetaTrader 5 (2021).

A compra é realizada no dia 01/04/2021 no valor de R\$ 19.72, quando o movimento

do mercado ultrapassa a marcação da linha 2, e logo em seguida o movimento segue como esperado, retomando a tendência de alta anterior da Onda 1. Assim, atinge o objetivo final de venda posicionado na marcação da linha 1. Então a venda é realizada no dia 17/05/2021 no valor de R\$ 22.28 atingindo um ganho de 12.81% nesta aplicação.

Em seguida, é retomada a busca por um novo padrão dos movimentos de mercado. Logo após a última aplicação se percebe a formação de uma linha de suporte e uma linha de resistência, como se pode observar as marcações na figura [49.](#page-57-0)

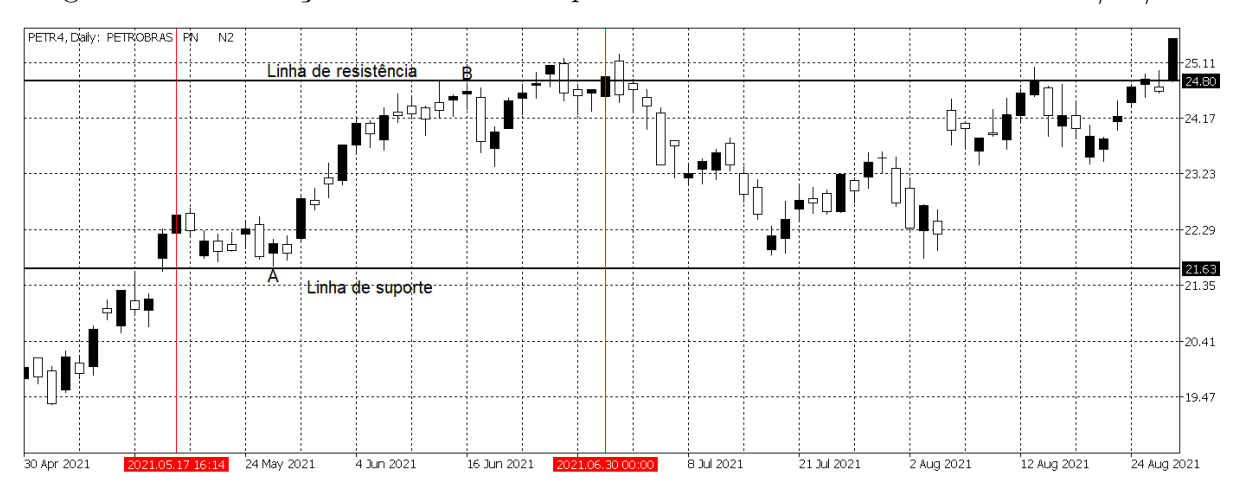

<span id="page-57-0"></span>Figura 49 – Marcação das linhas de suporte e resistência na Petrobras dia 17/05/2021

Fonte: Autor com imagens do MetaTrader 5 (2021).

A marcação do ponto de compra da operação é quando o movimento de mercado atinge a linha de 61.8% de Fibonacci, o objetivo de venda da operação é quando o movimento retorna a tendência anterior, nesse caso de alta, e alcança a marcação da linha de 100.0% de Fibonacci e a marcação de stop é colocada a marcação de 38.2% de Fibonacci. As marcações podem ser observadas na figura [50.](#page-58-0)

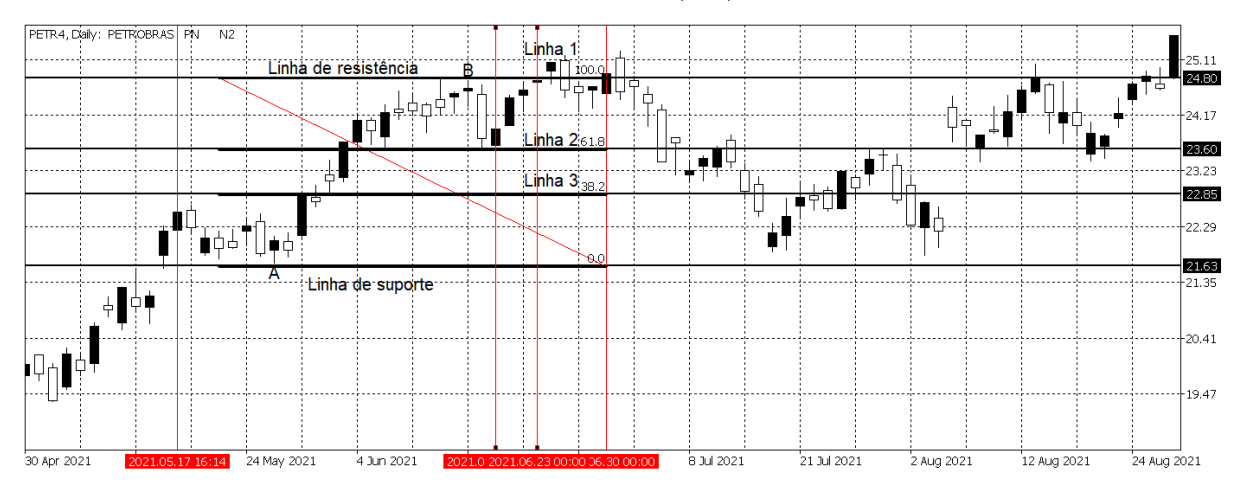

<span id="page-58-0"></span>Figura 50 – Marcação dos pontos de compra, venda e stop da Retração de Fibonacci na Petrobras dia 17/05/2021

Fonte: Autor com imagens do MetaTrader 5 (2021).

A compra acontece no dia 18/06/2021 quando o movimento de retração atinge a linha 2 no valor de R\$ 23.60. A venda acontece no dia 23/06/2021 quando o movimento retoma a tendencia inicial e atinge a linha 1, marcada como objetivo de venda da aplicação, no valor de R\$ 24.80. Sendo assim, esta aplicação da Retração de Fibonacci se encerra com ganho de 5.08%, e se encerra as aplicações realizadas nas ações da Petrobras pois não há mais aplicações até o dia 30/06/2021.

<span id="page-58-1"></span>Desta forma, o resultado do desempenho da aplicação da Projeção e Retração de Fibonacci no gráfico da ação PETR4 pode ser observado na tabela [6.](#page-58-1)

| <b>Tipo</b>           | Início     | Fim        | Resultado  |
|-----------------------|------------|------------|------------|
| Retração de Fibonacci | 06/10/2020 | 19/10/2020 | 8.18\%     |
| Retração de Fibonacci | 27/01/2021 | 22/02/2021 | $-12.83\%$ |
| Projeção de Fibonacci | 01/04/2021 | 17/05/2021 | 12.81%     |
| Retração de Fibonacci | 17/05/2021 | 23/06/2021 | $5.08\%$   |
| Soma do Resultado     | 01/07/2020 | 30/06/2021 | 13.24%     |

Tabela 6 – Resultado da Projeção e Retração de Fibonacci no PETR4

Fonte: Autor(2022)

### 4.4 BANCO BRADESCO (BBDC4)

Ao verificar o início do gráfico do Bradesco a partir do dia 01/07/2020, pode-se observar a criação de movimento da Onda 1 de Elliott em tendência de baixa iniciando no

dia 29/07/2020, e em seguida a formação da Onda 2 corrigindo o movimento, conforme pode ser observado na marcação no gráfico da figura [51.](#page-59-0)

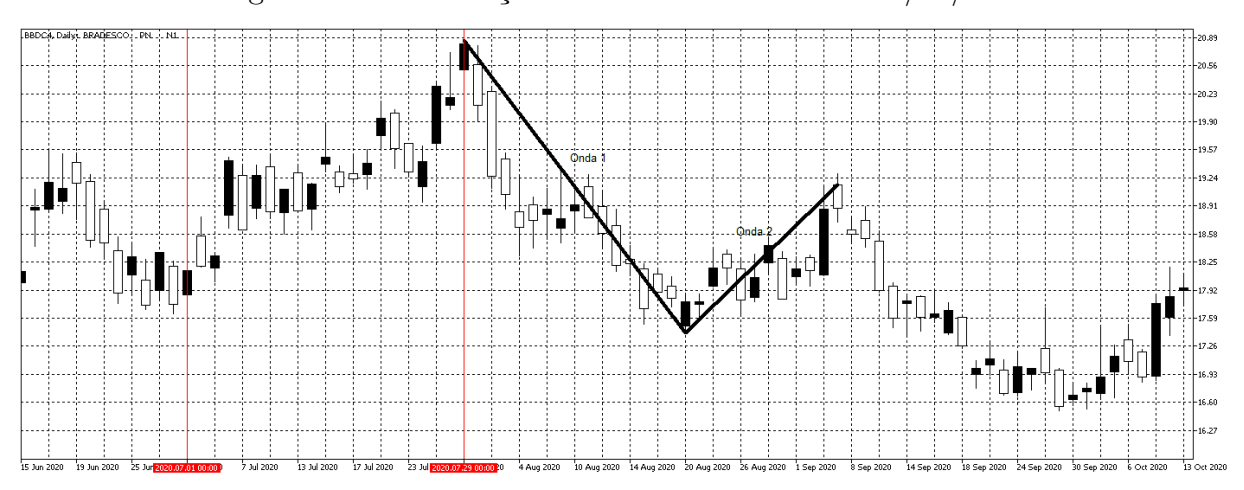

<span id="page-59-0"></span>Figura 51 – Observação inicial do Bradesco dia 29/07/2020

Fonte: Autor com imagens do MetaTrader 5 (2022).

Sendo assim, é possível aplicar a Projeção de Fibonacci em cima dessas Ondas. As marcações são feitas em cima do ponto inicial da Onda 1, ao final da Onda 1 e ao final da Onda 2, como pode ser observado na figura [52.](#page-59-1)

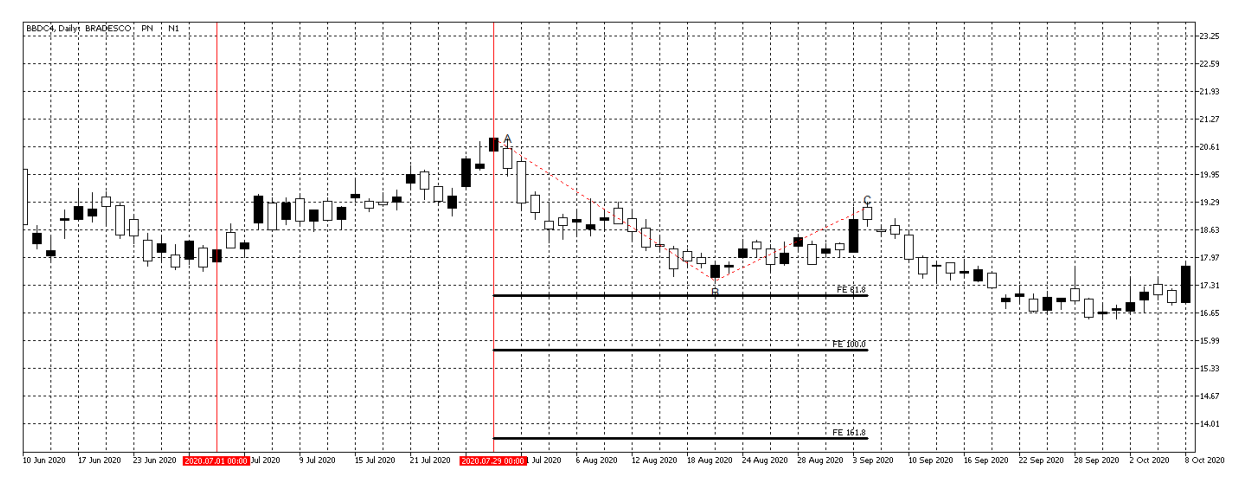

<span id="page-59-1"></span>Figura 52 – Aplicação da Projeção de Fibonacci no Bradesco dia 29/07/2020

Fonte: Autor com imagens do MetaTrader 5 (2022).

Em seguida, as linhas indicando os pontos de compra, venda e stop são marcadas mostrando o objetivo da aplicação. A linha 1 é o objetivo de compra da aplicação em 161.8% de Fibonacci, a linha 2 é o ponto de venda da aplicação e a linha 3 é a marcação de Stop da estratégia. As marcações podem ser observadas na figura [53.](#page-60-0)

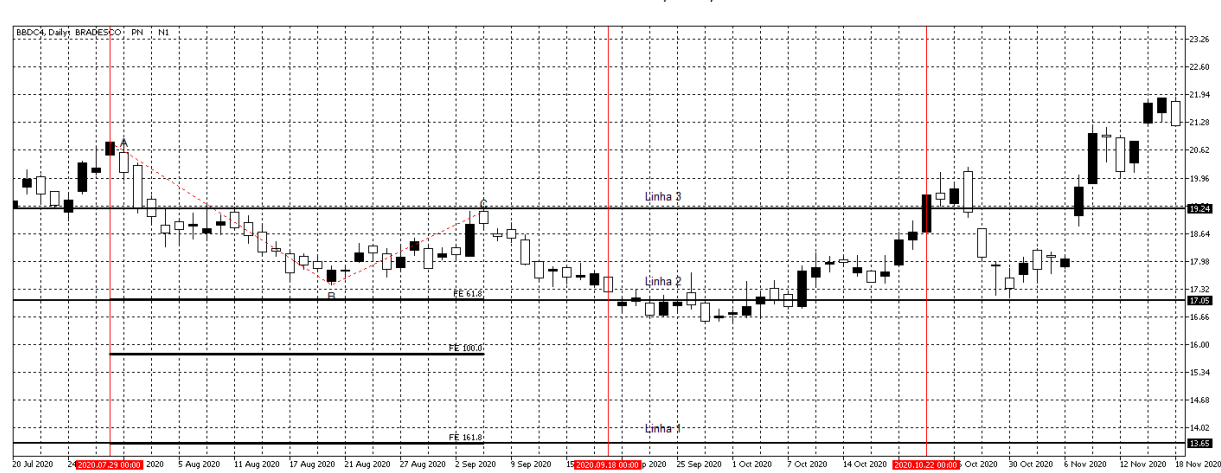

<span id="page-60-0"></span>Figura 53 – Marcação dos pontos de compra, venda e stop da Projeção de Fibonacci no Bradesco dia 29/07/2020

Fonte: Autor com imagens do MetaTrader 5 (2022).

A venda é realizada no dia 18/09/2020 no valor de R\$ 17.05, quando o movimento do gráfico passa pela linha 2, o objetivo de compra estava posicionado na linha 1, porém o movimento após a compra não seguiu como esperado e atingiu o stop posicionado na linha 3. Então, a compra é realizada com prejuízo no dia 22/10/2020 no valor de R\$19.24, assim, esta aplicação se encerra com perda de -11.38%.

Após isso, continua-se procurando uma nova oportunidade de aplicação das estratégias no gráfico do Bradesco. O movimento de mercado segue sem uma oportunidade de entrada por um longo período, desde o dia 22/10/2020 até o dia 08/01/2021 não há uma oportunidade de entrada, mas a partir do dia 08/01/2021 inicia-se a formação da Onda 1 de Elliott seguida do movimento de correção da Onda 2, a observação desse padrão pode ser vista na figura [54.](#page-60-1)

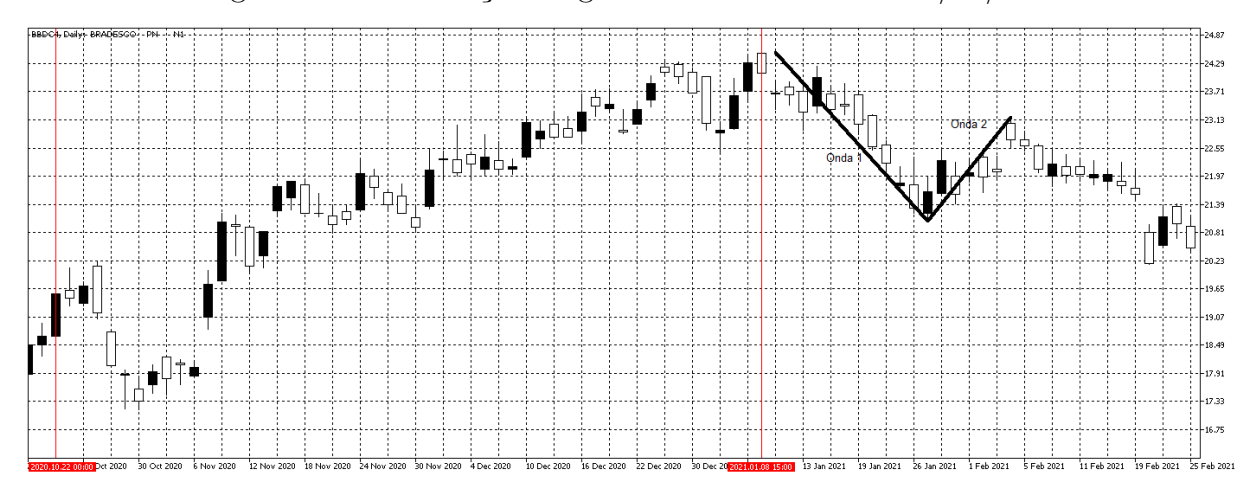

<span id="page-60-1"></span>Figura 54 – Observação do gráfico do Bradesco dia 08/01/2021

Fonte: Autor com imagens do MetaTrader 5 (2022).

Em seguida, as linhas indicando os pontos de compra, venda e stop são marcadas mostrando o objetivo da aplicação. A linha 1 é o objetivo de compra da aplicação em 161.8% de Fibonacci, a linha 2 é o ponto de venda da aplicação e a linha 3 é a marcação de Stop da estratégia. As marcações podem ser observadas na figura [55.](#page-61-0)

<span id="page-61-0"></span>Figura 55 – Marcação dos pontos de compra, venda e stop da Projeção de Fibonacci do Bradesco dia 08/01/2021

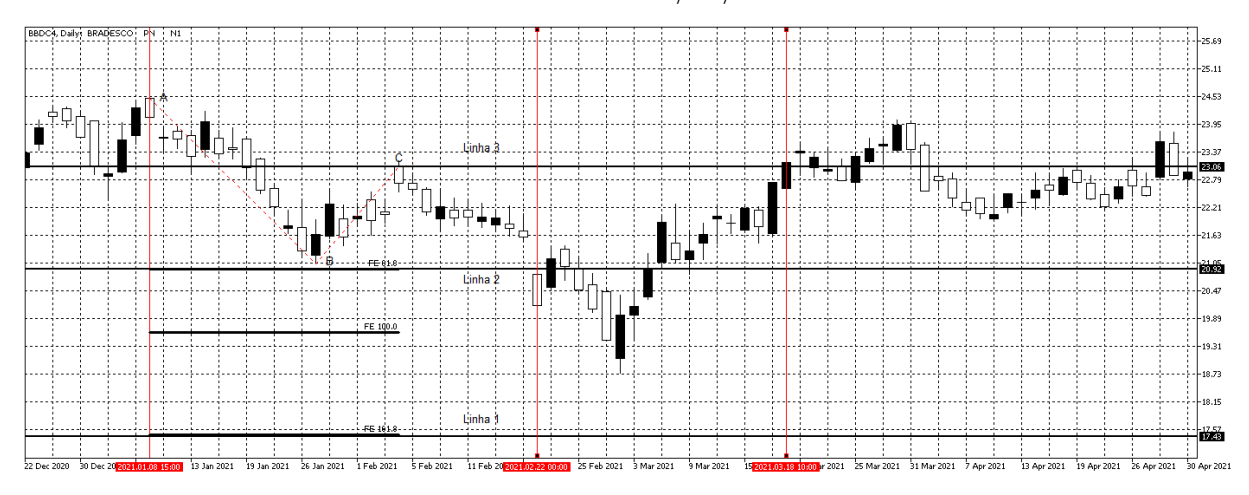

Fonte: Autor com imagens do MetaTrader 5 (2022).

A venda é realizada no dia 22/02/2021 no valor de R\$ 20.92, quando o movimento do gráfico passa pela linha 2, o objetivo de compra estava posicionado na linha 1, porém o movimento após a compra não seguiu como esperado e atingiu o stop posicionado na linha 3. Então, a compra é realizada com prejuízo no dia 18/03/2021 no valor de R\$23.06, assim, esta aplicação se encerra com perda de -9.28%.

Posteriormente, é dada continuidade na busca por novos padrões nos gráficos afim de encontrar uma nova oportunidade de aplicação das estratégias. Então, identifica-se a formação de uma linha de suporte e uma linha de resistência que possibilita a aplicação da Retração de Fibonacci. As linhas podem ser observadas na figura [56.](#page-62-0)

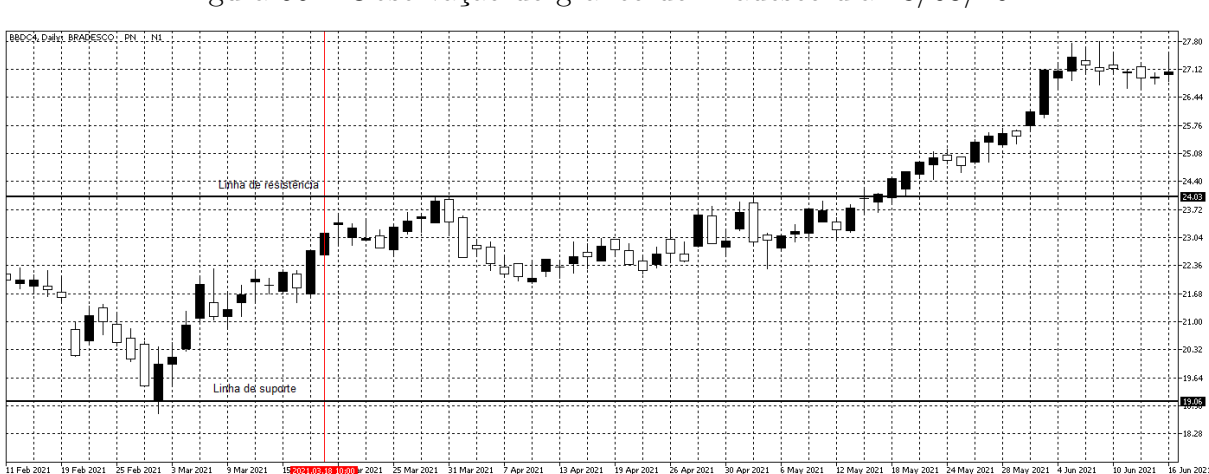

<span id="page-62-0"></span>Figura 56 – Observação do gráfico do Bradesco dia 18/03/2021

Fonte: Autor com imagens do MetaTrader 5 (2022).

A marcação do ponto de compra da operação é quando o movimento de mercado atinge a linha de 61.8% de Fibonacci, o objetivo de venda da operação é quando o movimento retorna a tendência anterior, nesse caso de alta, e alcança a marcação da linha 1 de 100.0% de Fibonacci e a marcação de stop é colocada na marcação de 38.2% de Fibonacci. Conforme pode ser observado na figura [57,](#page-62-1) a linha 1 representa o alvo de venda da operação, a linha 2 representa onde é realizada a compra da operação e a linha 3 a marcação de stop.

<span id="page-62-1"></span>Figura 57 – Marcação dos pontos de compra, venda e stop da Retração de Fibonacci no Bradesco dia 18/03/2021

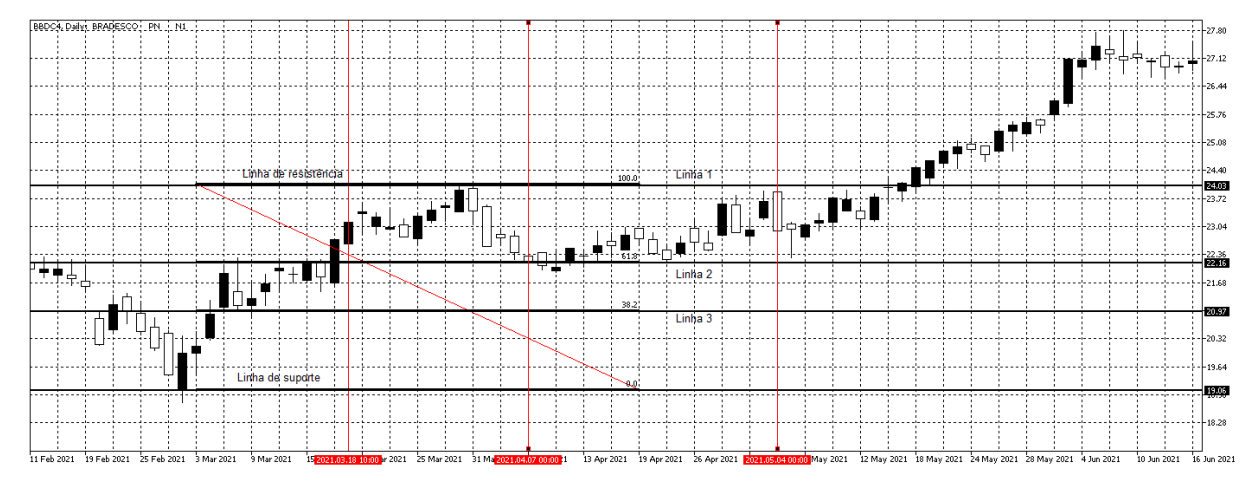

Fonte: Autor com imagens do MetaTrader 5 (2022).

No dia 07/04/2021 é realizada a compra da aplicação, quando a linha 2 é atingida pelo movimento de retração do mercado, o valor da compra é de R\$ 22.16. A venda ocorre quando o movimento de mercado inicial após a retração e atinge a linha 1 no dia 04/05/2021, no valor de R\$ 24.03, desta forma a aplicação se encerra com ganho de 8.44%.

Novamente, segue-se procurando um novo padrão nos gráficos do Bradesco, mas a partir do dia 04/05/2021 até o último dia de análise por este trabalho que é no dia 30/06/2021, não há uma formação de padrões para uma nova aplicação, conforme pode ser observado na figura [58.](#page-63-0)

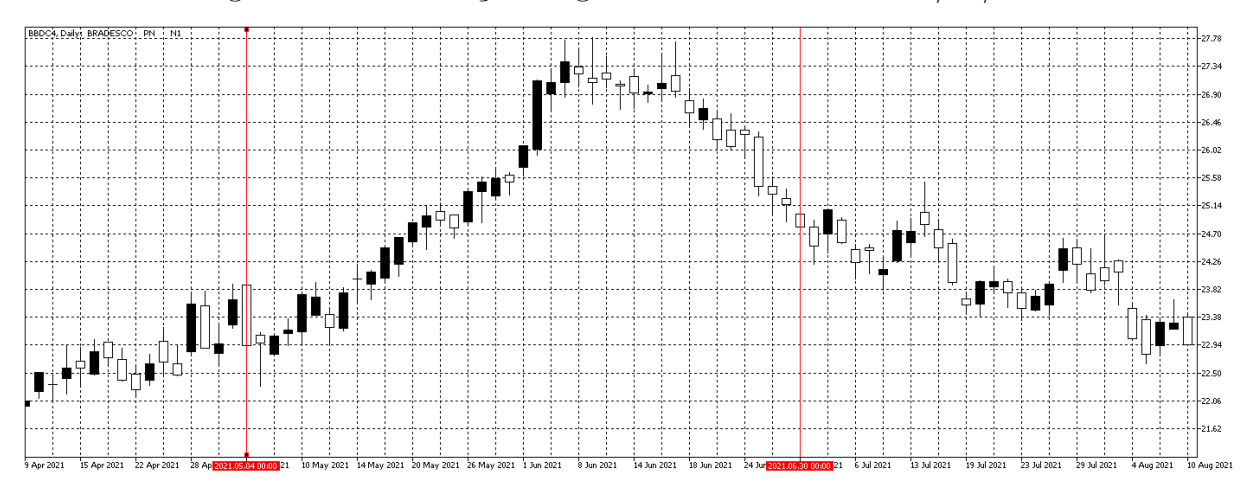

<span id="page-63-0"></span>Figura 58 – Observação do gráfico do Bradesco dia 04/05/2021

Fonte: Autor com imagens do MetaTrader 5 (2022).

<span id="page-63-1"></span>Sendo assim, o resultado do desempenho da aplicação da Projeção e Retração de Fibonacci no gráfico da ação BBDC4 pode ser observado na tabela [7.](#page-63-1)

| <b>Tipo</b>           | Início     | Fim        | Resultado   |
|-----------------------|------------|------------|-------------|
| Projeção de Fibonacci | 29/07/2020 | 22/10/2020 | $-11.38\%$  |
| Projeção de Fibonacci | 22/02/2021 | 18/03/2021 | $-9.28\%$   |
| Retração de Fibonacci | 07/04/2021 | 04/05/2021 | $8.44\%$    |
| Soma do Resultado     | 01/07/2020 | 30/06/2021 | -12.22 $\%$ |

Tabela 7 – Resultado da Projeção e Retração de Fibonacci no BBDC4

Fonte: Autor(2022)

## 4.5 BRASIL BOLSA BALCÃO (B3SA3)

A observação inicial do gráfico do Brasil Bolsa Balcão mostra que, a partir do dia 01/07/2020, o movimento de mercado está em tendência de alta e em seguida segue em tendência de baixa, a partir do dia 21/07/2020, por um longo tempo, até o dia 13/10/2020, sem a formação de uma correção do movimento. Desta forma, não surge oportunidade de aplicação nos momentos iniciais observados. Na figura [59](#page-64-0) o movimento inicial do gráfico pode ser observado.

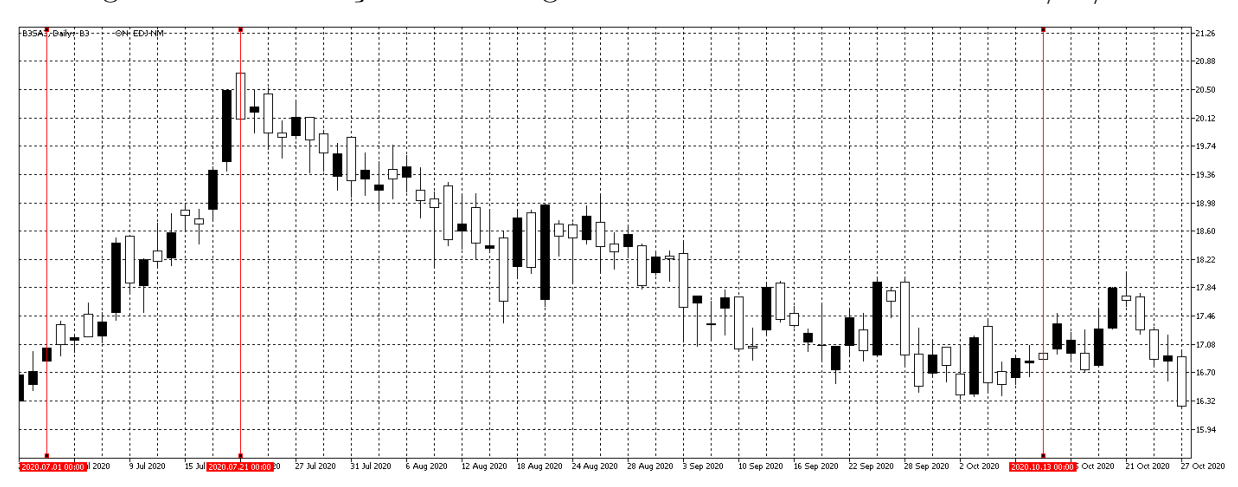

<span id="page-64-0"></span>Figura 59 – Observação inicial do gráfico do Brasil Bolsa Balcão dia 01/07/2020

Fonte: Autor com imagens do MetaTrader 5 (2022).

Ao continuar observando o gráfico até encontrar um padrão de entrada, encontra-se, depois do dia 13/10/2020, a formação das Ondas de Elliott, que permitem a aplicação da Projeção de Fibonacci. As Ondas encontradas podem ser observadas na figura [60.](#page-64-1)

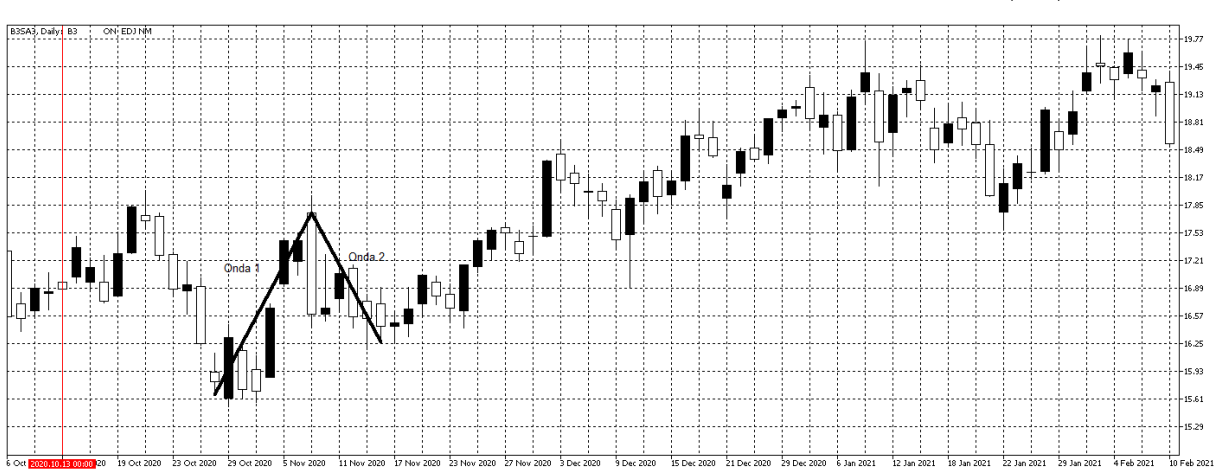

<span id="page-64-1"></span>Figura 60 – Observação do gráfico do do Brasil Bolsa Balcão dia 13/10/2020

Fonte: Autor com imagens do MetaTrader 5 (2022).

Em cima dos pontos encontrados é lançado a Projeção de Fibonacci para definir os pontos de compra, venda e stop da aplicação. A linha 1 é o objetivo de compra da aplicação em 161.8% de Fibonacci, a linha 2 é o ponto de venda da aplicação e a linha 3 é a marcação de stop da estratégia. Na figura [61](#page-65-0) estão as marcações de cada linha.

<span id="page-65-0"></span>Figura 61 – Aplicação da Projeção de Fibonacci no gráfico do do Brasil Bolsa Balcão dia 13/10/2020

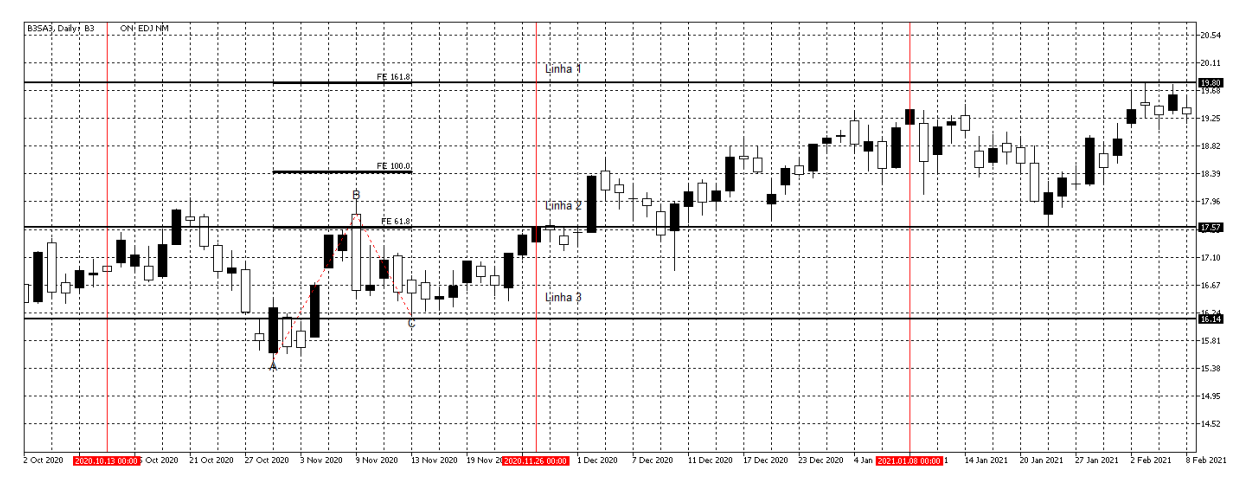

Fonte: Autor com imagens do MetaTrader 5 (2022).

A compra nessa aplicação ocorre no dia 26/11/2020 no preço de R\$ 17.57 quando o movimento do gráfico ultrapassa a marcação da linha 2. O ponto de stop é mercado no preço de R\$ 16.14 no final da Onda 2, onde é posicionado a linha 3 mas o movimento do gráfico não aciona o stop, segue conforme o previsto na mesma tendência que a Onda 1 após finalizar a Onda 2, desta forma, o movimento atinge o objetivo posicionado em 161.8% de Fibonacci na linha 1, realizando a venda no dia 08/01/2021 no preço de R\$ 19.80. A aplicação tem um lucro de 12.69%.

Em seguida, retorna a observação do gráfico buscando encontrar um padrão para realizar uma nova aplicação. Logo após o dia 08/01/2021, encontra-se a formação de uma linha de suporte e uma linha de resistência, que permite a aplicação da Retração de Fibonacci. As linhas encontradas podem ser observadas na figura [62.](#page-65-1)

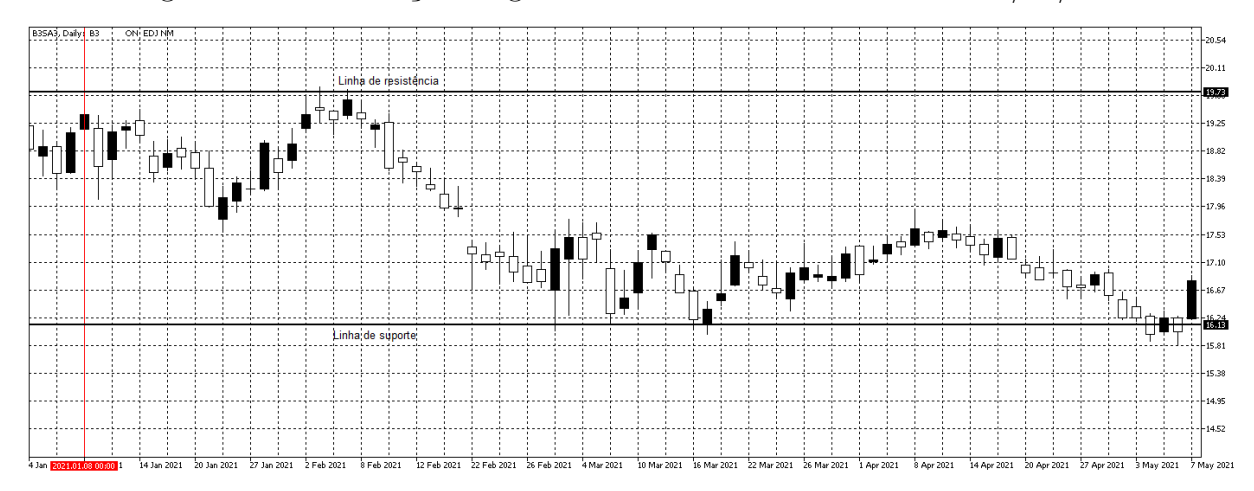

<span id="page-65-1"></span>Figura 62 – Observação do gráfico do Brasil Bolsa Balcão dia 08/01/2021

Fonte: Autor com imagens do MetaTrader 5 (2022).

Como a aplicação ocorre em um movimento em tendência de baixa, a marcação do ponto de venda da operação é quando o movimento de mercado atinge a linha de 61.8% de Fibonacci representada pela marcação da linha 2, o ponto de stop é em 38.2% de Fibonacci representado pela linha 3 e o objetivo de compra é quando o movimento retorna na tendência de baixa após a retração, alcançando o 100% representado pela linha 1. As marcações são colocadas conforme pode ser observado na figura [63.](#page-66-0)

<span id="page-66-0"></span>Figura 63 – Aplicação da Retração de Fibonacci no gráfico do Brasil Bolsa Balcão dia 08/01/2021

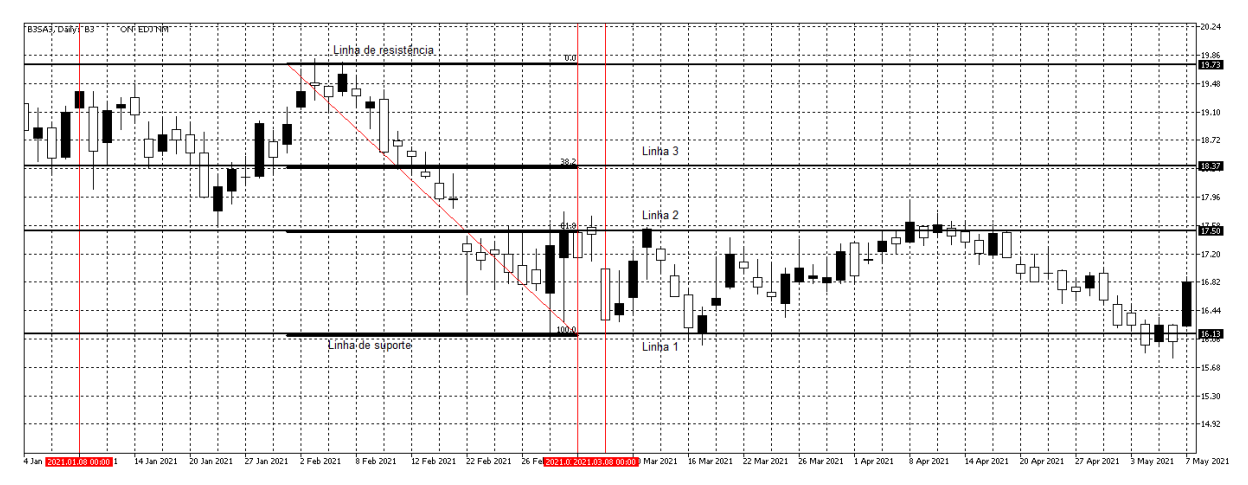

Fonte: Autor com imagens do MetaTrader 5 (2022).

Essa aplicação atinge os pontos de venda e compra rapidamente, logo após a marcação dos pontos a venda é realizada no dia 04/03/2021 no preço de R\$ 17.50 ao atingir a marcação na linha 2, logo em seguida a marcação de compra é realizada no dia 08/03/2021 no preço de R\$ 16.13 ao atingir o objetivo marcado na linha 1. Sendo assim, a aplicação tem um ganho de 8.49%.

Novamente, inicia-se a busca por novas oportunidade de aplicação no gráfico, sendo encontrada a formação das Ondas de Elliott pouco depois de finalizar a aplicação anterior no dia 08/03/2021. A formação encontrada ocorre em tendência de baixa conforme pode ser visto na figura [64.](#page-67-0)

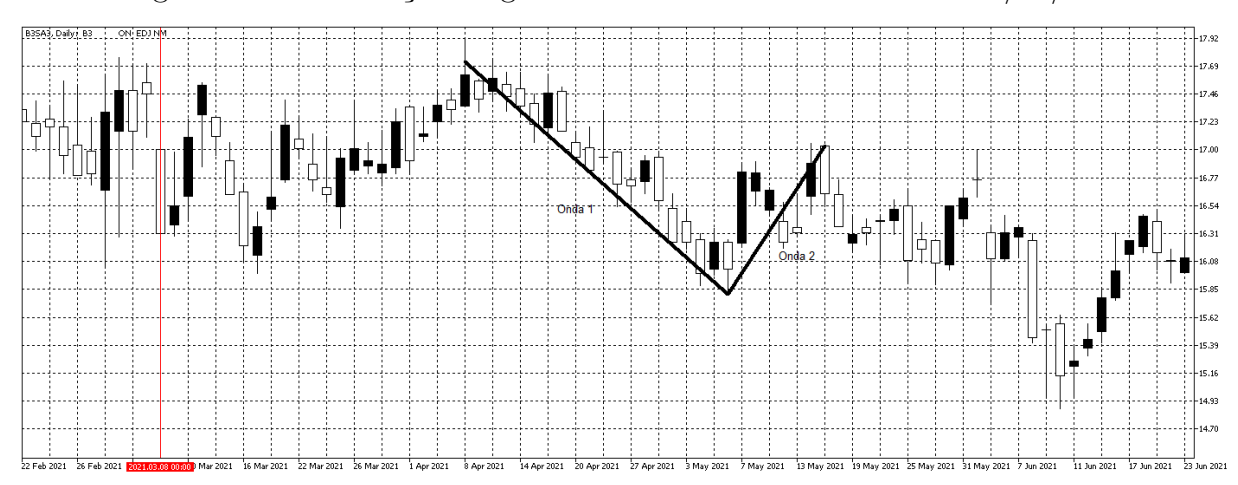

<span id="page-67-0"></span>Figura 64 – Observação do gráfico do Brasil Bolsa Balcão dia 08/03/2021

Fonte: Autor com imagens do MetaTrader 5 (2022).

Com o movimento de mercado sendo em tendência de baixa, o objetivo de compra é a linha 1 em 161.8% de Fibonacci, a linha 2 é o ponto de venda da aplicação e a linha 3 é a marcação de stop da estratégia. As marcações podem ser observadas na figura [65.](#page-67-1)

<span id="page-67-1"></span>Figura 65 – Marcação dos pontos de compra, venda e stop da Projeção de Fibonacci do Brasil Bolsa Balcão dia 08/03/2021

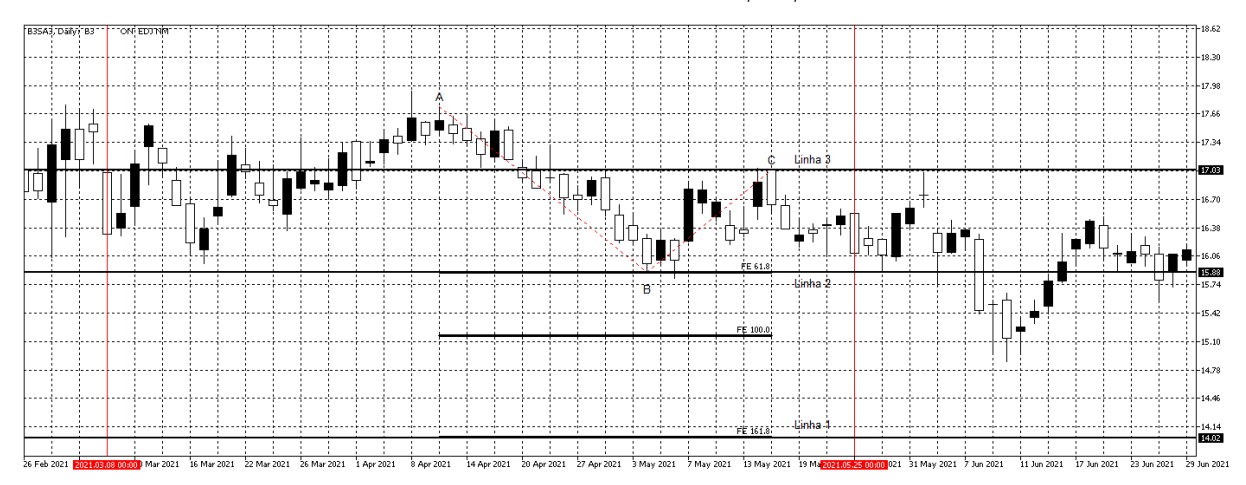

Fonte: Autor com imagens do MetaTrader 5 (2022).

A venda é realizada no dia 25/05/2021 quando o movimento atinge a marcação da linha 2 em 61.8% de Fibonacci, porém, nesta aplicação, o gráfico chega muito próximo de atingir o stop no dia 01/06/2020 mas não atinge, e segue sem força de alcançar o objetivo de compra posicionado na linha 1 em 161.8% de Fibonacci. Tanto por seguir de forma horizontal como por não finalizar até o dia 30/06/2021, que é o prazo máximo avaliado por este trabalho, esta aplicação se encerra realizando a compra no mesmo valor da venda então não tem lucro nem prejuízo e o impacto é de 0.00%.

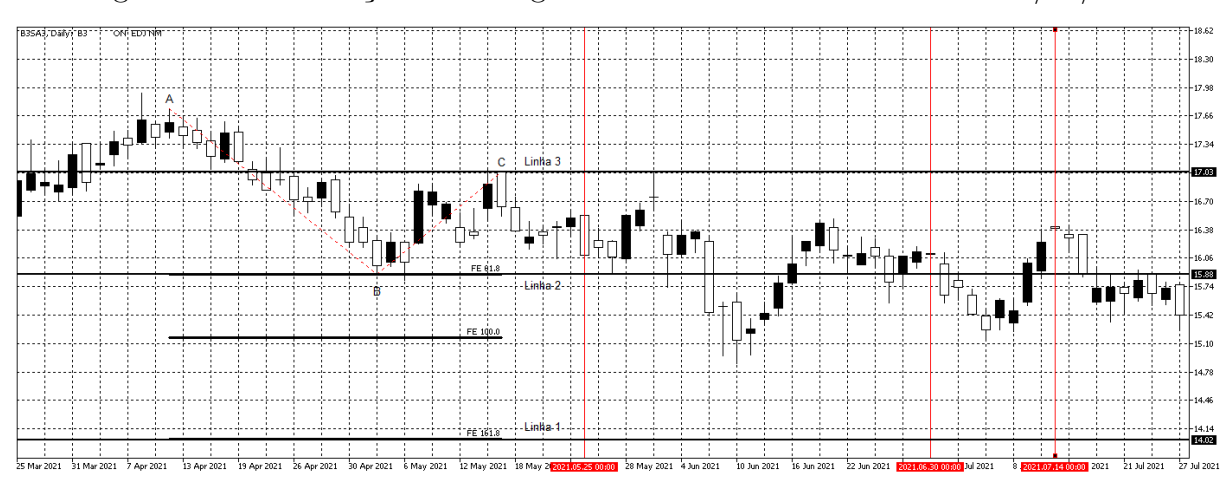

<span id="page-68-0"></span>Figura 66 – Observação final do gráfico do Brasil Bolsa Balcão dia 30/06/2021

Fonte: Autor com imagens do MetaTrader 5 (2022).

A figura [66](#page-68-0) mostra o movimento do gráfico após a aplicação da Projeção de Fibonacci, sem atingir o stop e sem atingir o objetivo de compra estabelecido, apenas encerrando sem lucro e prejuízo.

<span id="page-68-1"></span>Sendo assim, o resultado do desempenho da aplicação da Projeção e Retração de Fibonacci no gráfico da ação B3SA3 pode ser observado na tabela [8.](#page-68-1)

| <b>Tipo</b>           | Início     | Fim        | Resultado |
|-----------------------|------------|------------|-----------|
| Projeção de Fibonacci | 13/10/2020 | 08/01/2021 | 12.69%    |
| Retração de Fibonacci | 08/01/2021 | 08/03/2021 | 8.49\%    |
| Projeção de Fibonacci | 08/03/2021 | 30/06/2021 | $0.00\%$  |
| Soma do Resultado     | 01/07/2020 | 30/06/2021 | 21.18%    |

Tabela 8 – Resultado da Projeção e Retração de Fibonacci no B3SA3

Fonte: Autor(2022)

### 4.6 AMBEV (ABEV3)

A observação inicial do gráfico da Ambev mostra a formação de uma linha de suporte e uma linha de resistência um pouco depois do dia 01/07/2020, assim mostra que pode ocorrer uma correção da tendência de baixa e possibilita a aplicação da Retração de Fibonacci. As marcações das linhas podem ser observadas na figura [67.](#page-69-0)

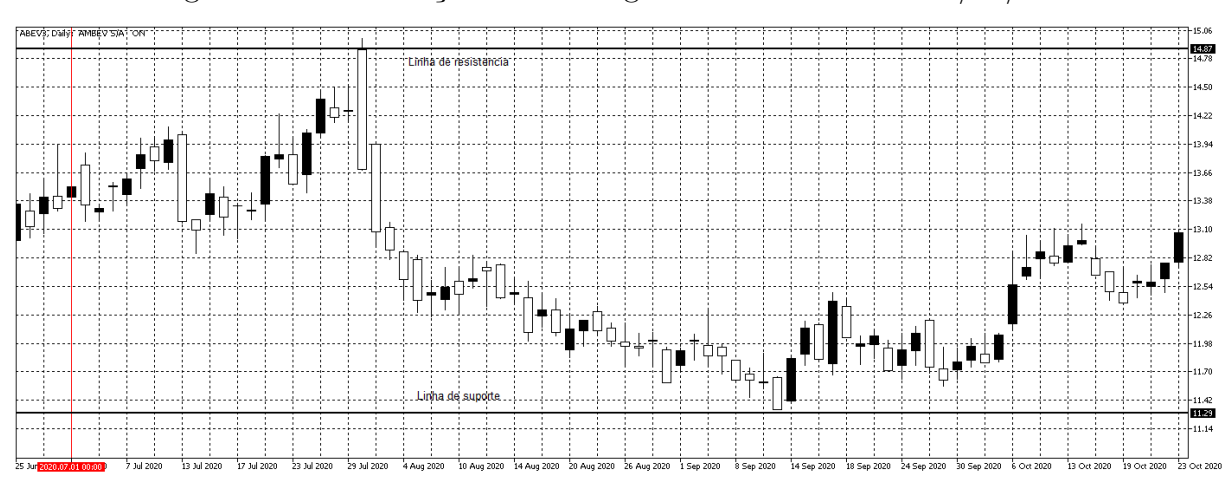

<span id="page-69-0"></span>Figura 67 – Observação inicial do gráfico da Ambev dia 01/07/2020

Fonte: Autor com imagens do MetaTrader 5 (2022).

Como o movimento ocorre em tendência de baixa a marcação de venda é posicionada em 68.1% da Retração de Fibonacci, com intensão de realizar a venda no objetivo posicionado na linha 1 em 100% de Fibonacci. O stop é posicionado em 38.2% de Fibonacci marcado pela linha 3. As marcações realizadas podem ser vistas na figura [68.](#page-69-1)

<span id="page-69-1"></span>Figura 68 – Aplicação da Retração de Fibonacci na Ambev dia 01/07/2020

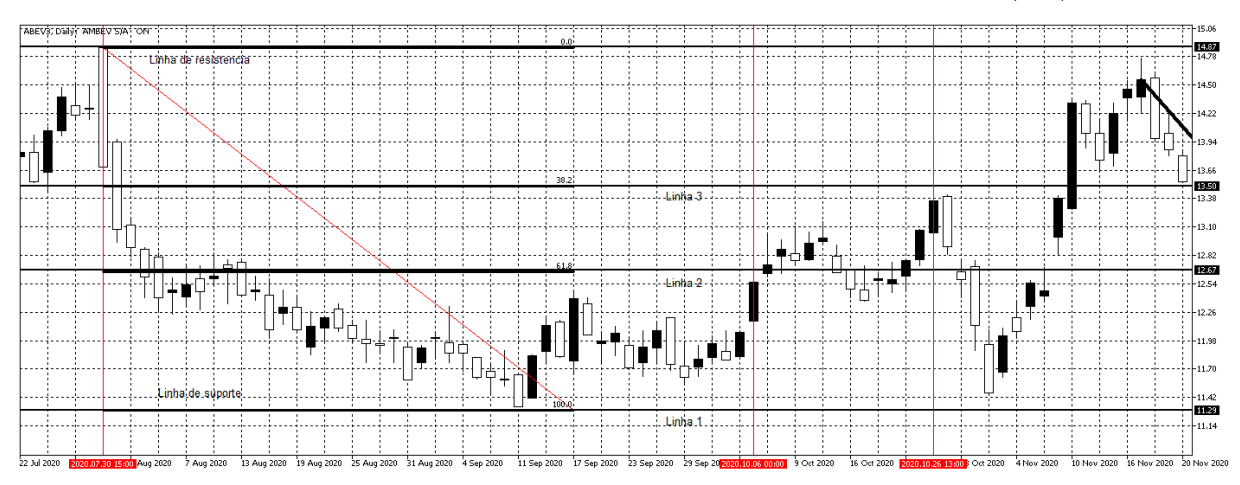

Fonte: Autor com imagens do MetaTrader 5 (2022).

No dia 06/10/2020 é realizada a venda no valor de R\$ 12.67 esperando que após essa Retração o movimento seguisse novamente em tendência de baixa e atingisse o objetivo em 100% de Fibonacci, mas o mercado não seguiu como esperado. A correção foi maior do que 61.8% e atingiu o stop posicionado na linha 3 em 31.8% de Fibonacci, sendo assim a aplicação ocorre com prejuízo realizando a compra no valor de R% 13.50, então o resultado desta aplicação é de -6.55%.

Em seguida, segue-se buscando um novo padrão observando o gráfico da Ambev.

Logo depois da última aplicação finalizada no dia 06/10/2020, é identificado a formação das Ondas de Elliott, conforme pode ser visto na figura [69.](#page-70-0)

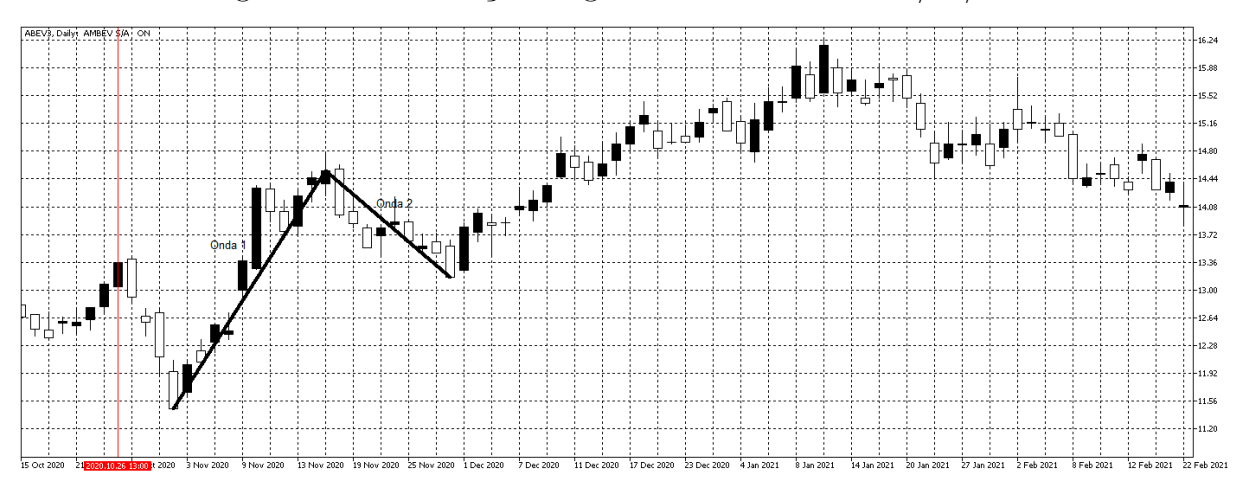

<span id="page-70-0"></span>Figura 69 – Observação do gráfico da Ambev dia 06/10/2020

Fonte: Autor com imagens do MetaTrader 5 (2022).

Com as marcações dos pontos encontrados é possível aplicar a Projeção de Fibonacci. A linha 1 é o objetivo de compra da aplicação em 161.8% de Fibonacci, a linha 2 é o ponto de venda da aplicação e a linha 3 é a marcação de stop da estratégia. Na figura [70](#page-70-1) estão as marcações de cada linha.

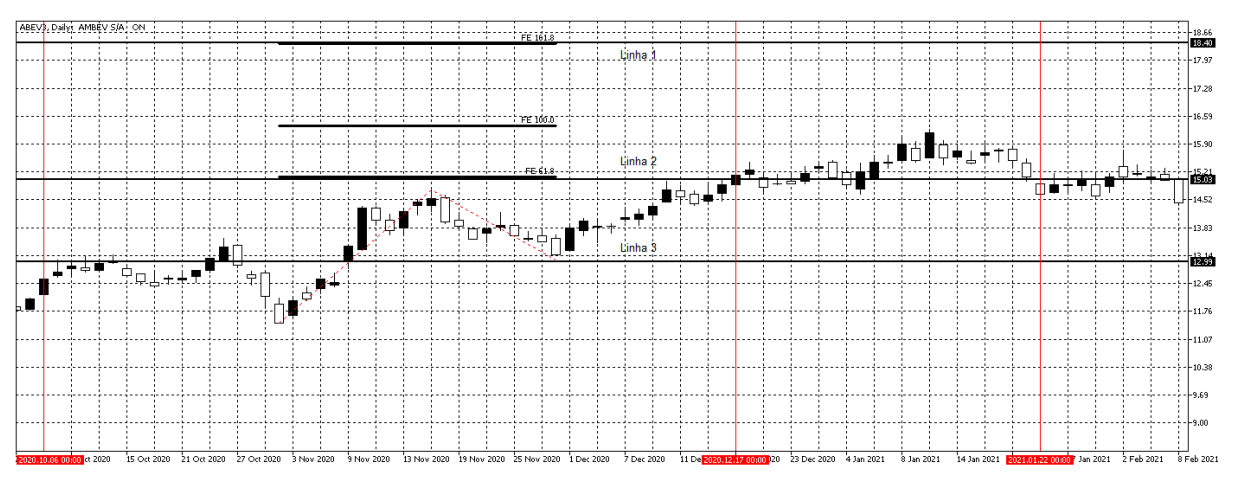

<span id="page-70-1"></span>Figura 70 – Aplicação da Projeção de Fibonacci na Ambev dia 06/10/2020

Fonte: Autor com imagens do MetaTrader 5 (2022).

A compra é realizada na formação da Onda 3 após o fim da Onda 2, então é realizada na marcação da linha no dia 17/12/2020 no valor de R\$ 15.03 com objetivo de venda na linha 1 em 168.1% da Projeção de Fibonacci, enquanto o stop é posicionado ao fim da Onda 3 marcado pela linha 3. Porém, a tendência posterior ao fim da Onda 2 não tem força suficiente para alcançar o objetivo da linha 1, nem segue em direção ao

stop, apenas permanece de forma horizontal. Desta forma, a aplicação se encerra quando alcançar a linha 2 novamente, realizando a venda no mesmo preço da compra no valor de R\$ 15.03 no dia 22/01/2021, então o resultado desta aplicação é de 0.00%

Novamente segue-se buscando uma nova oportunidade de aplicação no gráfico. Logo após ao dia 22/01/2021 é encontrado novamente a formação das Ondas de Elliott possibilitando a aplicação da Projeção de Fibonacci, as Ondas encontradas podem ser observadas na figura [71.](#page-71-0)

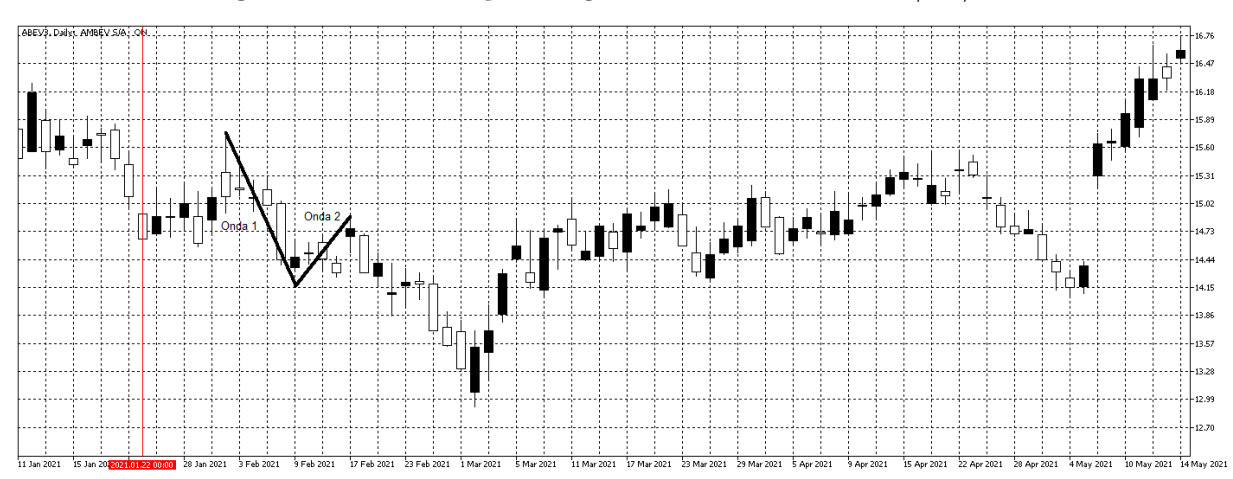

<span id="page-71-0"></span>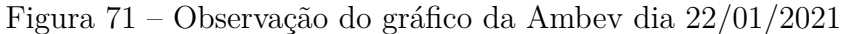

Fonte: Autor com imagens do MetaTrader 5 (2022).

Em cima as Ondas encontradas é lançada a Projeção de Fibonacci para definir os pontos de compra, venda e stop da aplicação. A linha 1 é o objetivo de compra da aplicação em 161.8% de Fibonacci, a linha 2 é o ponto de venda da aplicação e a linha 3 é a marcação de stop da estratégia. Na figura [72](#page-71-1) estão as marcações de cada linha.

<span id="page-71-1"></span>Figura 72 – Aplicação da Projeção de Fibonacci no gráfico da Ambev dia 22/01/2021

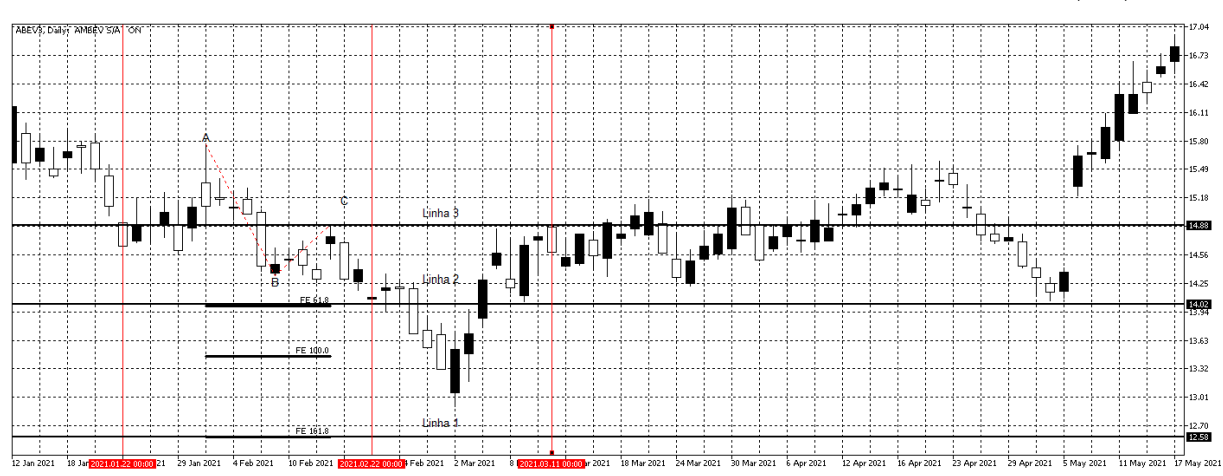

Fonte: Autor com imagens do MetaTrader 5 (2022).
A venda da aplicação é realizada no dia 22/02/2021 no valor de R\$ 14.02 e chega perto de atingir a linha 1 posicionado em 168.1% de Fibonacci no dia 02/03/2021 mas por pouco não atinge a compra, em seguida segue em direção ao stop posicionado na linha 3 e realiza a compra no stop no dia 11/03/2021 no valor de 14.88%. Assim, a aplicação se encerra com prejuízo de -6.13%.

Em seguida, continua a busca por encontrar padrões no gráfico para realizar uma nova aplicação. Ao observar o gráfico do dia 11/03/2021 até o dia 15/06/2021 não é observado um padrão para marcar as aplicações, o movimento em questão pode ser visto na figura [73.](#page-72-0)

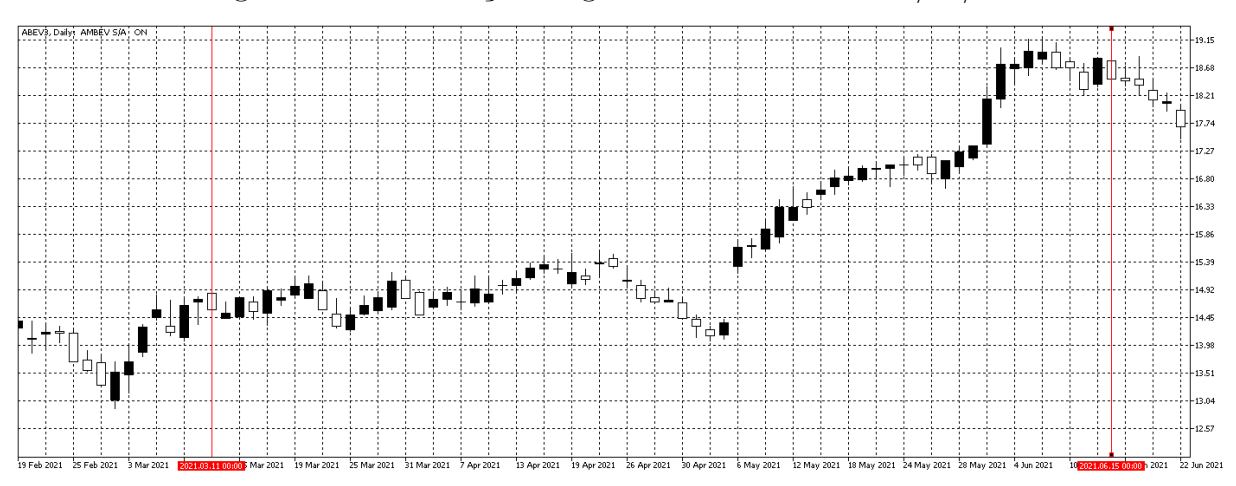

<span id="page-72-0"></span>Figura 73 – Observação do gráfico da Ambev dia 11/03/2021

Fonte: Autor com imagens do MetaTrader 5 (2022).

E, continuando as buscas por padrão, é possível encontrar a formação das Ondas de Elliott entre os dia 04/05/2021 e o dia 30/06/2021, conforme pode ser observado na figura [74.](#page-73-0) Mas como o último dia de análise do presente trabalho é o dia 30/06/2021, não é possível aplicar as estratégias neste padrão encontrado pois ultrapassa o período avaliado.

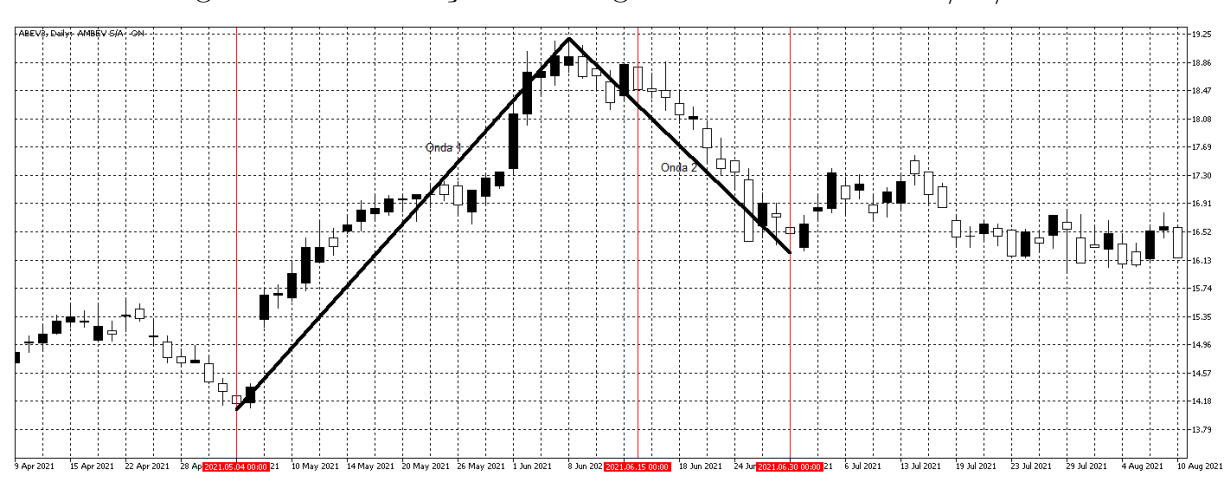

<span id="page-73-0"></span>Figura 74 – Observação final do gráfico da Ambev dia 30/06/2021

Fonte: Autor com imagens do MetaTrader 5 (2022).

<span id="page-73-1"></span>Sendo assim, o resultado do desempenho da aplicação da Projeção e Retração de Fibonacci no gráfico da ação ABEV3 pode ser observado na tabela [9.](#page-73-1)

| <b>Tipo</b>                        | Início     | Fim        | Resultado  |
|------------------------------------|------------|------------|------------|
| Retração de Fibonacci   01/07/2020 |            | 06/10/2020 | $-6.55\%$  |
| Projeção de Fibonacci              | 06/10/2020 | 22/01/2021 | $0.00\%$   |
| Projeção de Fibonacci              | 22/01/2021 | 11/03/2021 | $-6.13\%$  |
| Soma do Resultado   $01/07/2020$   |            | 30/06/2021 | $-12.68\%$ |

Tabela 9 – Resultado da Projeção e Retração de Fibonacci

no ABEV3

Fonte: Autor(2022)

# 4.7 MAGAZINE LUIZA (MGLU3)

Ao observar o início do gráfico da Magazine Luiza, é possível identificar a formação das Ondas de Elliott com início logo no dia 01/07/2020, que possibilita aplicar inicialmente a Projeção de Fibonacci, a formação das Ondas podem ser observadas na figura [75.](#page-74-0)

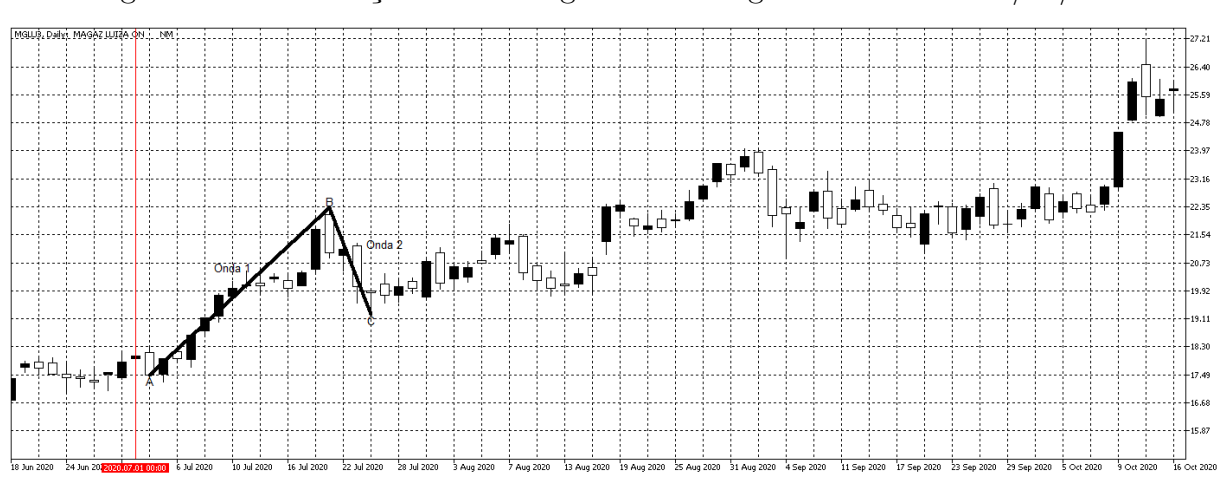

<span id="page-74-0"></span>Figura 75 – Observação inicial do gráfico da Magazine Luiza dia 01/07/2020

Fonte: Autor com imagens do MetaTrader 5 (2022).

Após aplicar a Projeção de Fibonacci, são definidos os objetivos de entrada e saída da operação. Como a aplicação acontece em tendência de alta, a linha 1 é o objetivo de venda da aplicação em 161.8% de Fibonacci, a linha 2 é o ponto de compra da aplicação, quando o gráfico ultrapassa o topo da Onda 1, e a linha 3 é a marcação de stop da estratégia. Na figura [76](#page-74-1) estão as marcações de cada linha.

<span id="page-74-1"></span>Figura 76 – Aplicação da Projeção de Fibonacci no gráfico da Magazine Luiza dia 01/07/2020

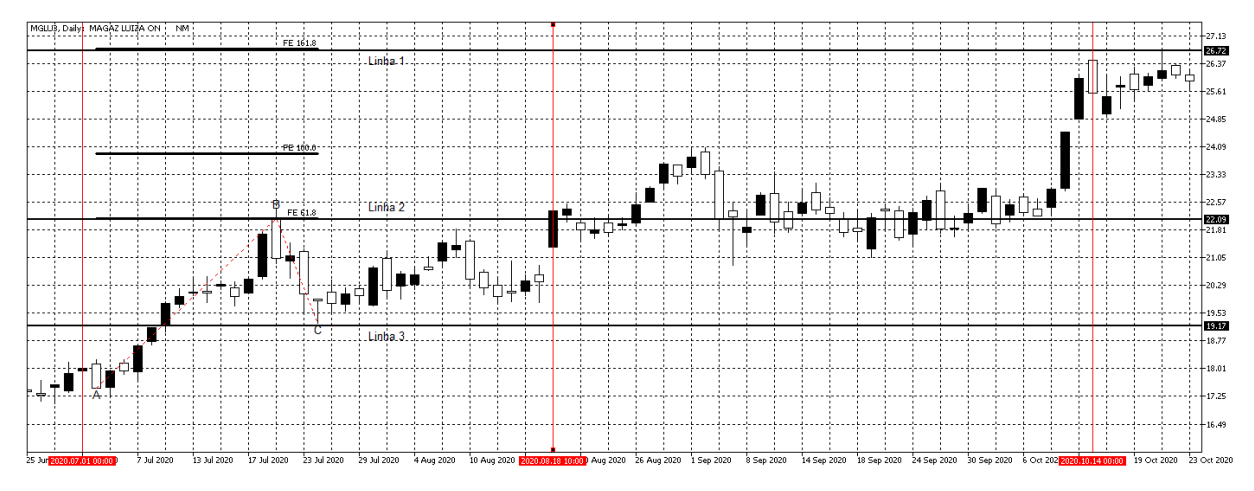

Fonte: Autor com imagens do MetaTrader 5 (2022).

A compra é realizada no dia 18/08/2020 no valor de R\$ 22.09 posicionado na marcação da linha 2, quando o gráfico segue a tendência da Onda 1 após a correção realizada pela Onda 2. A venda é realizada no dia 14/10/2020, objetivo posicionado em 168.1% de Fibonacci, marcado pela linha 1, o valor da venda é de R\$ 26.72. Sendo assim, a aplicação se encerra com lucro de 20.96%.

Posteriormente, segue-se observando o gráfico da Magazine Luiza em busca de um padrão para realizar uma nova aplicação das estratégias. Pouco depois do dia 14/10/2020 há a formação das Ondas de Elliott em tendência de baixa, conforme pode ser observado na figura [77](#page-75-0) .

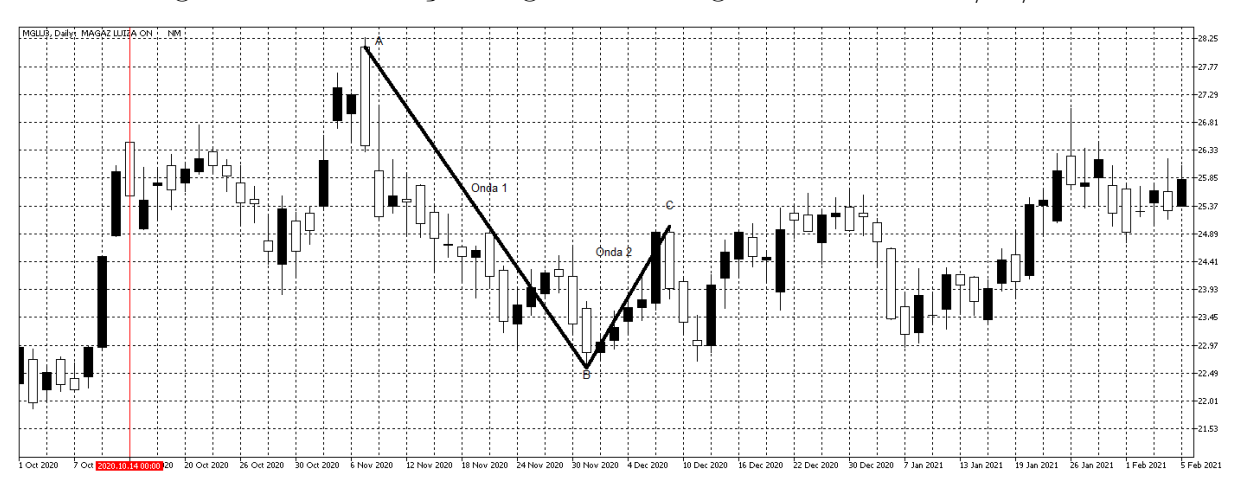

<span id="page-75-0"></span>Figura 77 – Observação do gráfico da Magazine Luiza dia 14/10/2020

Fonte: Autor com imagens do MetaTrader 5 (2022).

Então é possível aplicar a Projeção de Fibonacci em cima das Ondas encontradas, marcando os objetivos esperados da aplicação. Como a aplicação é em tendência de baixa, a linha 1 é o objetivo de compra da aplicação em 161.8% de Fibonacci, a linha 2 é o ponto de venda da aplicação e a linha 3 é a marcação de stop da estratégia, conforme pode ser visto na figura [78.](#page-75-1)

<span id="page-75-1"></span>Figura 78 – Aplicação da Projeção de Fibonacci no gráfico da Magazine Luiza dia 14/10/2020

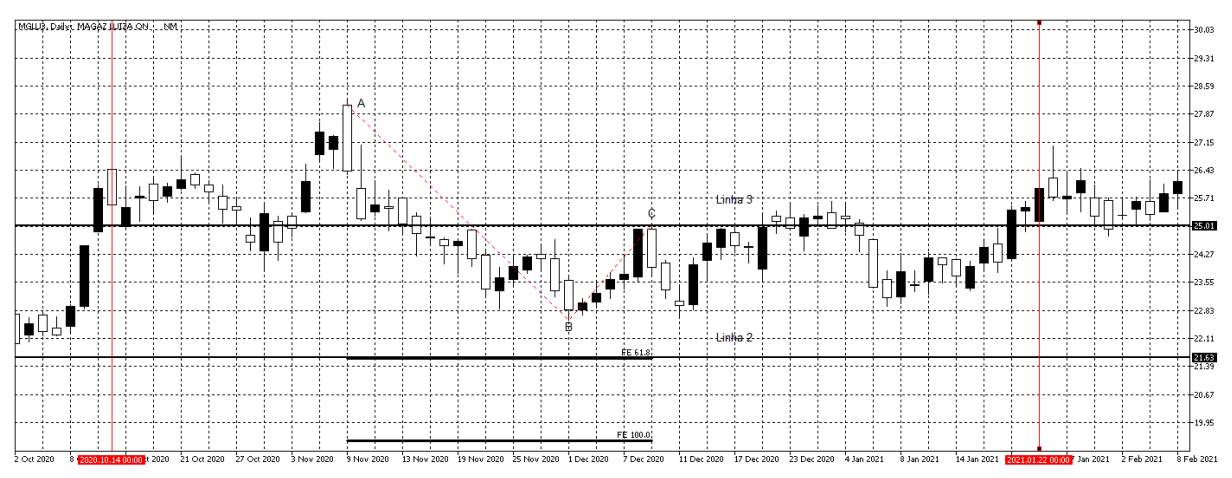

Fonte: Autor com imagens do MetaTrader 5 (2022).

Nesta aplicação, o objetivo de venda posicionado ao final da Onda 1 em 61.8% de

Fibonacci não é alcançado pela formação da Onda 3 posterior ao final da Onda 2 marcado pela linha 3. Desta forma, não é realizada nem a compra nem a venda nesta aplicação, tendo como resultado 0.00% para esta aplicação. O encerramento desta aplicação pode ser considerado no dia 22/01/2021, quando se percebe que o mercado segue de forma horizontal e não está seguindo as Ondas de Elliott.

Em seguida, continua-se a busca por uma nova oportunidade de realizar a aplicação das estratégias. Após a ultima aplicação no dia 22/01/2021, nota-se as linhas de resistência e suporte que possibilitam a aplicação da Retração de Fibonacci. As linhas encontradas podem ser observadas na figura [79.](#page-76-0)

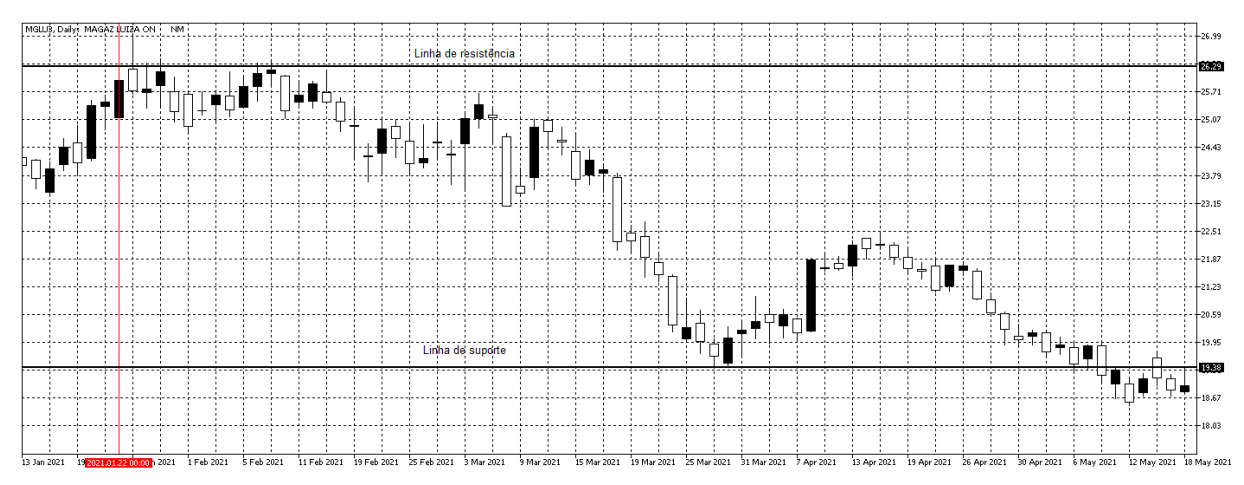

<span id="page-76-0"></span>Figura 79 – Observação do gráfico da Magazine Luiza dia 22/01/2021

Fonte: Autor com imagens do MetaTrader 5 (2022).

Como o movimento ocorre em tendência de baixa a marcação de venda é posicionada em 68.1% da Retração de Fibonacci, com intensão de realizar a venda no objetivo posicionado na linha 1 em 100% de Fibonacci. O stop é posicionado em 38.2% de Fibonacci marcado pela linha 3. As marcações realizadas podem ser vistas na figura [80.](#page-77-0)

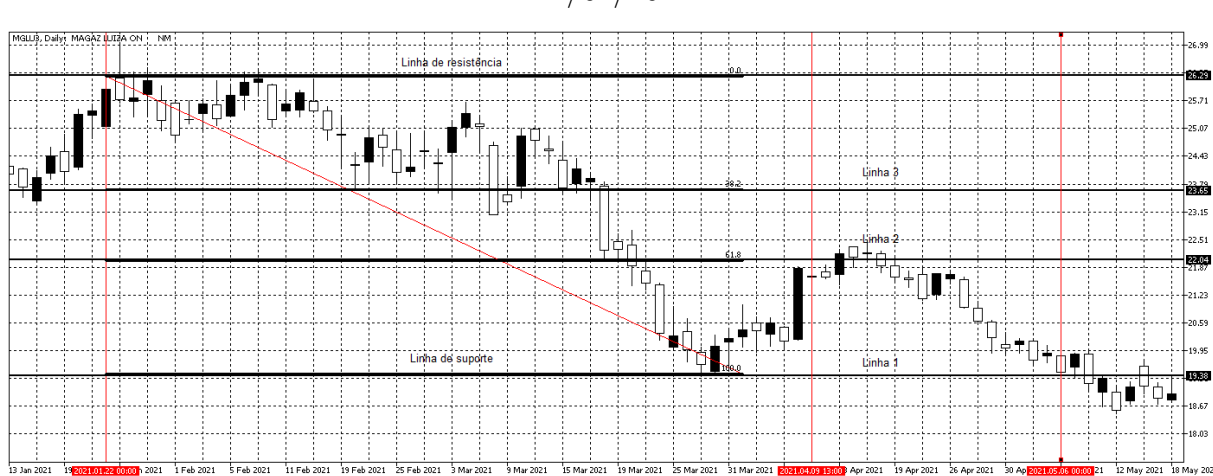

<span id="page-77-0"></span>Figura 80 – Aplicação da Retração de Fibonacci no gráfico da Magazine Luiza dia 22/01/2021

Fonte: Autor com imagens do MetaTrader 5 (2022).

A venda é realizada no dia 09/04/2021 no valor de R\$ 22.04, quando a retração atinge 61.8% de Fibonacci, marcado pela linha 2. A compra é realizada no dia 06/05/2021 no valor de R\$ 19.38. Então esta aplicação teve um ganho de 13.72%.

Posteriormente, segue-se a busca por outro padrão no gráfico da Magazine Luiza após o dia 06/05/2021 para realizar mais uma aplicação. Como a análise deste trabalho tem como prazo final o dia 30/06/2021, não é possível realizar nenhuma aplicação nessa observação final, pois não há padrões entre os dias 06/05/2021 e 30/06/2021 que possibilite aplicar alguma das estratégias. O comportamento do gráfico nesta observação final pode ser visto na figura [81.](#page-77-1)

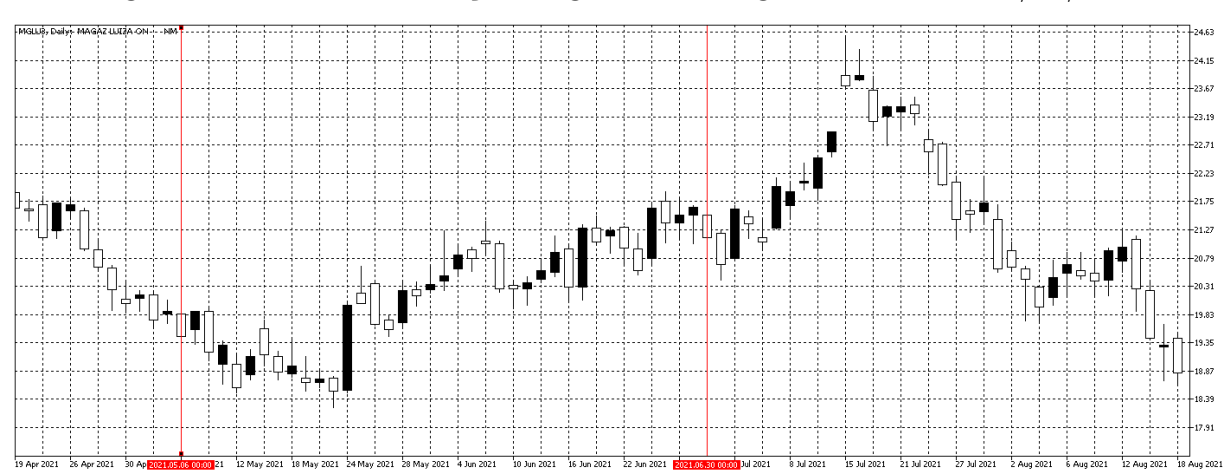

<span id="page-77-1"></span>Figura 81 – Ultima observação do gráfico da Magazine Luiza dia 30/06/2021

Fonte: Autor com imagens do MetaTrader 5 (2022).

Sendo assim, o resultado do desempenho da aplicação da Projeção e Retração de Fibonacci no gráfico da ação MGLU3 pode ser observado na tabela [10.](#page-78-0)

<span id="page-78-0"></span>

| <b>Tipo</b>           | Início     | Fim        | Resultado |
|-----------------------|------------|------------|-----------|
| Projeção de Fibonacci | 01/07/2020 | 14/10/2020 | 20.96\%   |
| Projeção de Fibonacci | 14/10/2020 | 22/01/2021 | $0.00\%$  |
| Retração de Fibonacci | 09/04/2021 | 06/05/2021 | 13.72%    |
| Soma do Resultado     | 01/07/2020 | 30/06/2021 | 34.68%    |

Tabela 10 – Resultado da Projeção e Retração de Fibonacci no MGLU3

## Fonte: Autor(2022)

### 4.8 WEG (WEGE3)

Para a observação do gráfico da WEG, logo de início é notado a formação das linhas de suporte e resistência após o dia 01/07/2020, que possibilita começar aplicando a Retração de Fibonacci. A figura [82](#page-78-1) mostra as linhas formadas.

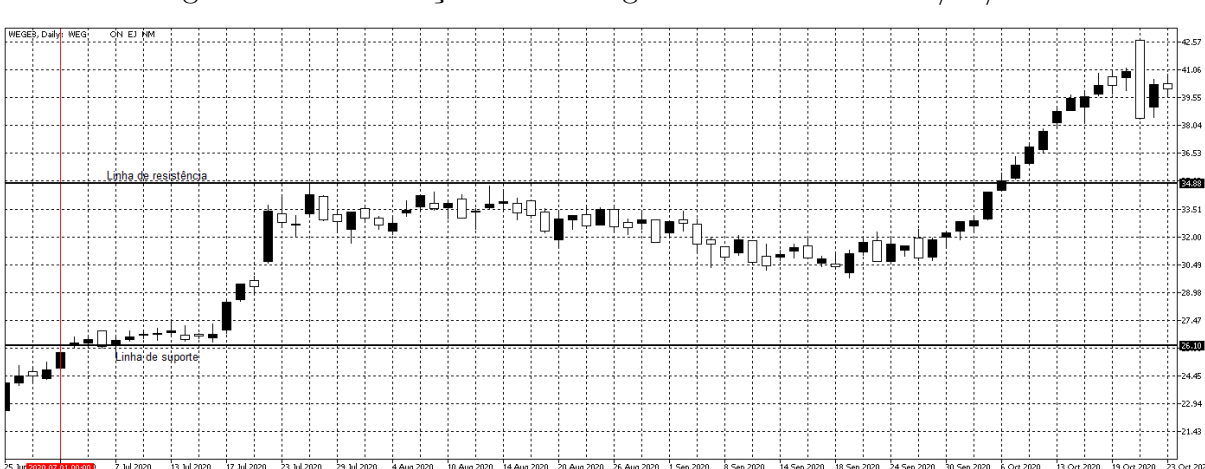

<span id="page-78-1"></span>Figura 82 – Observação inicial do gráfico da WEG dia 01/07/2020

Fonte: Autor com imagens do MetaTrader 5 (2022).

Como o movimento ocorre em tendência de alta a marcação de compra é posicionada quando ocorre a Retração do movimento em 68.1% de Fibonacci, com intensão de realizar a venda no objetivo posicionado na linha 1 em 100% de Fibonacci. O stop é posicionado em 38.2% de Fibonacci marcado pela linha 3. As marcações realizadas podem ser vistas na figura [83.](#page-79-0)

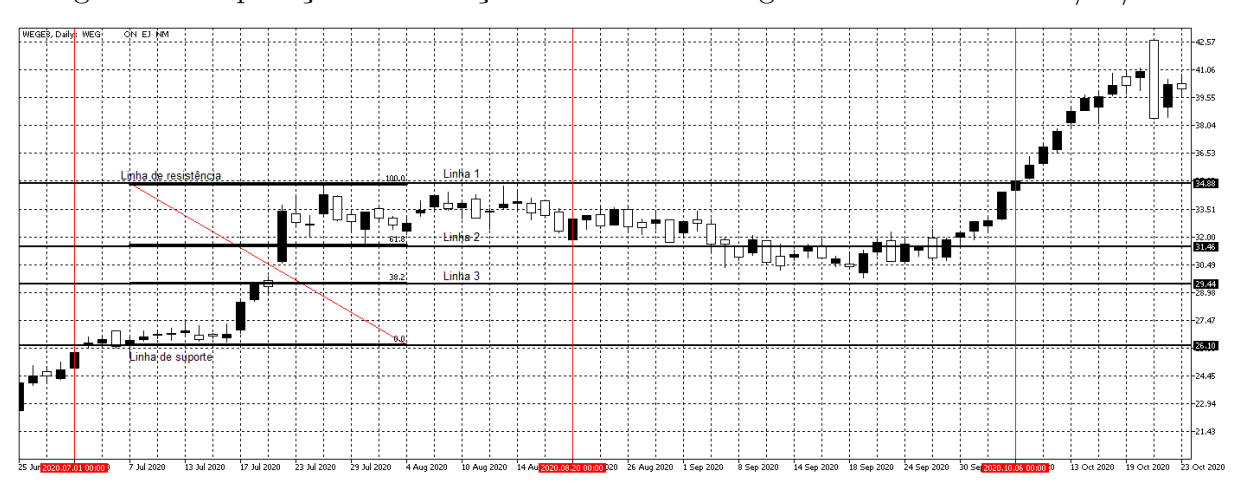

<span id="page-79-0"></span>Figura 83 – Aplicação da Retração de Fibonacci no gráfico da WEG dia 01/07/2020

Fonte: Autor com imagens do MetaTrader 5 (2022).

A compra é realizada no dia 20/08/2020 no valor de R\$ 31.46 quando a retração atinge a marcação na linha 2, posicionada em 61.8% de Fibonacci, por volta do dia 18/09/2020 o movimento chega próximo a atingir o stop posicionado na linha 3 mas não executa o stop. A venda de fato é realizada no dia 06/10/2020 quando o movimento avança em tendência de alta novamente, atingindo o valor de R\$ 34.88. Desta forma, esta aplicação se encerra com ganho de 10.87%.

Em seguida, continua-se a observação do gráfico, buscando uma nova oportunidade de aplicação das estratégias. Após o dia 06/10/2020 é encontrado a formação das linhas de suporte e resistência, que possibilita, novamente, a aplicação da Retração de Fibonacci. As linhas observadas podem ser vistas na figura [84.](#page-79-1)

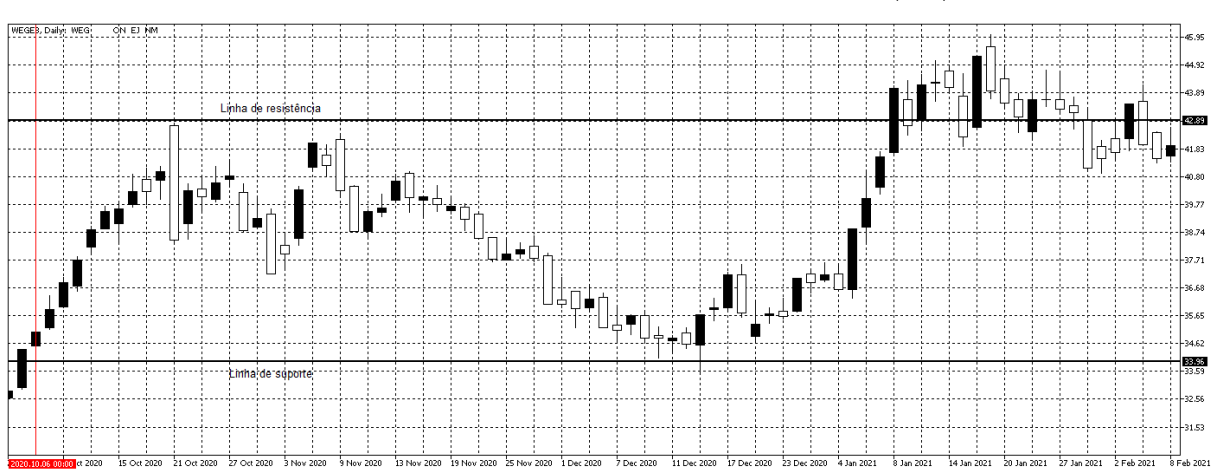

<span id="page-79-1"></span>Figura 84 – Observação do gráfico da WEG dia 06/10/2020

Fonte: Autor com imagens do MetaTrader 5 (2022).

Como, nesta aplicação, o movimento ocorre em tendência de baixa a marcação de

venda é posicionada quando ocorre a Retração do movimento em 68.1% de Fibonacci, com intensão de realizar a compra no objetivo posicionado na linha 1 em 100% de Fibonacci, quando o movimento retorna a tendência de baixa novamente. O stop é posicionado em 38.2% de Fibonacci marcado pela linha 3. As marcações realizadas podem ser vistas na figura [85.](#page-80-0)

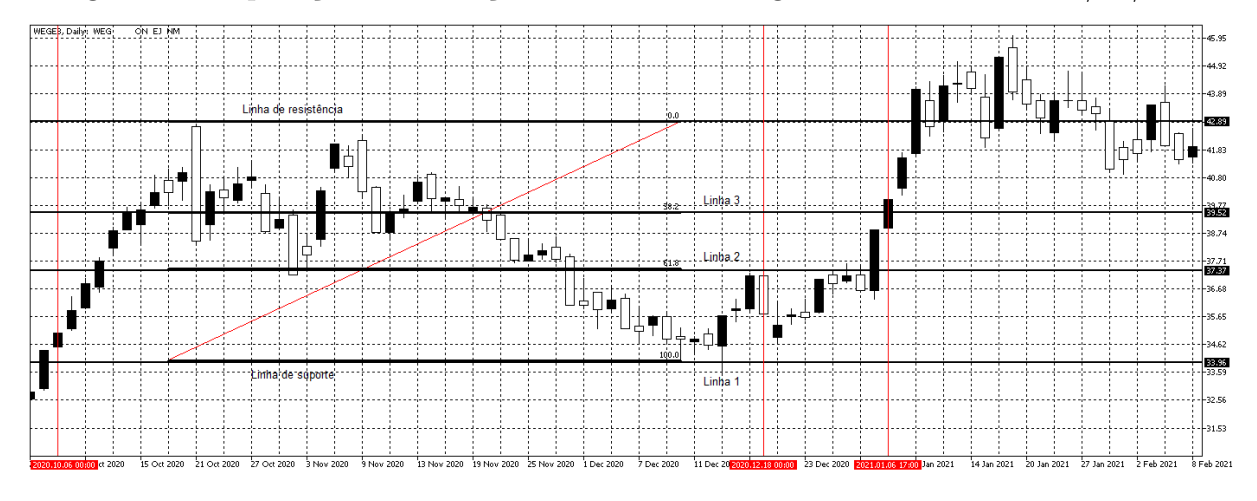

<span id="page-80-0"></span>Figura 85 – Aplicação da Retração de Fibonacci no gráfico da WEG dia 06/10/2020

Fonte: Autor com imagens do MetaTrader 5 (2022).

A venda é realizada no dia 18/12/2020, quando a retração atinge o 61.8% de Fibonacci posicionado na linha 2 no valor de R\$ 37.37. Porém, a aplicação não segue como esperado, e não retoma a tendência de baixa após a retração realizada e segue em direção a tendência de alta atingindo o stop posicionado em 38.2% de Fibonacci no dia 06/01/2021 no valor de R\$ 39.52. Sendo assim, esta aplicação se encerra com prejuízo de -5.44%.

Novamente, segue-se buscando outro padrão no gráfico para aplicar alguma estratégia após o dia 06/01/2021. Mais uma vez são identificadas as linhas de resistência e suporte, possibilitando a aplicação da Retração de Fibonacci. As linhas podem ser vistas na figura [86.](#page-81-0)

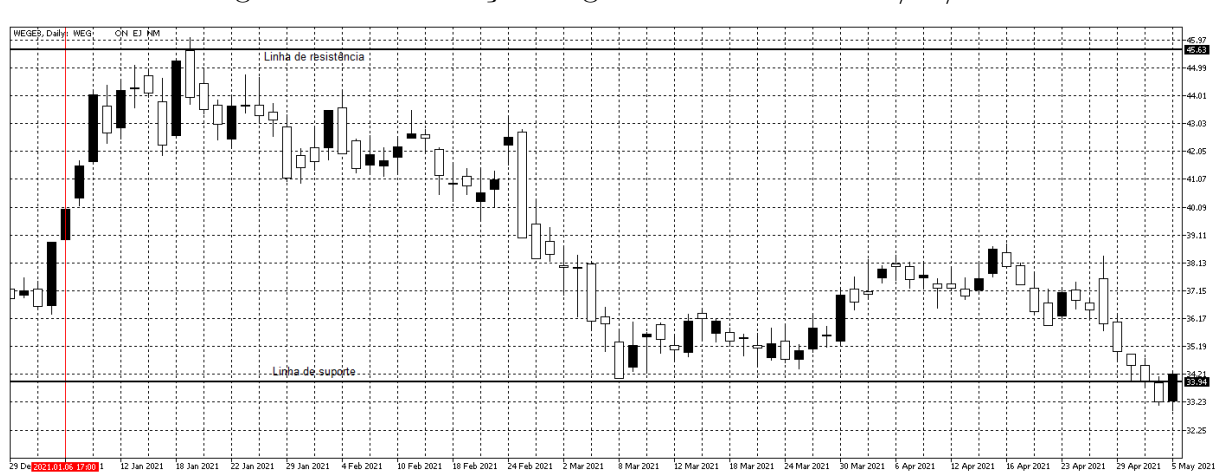

<span id="page-81-0"></span>Figura 86 – Observação do gráfico da WEG dia 06/01/2021

Fonte: Autor com imagens do MetaTrader 5 (2022).

Como, nesta aplicação, o movimento ocorre em tendência de baixa a marcação de venda é posicionada quando ocorre a Retração do movimento em 68.1% de Fibonacci, com intensão de realizar a compra no objetivo posicionado na linha 1 em 100% de Fibonacci, quando o movimento retorna a tendência de baixa novamente. O stop é posicionado em 38.2% de Fibonacci marcado pela linha 3. As marcações realizadas podem ser vistas na figura [87.](#page-81-1)

<span id="page-81-1"></span>Figura 87 – Aplicação da Retração de Fibonacci no gráfico da WEG dia 06/01/2021

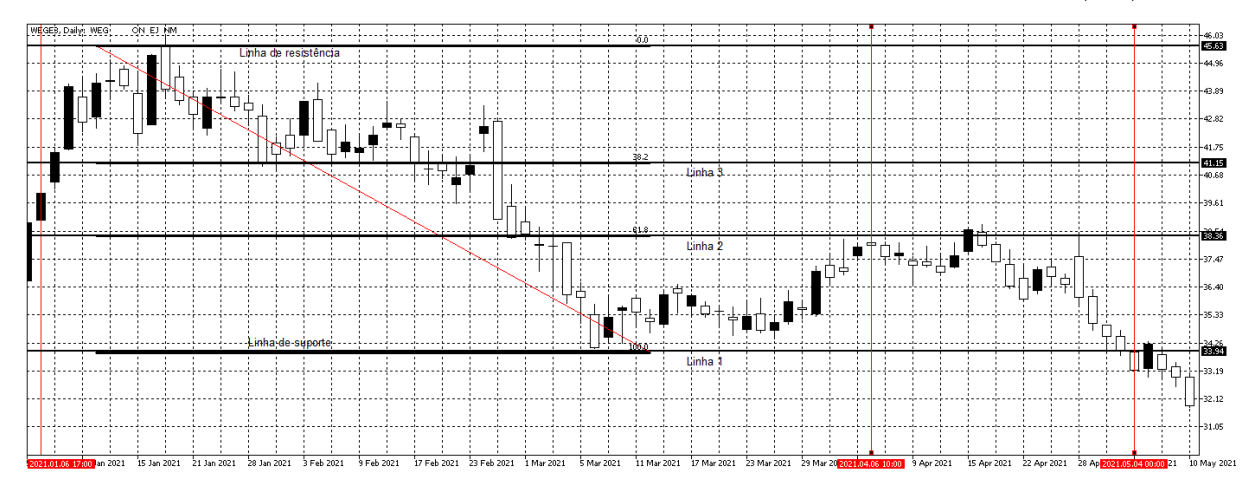

Fonte: Autor com imagens do MetaTrader 5 (2022).

A venda ocorre no dia 06/04/20201 no valor de R\$ 38.36 quando a retração atinge a linha 2, em seguida o movimento segue em tendência de baixa novamente, como era esperado, e atinge o objetivo posicionado em 100% de Fibonacci no dia 04/05/2021, realizando a compra no valor de R\$ 33.94. Desta forma, esta aplicação se encerra com lucro de 11.52%.

Em seguida, segue a busca por novos padrões no gráfico, observando a partir do dia 04/05/2021. Logo após o inicio da observação, é identificado a formação das Ondas de Elliott, conforme pode ser visto na figura [88,](#page-82-0) que possibilita a aplicação da Projeção de Fibonacci.

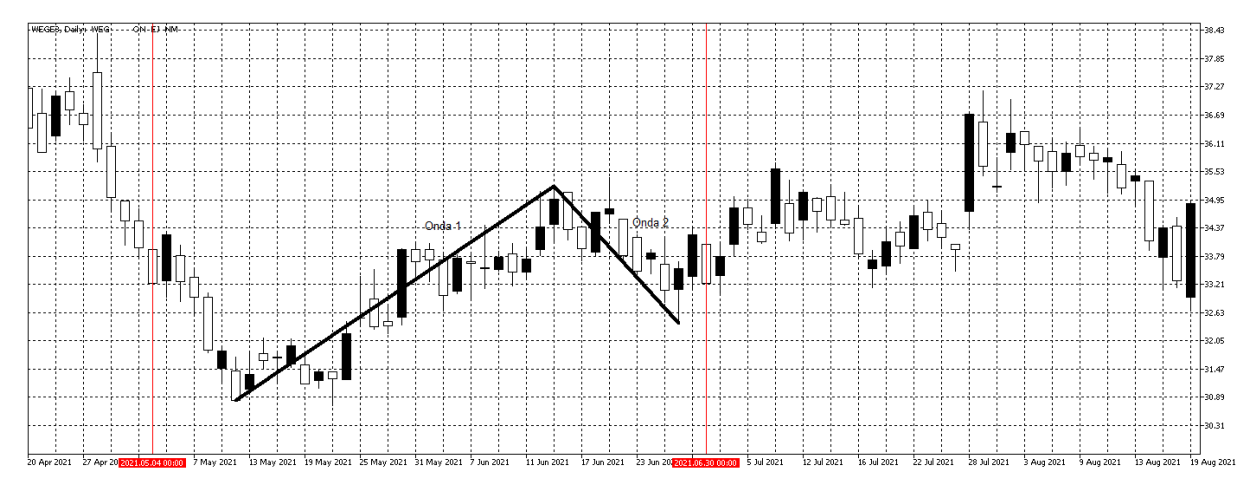

<span id="page-82-0"></span>Figura 88 – Observação do gráfico da WEG dia 30/06/2021

Fonte: Autor com imagens do MetaTrader 5 (2022).

Como a análise deste trabalho tem como prazo final o dia 30/06/2021, não é possível realizar nenhuma aplicação nessa observação final, pois o padrão identificado para aplicar a Projeção de Fibonacci se estende posterior ao dia 30/06/2021.

<span id="page-82-1"></span>Sendo assim, o resultado do desempenho da aplicação da Projeção e Retração de Fibonacci no gráfico da ação WEGE3 pode ser observado na tabela [11.](#page-82-1)

| <b>Tipo</b>           | Início     | Fim        | Resultado |
|-----------------------|------------|------------|-----------|
| Retração de Fibonacci | 01/07/2020 | 06/10/2020 | 10.87%    |
| Retração de Fibonacci | 18/12/2020 | 06/01/2021 | $-5.44\%$ |
| Retração de Fibonacci | 06/01/2021 | 04/05/2021 | 11.54%    |
| Soma do Resultado     | 01/07/2020 | 30/06/2021 | 16.97%    |

Tabela 11 – Resultado da Projeção e Retração de Fibonacci no WEGE3

Fonte: Autor(2022)

# 4.9 GRUPO NATURA (NTCO3)

Ao observar o início do gráfico do Grupo Natura, nota-se a formação das linhas de suporte e resistência, que possibilitam a aplicação da Retração de Fibonacci. As linhas encontradas podem ser observadas na figura [89.](#page-83-0)

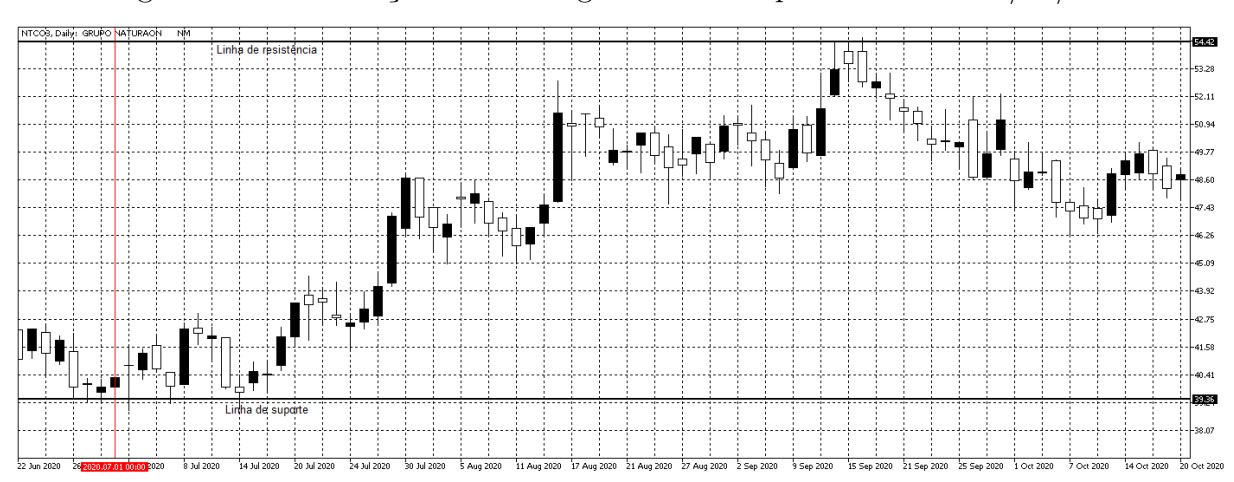

<span id="page-83-0"></span>Figura 89 – Observação inicial do gráfico do Grupo Natura dia 01/07/2020

Fonte: Autor com imagens do MetaTrader 5 (2022).

Como o movimento ocorre em tendência de alta a marcação de compra é posicionada em 68.1% da Retração de Fibonacci, com intensão de realizar a venda no objetivo posicionado na linha 1 em 100% de Fibonacci. O stop é posicionado em 38.2% de Fibonacci marcado pela linha 3. As marcações realizadas podem ser vistas na figura [90.](#page-83-1)

<span id="page-83-1"></span>Figura 90 – Aplicação da Retração de Fibonacci no gráfico do Grupo Natura dia 01/07/2020

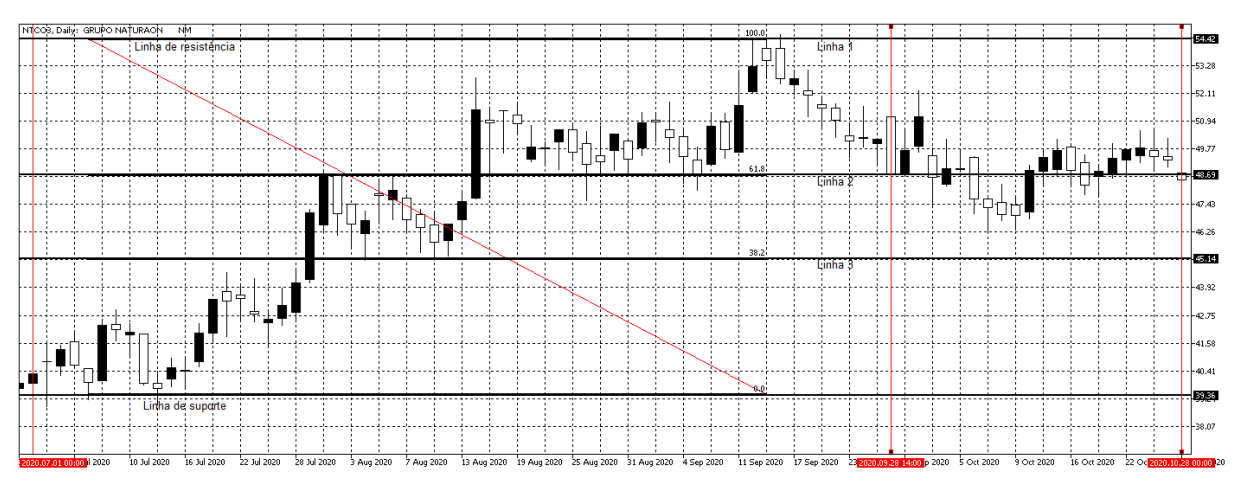

Fonte: Autor com imagens do MetaTrader 5 (2022).

A compra é realizada no dia 28/09/2020, quando o gráfico atinge a retração posicionada na linha 2, no valor de R\$ 48.59. O esperado é realizar a venda no objetivo de 100% de Fibonacci quando o gráfico retomasse a tendência de alta após a correção, porém isso não acontece, e o gráfico segue de forma horizontal sem seguir as Ondas de Elliott. O movimento não atinge o stop mas se encerra quando retomar o valor inicial da compra de R\$ 48.59, o que acontece no dia 28/10/2020. Sendo assim, a aplicação se encerra obtendo resultado de 0.00%.

Posteriormente, segue-se observando o gráfico em busca de um novo padrão para aplicar as estratégias. Logo após ao dia 28/10/2020, forma-se as Ondas de Elliott, conforme pode ser visto na figura [91,](#page-84-0) possibilitando a aplicação da Projeção de Fibonacci.

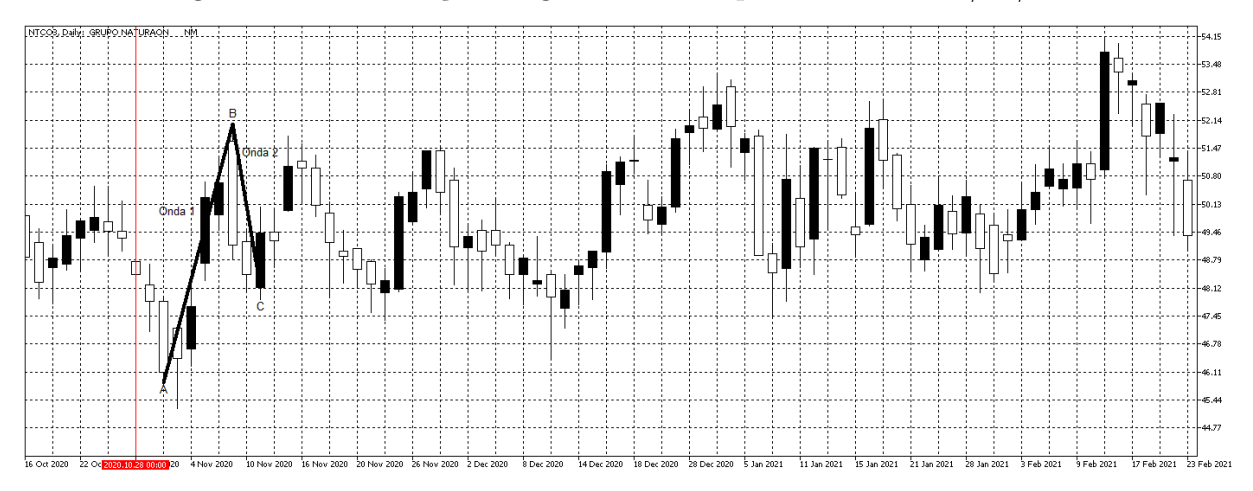

<span id="page-84-0"></span>Figura 91 – Observação do gráfico do Grupo Natura dia 28/10/2020

Fonte: Autor com imagens do MetaTrader 5 (2022).

Como o movimento ocorre em tendência de alta a marcação de compra é posicionada em 68.1% da Projeção de Fibonacci, com intensão de realizar a venda no objetivo posicionado na linha 1 em 161.8% de Fibonacci. O stop é posicionado ao final da Onda 2, marcado pela linha 3. As marcações realizadas podem ser vistas na figura [92.](#page-84-1)

<span id="page-84-1"></span>Figura 92 – Aplicação da Projeção de Fibonacci no gráfico do Grupo Natura dia 28/10/2020

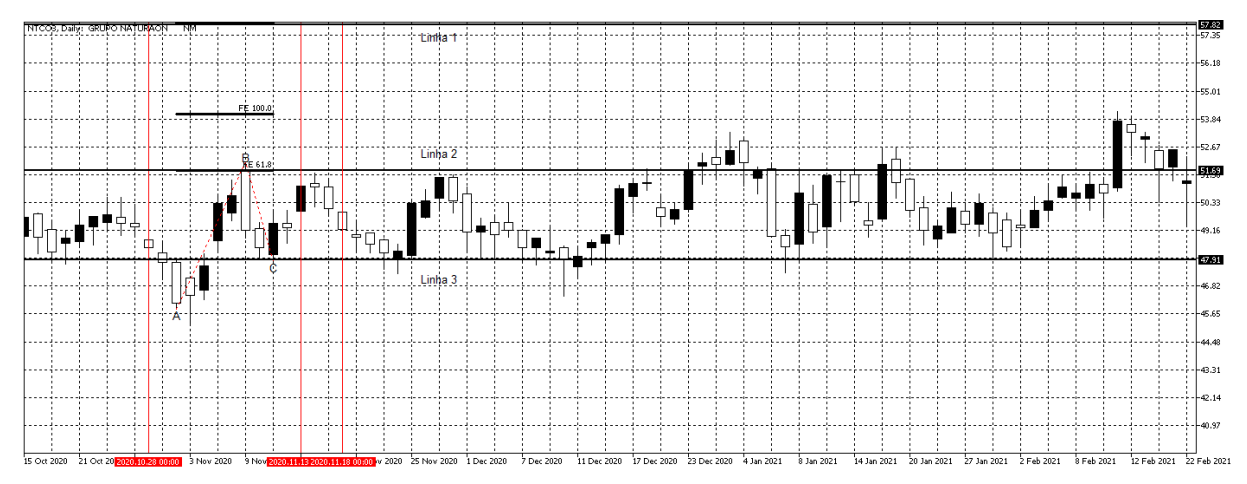

Fonte: Autor com imagens do MetaTrader 5 (2022).

A compra ocorre no dia 13/11/2020 no valor de R\$ 51.69, quando o movimento do gráfico atinge a linha 2 posicionada em 61.8% de Fibonacci, porém o movimento não segue em tendência de alta como era esperado. O gráfico reverte a tendência atingindo o

stop no dia 18/11/2020 posicionado ao fim da Onda 2 no valor de R\$ 47.91, marcado pela linha 3. Desta forma, esta aplicação se encerra com prejuízo de -7.89%.

Em seguida, continua-se a busca por novos padrões no gráfico, observando a partir do dia 18/11/2020. Conforme observado na figura [93,](#page-85-0) não se pode encontrar um padrão para aplicar as estratégias entre os dias 18/11/2020 e 08/02/2021, sendo assim, a busca segue para além desse período afim de encontrar uma oportunidade de entrada.

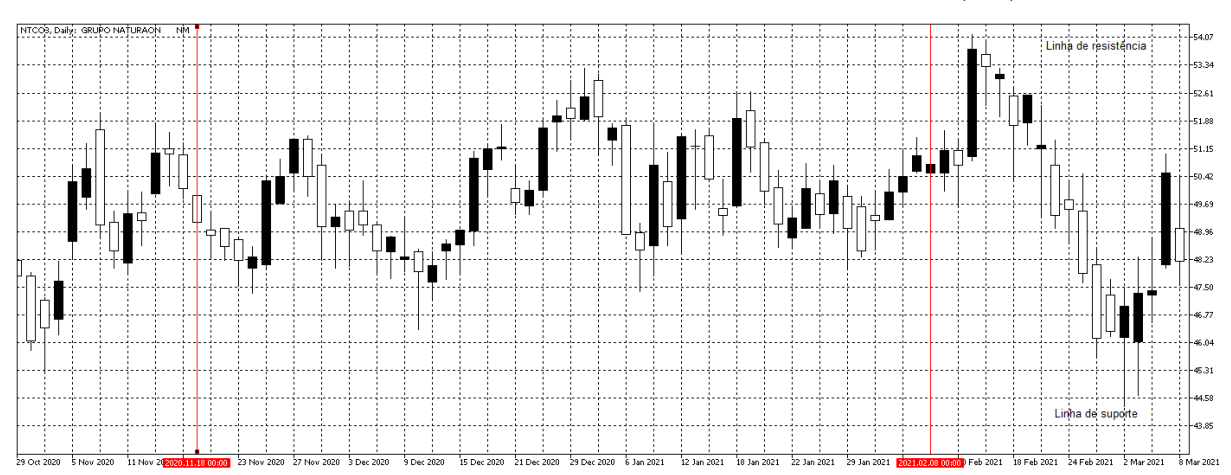

<span id="page-85-0"></span>Figura 93 – Observação do gráfico do Grupo Natura dia 18/11/2020

Fonte: Autor com imagens do MetaTrader 5 (2022).

Ao continuar a busca, pode-se perceber a formação das linhas de suporte e resistência a partir do dia 08/02/2021, possibilitando a aplicação da Retração de Fibonacci no gráfico do Grupo Natura. As linhas encontradas podem ser observadas na figura [94.](#page-85-1)

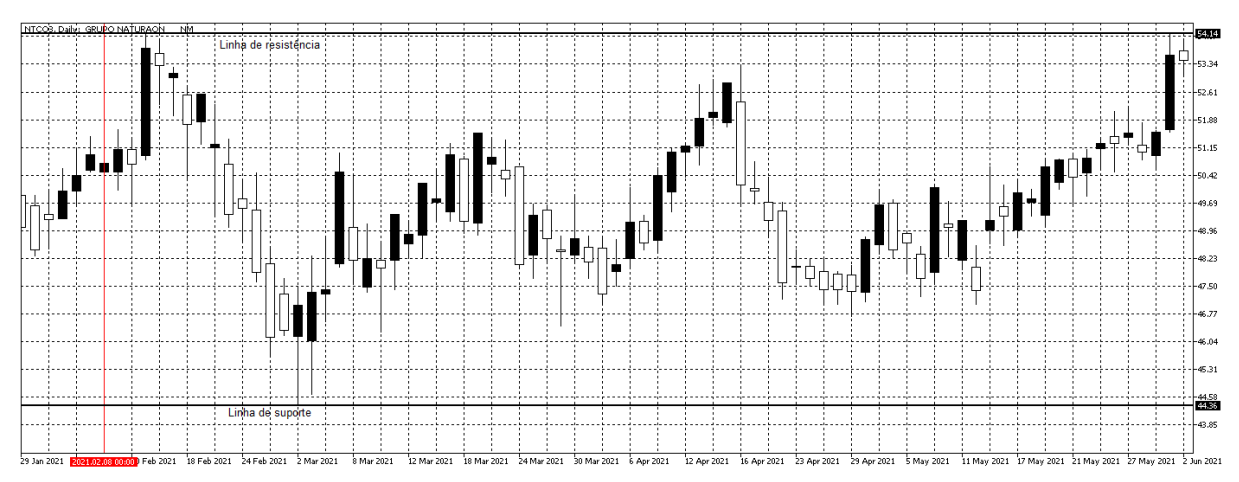

<span id="page-85-1"></span>Figura 94 – Observação do gráfico do Grupo Natura dia 08/02/2021

Fonte: Autor com imagens do MetaTrader 5 (2022).

Como, nesta aplicação, o movimento do gráfico ocorre em tendência de baixa a marcação de venda é posicionada em 68.1% da Retração de Fibonacci, com intensão de realizar a venda no objetivo posicionado na linha 1 em 100% de Fibonacci. O stop é posicionado em 38.2% de Fibonacci marcado pela linha 3. As marcações realizadas podem ser vistas na figura [95.](#page-86-0)

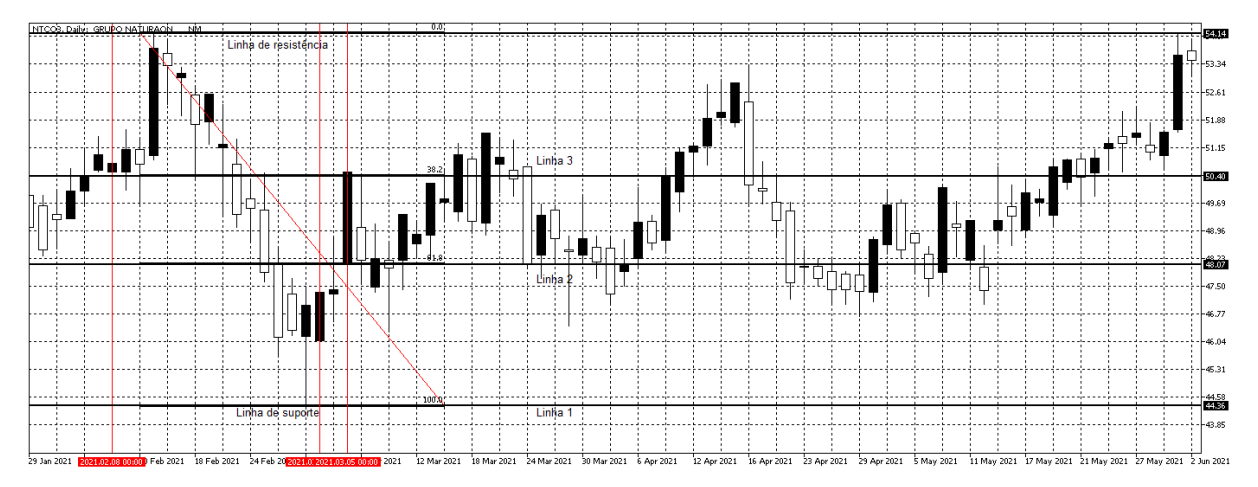

<span id="page-86-0"></span>Figura 95 – Aplicação da Retração de Fibonacci no gráfico do Grupo Natura dia 08/02/2021

Fonte: Autor com imagens do MetaTrader 5 (2022).

A venda é realizada no dia 03/03/2021 no valor de R\$ 48.07, quando a retração acontece em cima de 68.1% de Fibonacci, mas logo em seguida segue diretamente em direção ao stop posicionado em 38.2% de Fibonacci no dia 05/03/2021, realizando a compra no valor de R\$ 50.40. Sendo assim, esta aplicação é encerrada com prejuízo de -4.62%.

Em seguida, segue a busca por encontrar uma nova oportunidade para a aplicação de alguma estratégia. A partir do dia 05/03/2021, são encontradas as formações das linhas de suporte e de resistência, conforme pode ser observado na figura [96.](#page-86-1)

<span id="page-86-1"></span>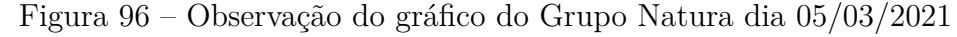

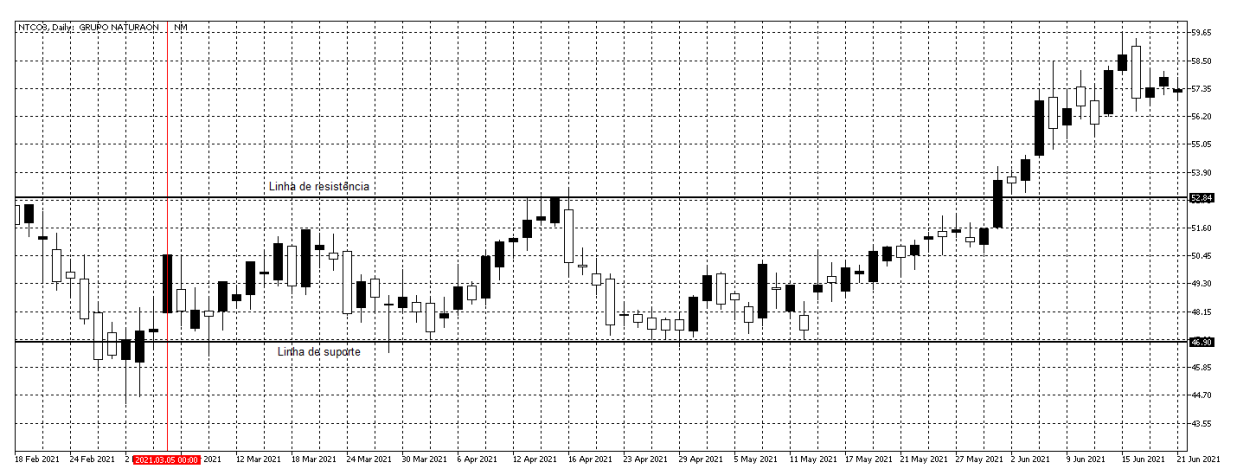

Fonte: Autor com imagens do MetaTrader 5 (2022).

Como o movimento ocorre em tendência de baixa a marcação de venda é posicionada

em 68.1% da Retração de Fibonacci, com intensão de realizar a venda no objetivo posicionado na linha 1 em 100% de Fibonacci. O stop é posicionado em 38.2% de Fibonacci marcado pela linha 3. As marcações realizadas podem ser vistas na figura [97.](#page-87-0)

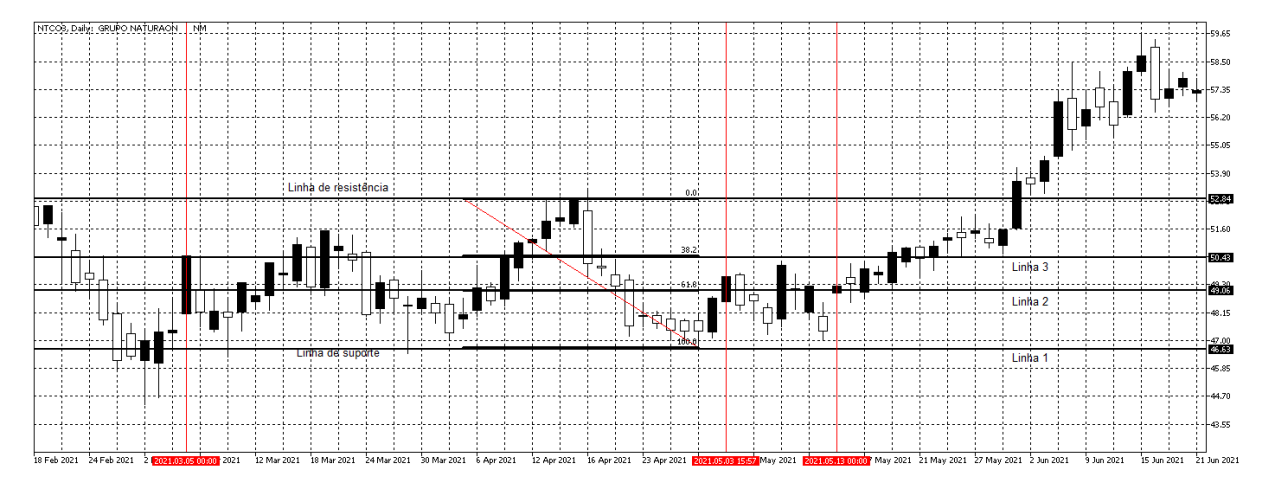

<span id="page-87-0"></span>Figura 97 – Aplicação da Retração de Fibonacci no gráfico do Grupo Natura dia 05/03/2021

Fonte: Autor com imagens do MetaTrader 5 (2022).

A venda é realizada no dia 03/05/2021 no valor de R\$ 49.06, quando a retração do movimento atinge o 68.1% de Fibonacci. Mas, após a retração, a retomada da tendência de baixa não tem força para atingir o objetivo em 100% de Fibonacci e reverte para uma tendência de alta, que aciona o stop posicionado em 38.1% de Fibonacci no dia 13/05/2021, realizando a compra no valor de R\$ 50.43. Sendo assim, esta aplicação se encerra com prejuízo de -2.72%.

Posteriormente, segue-se a busca por um novo padrão para realizar outra aplicação a partir do dia 13/05/2021. Conforme pode ser observado na figura [97,](#page-87-0) não há um padrão entre os dias 13/05/2021 e 30/06/2021 que possibilite realizar uma nova aplicação, pois, como o último dia de análise neste trabalho é dia 30/06/2021, não se pode avançar além do prazo definido.

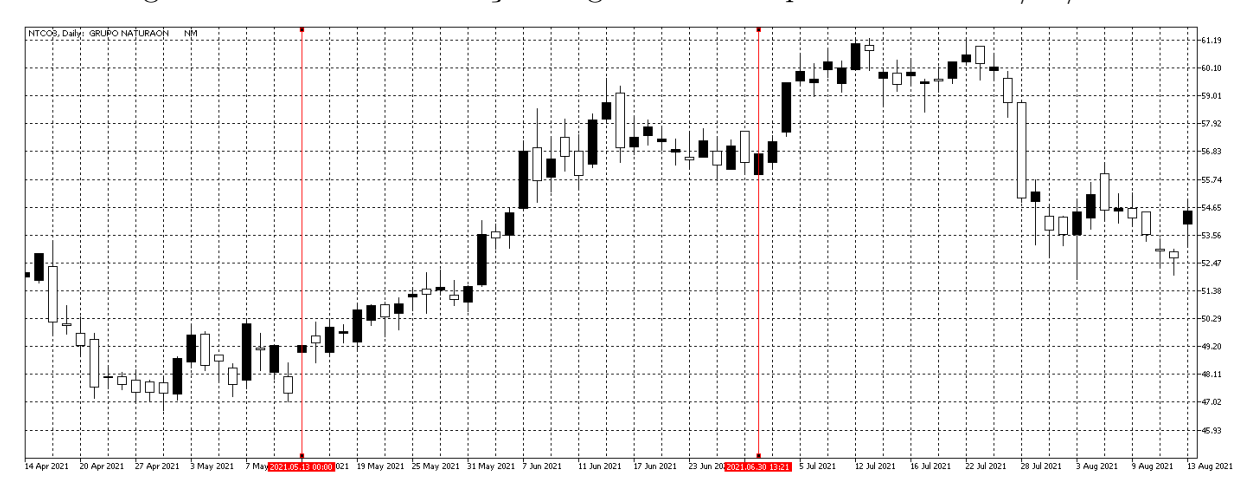

Figura 98 – Última observação do gráfico do Grupo Natura dia 30/06/2021

Fonte: Autor com imagens do MetaTrader 5 (2022).

<span id="page-88-0"></span>Sendo assim, o resultado do desempenho da aplicação da Projeção e Retração de Fibonacci no gráfico da ação NTCO3 pode ser observado na tabela [12.](#page-88-0)

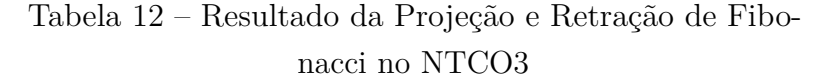

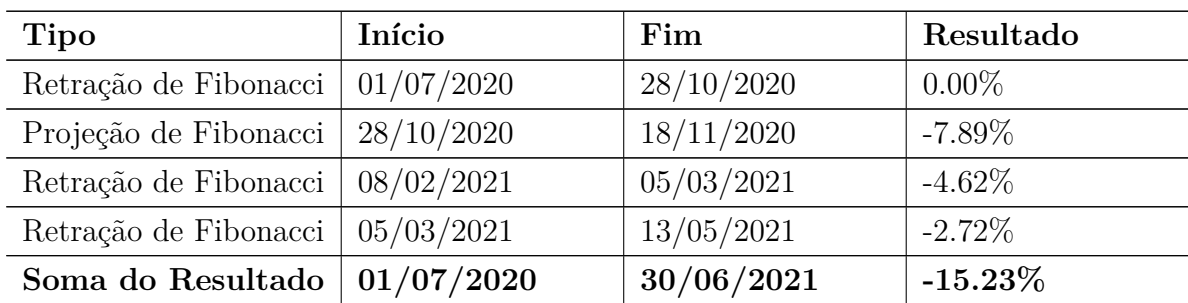

Fonte: Autor(2022)

## 4.10 COMPARAÇÃO DOS RESULTADOS COM O IBOVESPA

<span id="page-89-0"></span>O resumo do somatório dos resultados obtidos através das análises de Projeção e Retração de Fibonacci em cada ativo pode ser observado na tabela [13.](#page-89-0)

| Ação                           | Resultado  |
|--------------------------------|------------|
| VALE3                          | 21.31\%    |
| ITUB4                          | $-3.92\%$  |
| PETR <sub>4</sub>              | 13.24\%    |
| BBDC4                          | $-12.22\%$ |
| B <sub>3</sub> SA <sub>3</sub> | 21.18%     |
| ABEV3                          | $-12.68\%$ |
| MGLU3                          | 34.68%     |
| WEGE3                          | 16.97%     |
| NTCO <sub>3</sub>              | $-15.23\%$ |
| Soma do Resultado              | 63.33%     |

Tabela 13 – Resumo dos resultado da Projeção e Retração de Fibonacci em cada ativo

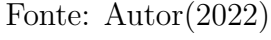

Vale ressaltar que o peso considerado para a análise de cada ativo é o mesmo. Desta forma, o somatório de todas os resultados mostra que o desempenho final da aplicação da Projeção e Retração de Fibonacci nas principais ações da bolsa brasileira é um ganho de 63.33%. Como o valor da variação média do Índice do Bovespa no mesmo período da análise realizada foi de 33.39%, ou seja, a estratégia empregada proporcionou retornos positivos que atingem quase o dobro do valor do Índice Bovespa.

<span id="page-89-1"></span>Os resultados da análise considerando os pesos de cada ativo em relação sua proporção no Índice Bovespa, conforme apresentado inicialmente na tabela 1 na seção 1.3, podem ser observados na tabela [14.](#page-89-1)

| Ação                           | Resultado |
|--------------------------------|-----------|
| VALE3                          | 27.21\%   |
| ITUB4                          | $-2.71%$  |
| PETR <sub>4</sub>              | 7,80%     |
| BBDC4                          | $-5.73%$  |
| B <sub>3</sub> SA <sub>3</sub> | $8.66\%$  |
| ABEV <sub>3</sub>              | $-4.33\%$ |
| MGLU3                          | 9.13%     |
| WEGE3                          | $4.14\%$  |
| NTCO <sub>3</sub>              | $-3.28\%$ |
| Soma do Resultado              | 40.89%    |

Tabela 14 – Resumo dos resultados ponderados da Projeção e Retração de Fibonacci em cada ativo

### Fonte: Autor(2022)

Neste caso, o somatório dos valores ponderados mostra um ganho de 40.89% para a aplicação das estratégias de Projeção e Retração de Fibonacci. Ainda assim, comparando com o valor de 33.39% da variação do Ibovespa, percebe-se que a estratégia aplicada gera retornos maiores que a evolução do Índice.

As informações utilizadas no desenvolvimento da pesquisa são dados passados e refletem as informações disponíveis sobre a evolução dos ativos. Caso as estratégias estudadas nesse trabalho fossem de fato aplicadas no período definido, o resultado seria mais interessante do que a evolução do IBOVESPA como um todo.

## **5 CONCLUSÕES**

A pesquisa em apreço buscou realizar a aplicação das estratégias de Fibonacci em ações da bolsa de valores brasileira e comparar seu desempenho com a evolução do Índice Bovespa. Os resultados encontrados são favoráveis à conclusão de que a aplicação das estratégias de Projeção e Retração de Fibonacci podem gerar um retorno acima do mais importante indicador médio das cotações das ações negociadas na bolsa brasileira.

Pode-se concluir que dentre o período analisado de 01/07/2020 a 30/06/2021 as estratégias de Projeção e Retração de Fibonacci funcionaram dentre os ativos escolhidos, apesar de, em alguns casos, as operações perdedoras terem sido superiores as operações ganhadoras, a porcentagem de lucro das operações ganhadoras são superiores as porcentagens em caso de perda, pois o stop garante uma perda mínima em caso de erro, o que acarretou em um melhor desempenho na soma dos acertos tendo sido esse um dos principais fatores para superar a média do índice.

Outro benefício da utilização deste tipo de operação é que, ao analisar diversos ativos através das operações de Fibonacci , o investidor não fica com todo seu capital investido no mesmo ativo enquanto durar sua posição, sendo assim, ele pode aproveitar as variações em ativos diferentes em tempos distintos onde um ativo está sinalizando alguma possibilidade de aplicação enquanto que os demais não sinalizam nenhuma operação. Desta forma, no momento que encerrar a operação em determinado ativo e o mesmo esteja aguardando novos pontos de entrada, o investidor pode migrar para algum outro ativo que tenha oportunidade de operar, tendo assim um melhor aproveitamento do fator tempo.

Há que se frisar, no entanto, as limitações presentes neste estudo. Em primeiro lugar, as análises realizadas para identificar os movimentos de mercado ocorreram de forma empírica, podendo gerar ruídos nas aplicações das estratégias. O melhor cenário seria a utilização de ferramentas de análise gráfica que validam as tendências dos gráficos a partir de cálculos concretos. Outra limitação consiste na quantidade da amostra utilizada para realizar a pesquisa, pois considerou apenas um número baixo de ativos no período de apenas um ano, que poderia incorporar um número maior de ativos analisados em diversos períodos de tempo para avaliar de forma mais significativa o desempenho das estratégias de Fibonacci.

Estudos futuros ou em desenvolvimento atualmente poderiam abordar a análise da aplicação das Projeções e Retrações de Fibonacci utilizando tempo gráfico diferente do que diário, com o intuito de comprovar que a aplicação dessa ferramenta independe do período analisado. Também seria interessante realizar a comparação dos resultados com outros tipos de ferramentas da análise técnica e até com outros tipos de investimentos, de modo a verificar se o desempenho das estratégias de Fibonacci é, de fato, vantajoso.

A presente pesquisa, por meio do estudo sobre a análise técnica utilizando a

sequência de Fibonacci, serviu para demonstrar os benefícios gerados pela utilização da estratégia no mercado de ações brasileiro, o que fora ilustrado através da aplicação prática nos ativos analisados.

# **REFERÊNCIAS**

- [1] \_\_.**A descoberta da Bolsa pelo investidor brasileiro**, Brasil Bolsa Balcão (B3). Disponível em: http://www.b3.com.br/pt\_br/noticias/investidores.htm>. Acesso em: 23 de agosto de 2021.
- [2] \_\_.**Análises técnicas em vídeo gratuitas:** Trader Brasil Escola de Finanças & Negócios. Disponível em: <http://www.traderbrasil.com>. Acesso em: 22 de agosto de 2021.
- [3] \_\_.**Apenas 3% dos brasileiros investiram em ações em 2020 e média aplicada caiu 31%**. ValorInveste, 2021. Disponível em: <https://valorinveste.globo.com/mercados/renda-variavel/bolsas-eindices/noticia/2021/01/15/apenas-3percent-dos-brasileiros-investiram-em-acoesem-2020-e-media-aplicada-caiu-31percent.ghtml>. Acesso em: 17 de agosto de 2021.
- [4] \_\_.**Composição da Carteira IBOVESPA B3**, Brasil Bolsa Balcão (B3). Disponível em: <http://www.b3.com.br/pt\_br/market-data-e-indices/indices/indicesamplos/indice-ibovespa-ibovespa-composicao-da-carteira.htm>. Acesso em: 17 de agosto de 2021.
- [5] \_\_.**Cotaçãodo IBOVESPA B3**, Brasil Bolsa Balcão (B3). Disponível em: <https://www.b3.com.br/pt\_br/market-data-e-indices/servicos-de-dados/marketdata/cotacoes/?symbol=IBOV>. Acesso em: 03 de janeiro de 2022.
- [6] \_\_.**Índice Bovespa (IBOVESPA B3)**, Brasil Bolsa Balcão (B3). Disponível em: <http://www.b3.com.br/pt\_br/market-data-e-indices/indices/indicesamplos/ibovespa.htm>. Acesso em: 20 de agosto de 2021.
- [7] \_\_.**Raio X do investidor brasileiro 4ª edição**, ANBIMA. Disponível em: <https://www.anbima.com.br/pt\_br/especial/raio-x-do-investidor-2021.htm>. Acesso em: 17 de agosto de 2021.
- [8] \_\_.**Uma análise da evolução dos investidores pessoas físicas na B3**, Brasil Bolsa Balcão (B3). Disponível em: <http://www.b3.com.br/pt\_br/noticias/investidores.htm>. Acesso em: 17 de agosto de 2021.
- [9] \_\_.**Viver de especulação diária é quase impossível, mas tem cada vez mais...**, FGV EESP. Disponível em: <https://eesp.fgv.br/noticia/viver-deespeculacao-diaria-e-quase-impossivel-mas-tem-cada-vez-mais-brasileiros-fazendo>. Acesso em: 20 de agosto de 2021.
- [10] ABE, Marcos. **Manual de Análise Técnica**. São Paulo: Novatec Editora,2009.
- [11] ASSAF NETO, Alexandre. **Mercado financeiro**. 3. ed. São Paulo: Atlas, 2003.
- [12] ASSAF NETO, Alexandre. **Mercado financeiro**. 10. ed. São Paulo: Atlas, 2011.
- [13] BORODEN, Carolyn. **Fibonacci Tranding**: How to master the time and price advantage. New York: McGraw-Hill, 2008.
- [14] CAVALCANTE, F.; MISUMI, J. Y.; RUDGE, L. F. **Mercado de capitais:** o que é, como funciona. 7. ed. Rio de Janeiro: Elsevier, 2009.
- [15] CORREIA, Joseilton. **Operando na bolsa de valores utilizando análise técnica**: aprenda a identificar o melhor momento para comprar e vender ações. São Paulo: Novatec, 2008.
- [16] DEBASTIANI, C.A. *Candlesticks*: um método para ampliar lucros na Bolsa de Valores. São Paulo: Novatec Editora, 2007.
- [17] GAMEIRO, Marcelo Gonçalves. **Análise de Fibonacci**: Exemplos do mercado Forex. Joinvile: Clube de Autores, 2008.
- [18] GIL, Antônio Carlos, 1946- **Como elaborar projetos de pesquisa-** 4. ed. São Paulo: Atlas, 2002
- [19] LEMOS, F; CARDOSO, C. **Análise técnica clássica**: com as mais recentes estratégias da Expo Trader Brasil. São Paulo: Saraiva Educação, 2010.
- [20] LEMOS, Flávio. **Análise Técnica dos mercados financeiros**: um guia completo e definitivo dos métodos de negociações de ativos. São Paulo: Saraiva Educação, 2015.
- [21] MATSURA, E. **Comprar ou vender?** como investir na Bolsa utilizando análise gráfica. São Paulo: Saraiva, 2006.
- [22] MATSURA, E. **Comprar ou vender?** como investir na Bolsa utilizando análise gráfica. 5. ed. São Paulo: Saraiva, 2007
- [23] NORONHA, Marcio. **Análise Técnica:** teoria, ferramentas e estratégias. 3. ed. Editec, 2003.
- [24] RODRIGUES, Y. M. Aplicação dos princípios de Fibonacci em empresas do comércio exterior brasileiro na bolsa de valores. **Perspectiva em Educação, Gestão & Tecnologia**, São Paulo, v. 6, n. 12, 2017.
- [25] SACHETIM, H.M. **Análise Técnica**: estudo da confiabilidade dos principais indicadores de análise técnica. (Tese Mestrado) Curitiba: UFP, 2006.
- [26] PENMAN, S. H. **Financial statement analysis and security valuation.** 2. ed. Boston: Irwin Mc Graw Hill, 2004.
- [27] PINHEIRO, Juliano Lima. **Mercado de Capitais:** fundamentos e técnicas. 5. Ed. São Paulo: Atlas, 2009.
- [28] WALTER, R. G. Análise fundamentalista e avaliação de títulos: aspectos teóricos. In: **Revista de Administração de Empresas**. vol.14, n.1, São Paulo, 1974.

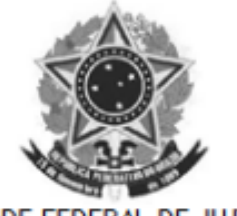

UNIVERSIDADE FEDERAL DE JUIZ DE FORA **FACULDADE DE ENGENHARIA** 

#### Termo de Declaração de Autenticidade de Autoria

Declaro, sob as penas da lei e para os devidos fins, junto à Universidade Federal de Juiz de Fora, que meu Trabalho de Conclusão de Curso do Curso de Graduação em Engenharia de Produção é original, de minha única e exclusiva autoria. E não se trata de cópia integral ou parcial de textos e trabalhos de autoria de outrem, seja em formato de papel, eletrônico, digital, áudio-visual ou qualquer outro meio.

Declaro ainda ter total conhecimento e compreensão do que é considerado plágio, não apenas a cópia integral do trabalho, mas também de parte dele, inclusive de artigos e/ou parágrafos, sem citação do autor ou de sua fonte.

Declaro, por fim, ter total conhecimento e compreensão das punições decorrentes da prática de plágio, através das sanções civis previstas na lei do direito autoral<sup>1</sup> e criminais previstas no Código Penal<sup>2</sup>, além das cominações administrativas e acadêmicas que poderão resultar em reprovação no Trabalho de Conclusão de Curso.

Juiz de Fora, 01 de agosto de 2022.

Victor da Silva Magalhães NOME LEGÍVEL DO ALUNO (A)

201749064 Matrícul a

Victor Magallar

130.577.477-95 CPF

LEI Nº 9.610, DE 19 DE FEVEREIRO DE 1998. Altera, atualiza e consolida a legislação sobre direitos autorais e dá outras providências.

Art. 184. Violar direitos de autor e os que lhe são conexos: Pena - detenção, de 3 (três) meses a 1 (um) ano, ou multa.